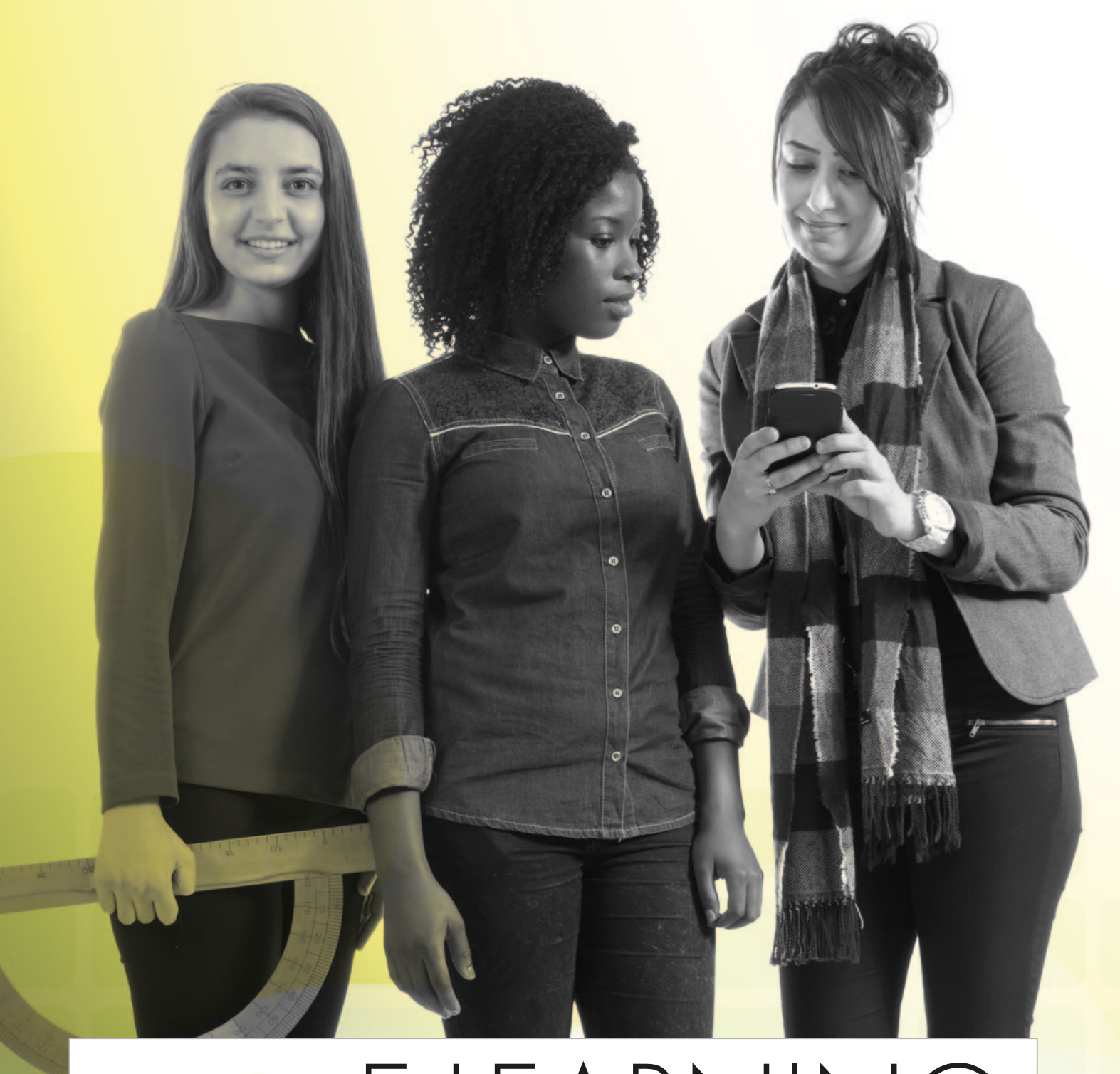

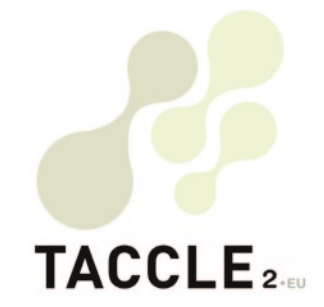

# e-learning **para profesores de Ciencias, Tecnología Y Matemáticas** (STEM)

 Una guía paso a paso para mejorar los procesos de enseñanza-aprendizaje en el aula

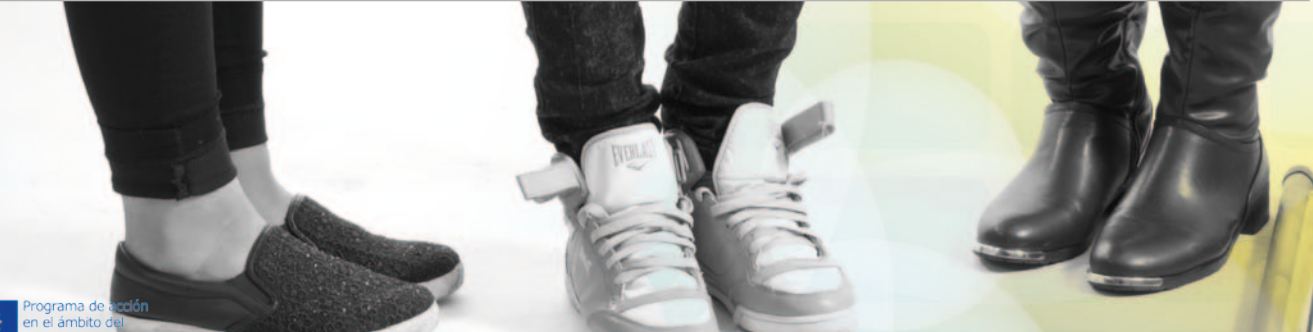

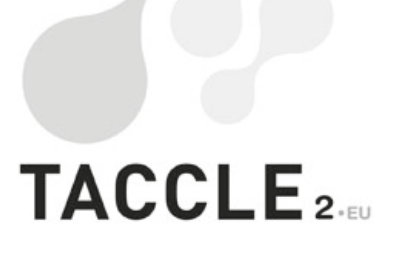

CHEMISTRY OF

# e-learning **para profesores de Ciencias, Tecnología Y Matemáticas** (STEM)

 Una guía paso a paso para mejorar los procesos de enseñanza-aprendizaje en el aula Jenny Hughes, Angela Rees, *Editores*

Jens Vermeersch, *Coordinador del Proyecto*

 $\ddot{\phantom{0}}$ 

Fernando Albuquerque Costa, Jan Bierweiler, Linda Castañeda, Nicholas Daniels, Kylene De Angelis, Koen DePryck, Bruna Durazzi, Giulio Gabbianelli, Isabel Gutiérrez, Jeroen Hendrickx, Jenny Hughes, Laura Malita, Mª Paz Prendes, Mario Procaccini, Angela Rees, Pedro Reis, Mª del Mar Sánchez, Anne-Marie Tytaat, Katleen Vanden Driessche, *Autores*

**TACCLE2 - E-Learning para profesores de Ciencias, Tecnología y Matemáticas (STEM):**  *Una guía paso a paso para mejorar los procesos de enseñanza-aprendizaje en el aula.*

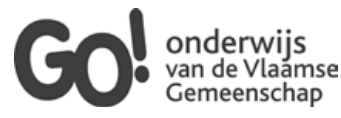

Bruselas, GO! onderwijs van de Vlaamse Gemeenschap, 2014

*Si tiene alguna pregunta con respecto a este libro o del Proyecto del que es originado:* Jens Vermeersch GO! onderwijs van de Vlaamse Gemeenschap Internationalisation department Bruselas

E-mail: internationalisering@g-o.be Jenny Hughes, Angela Rees [Eds.] 54 pp. – 29,7 cm. D/2014/8479/22 ISBN 9789078398356

La edición de este libro fue terminado el 01 de Junio de 2014 Portada-diseño y maquetación: Bart Vliegen (www.watchitproductions.be)

#### **Página web del proyecto: www.taccle2.eu**

Programa de acción<br>en el ámbito del<br>aprendizaje permanente

Este proyecto multilateral Comenius ha sido financiado con el apoyo de la Comisión Europea Número del proyector: 517726-LLP-1-2011-1-BE-COMENIUS-CMP. Este libro es responsabilidad exclusiva de los autores, y la Comisión no se hace responsable del uso que pueda hacerse de la información aquí difundida.

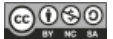

TACCLE2 por Fernando Albuquerque Costa, JanBierweiler, Linda Castañeda, Nicholas Daniels, Kylene De Angelis, KoenDePryck, Bruna Durazzi, Giulio Gabbianelli, Isabel Gutiérrez, JeroenHendrickx, Jenny Hughes, Laura Malita, Mª Paz Prendes, Mario Procaccini, AngelaRees, Pedro Reis, Mª del Mar Sánchez, Anne-Marie Tytgat, KatleenVandenDriessche, JensVermeersch está bajo una licencia CreativeCommons Reconocimiento-No comercial-Compatir bajo la misma licencia 3.0 Licencia Bélgica.

# Tabla de contenidos

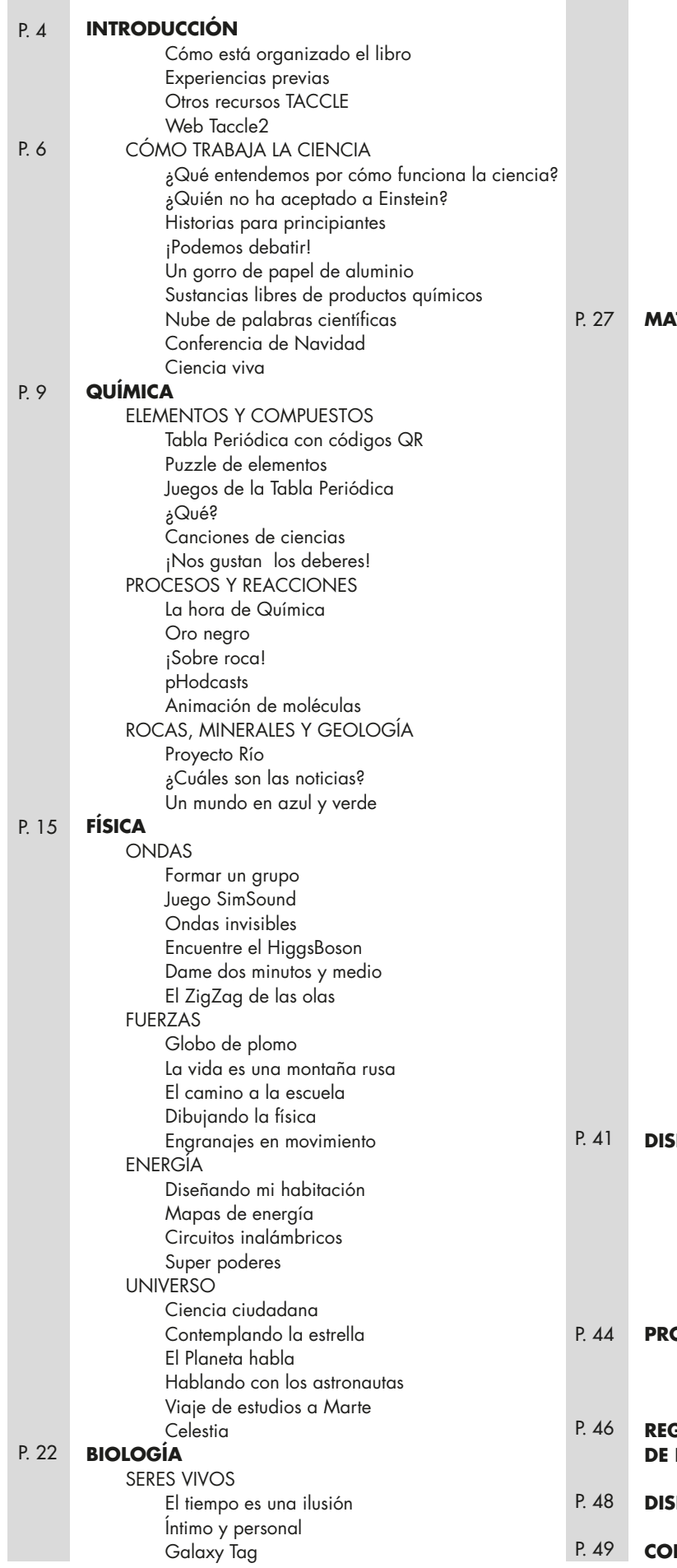

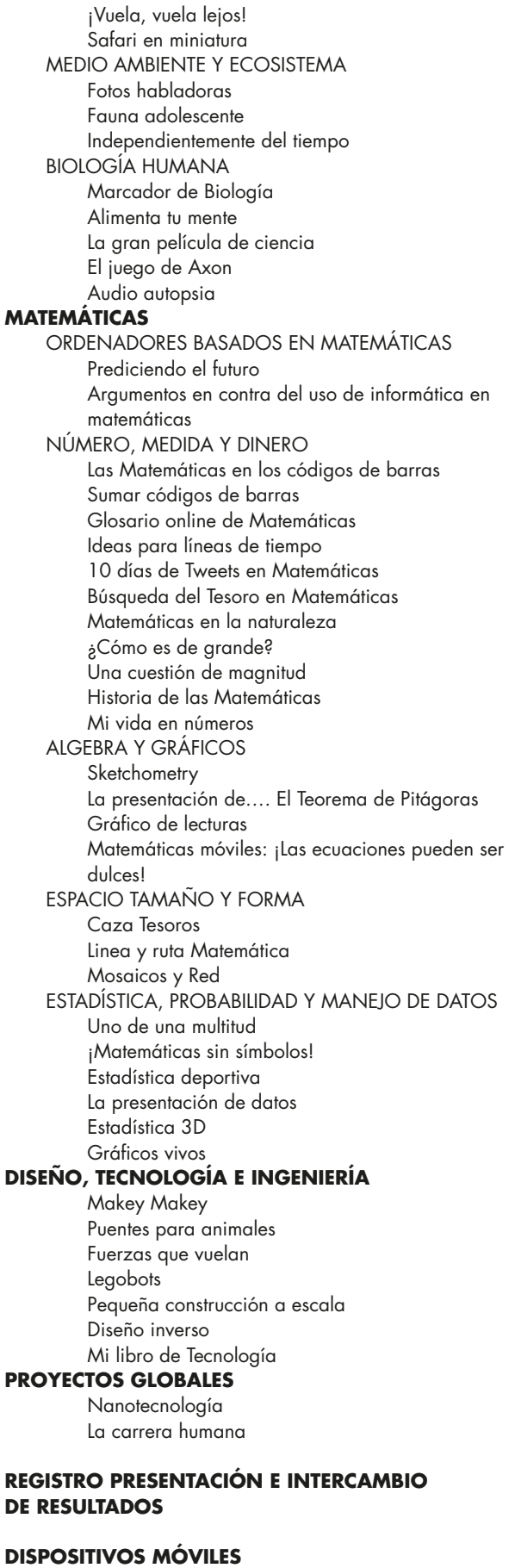

P. 49 **CONCLUSIÓN** 

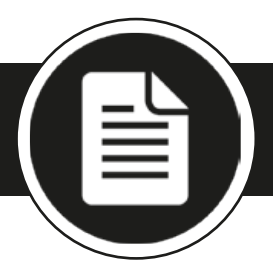

# **Introducc i ó n**

Este libro está dirigido expresamente a los profesores de secundaria de las áreas de Ciencias, Tecnología y Matemáticas (en adeante STEM). Consideramos que es uno de los primeros dirigido a cubrir las necesidades específicas de aquellos profesores que quieran conocer ideas prácticas sobre cómo introducir y utilizar las Tecnologías de la Información y la Comunicación en las aulas de alumnos de entre 11-16 años. Esto no es un libro de texto, lectura o un libro académico que aborda el plan de estudios de habilidades TIC. Está diseñado para ayudarle a comenzar en el uso de métodos y técnicas de e-learning en su ámbito y con la intención de ayudarle a hacer sus lecciones más divertidas, más creativas y más fáciles de preparar. Tampoco vamos a cubrir contenido referido a equipos, como pueden ser los registradores de datos, microscopios digitales, cámaras digitales y vídeos, que la mayoría de los profesores de matemáticas y ciencias ya saben usar bastante bien. El foco se centra en la utilización de herramientas web 2.0 de libre acceso más que en programas de ciencias o matemáticas. También nos centramos en el uso de los medios sociales para crear y compartir contenidos generados por los alumnos, en lugar de simplemente utilizar la red para investigar. Además de lo anterior también se ha incluido una breve sección sobre el uso de dispositivos móviles.

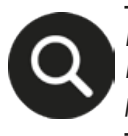

*En definitiva, el libro se centra en compartir ideas prácticas sobre la introducción de las tecnologías en el área de STEM, ideás que se pueden hacer realidad fácilmente en su aula.* 

# **Cómo está organizado el libro**

Tras varias conversaciones con los profesores de STEM, hemos dividido el libro en diferentes temás/asignaturas (dependiendo del país de la UE algunos de los temas abordados se contemplen como asignaturas y en otros como temas que forman parte de dichas asignaturas). Sin embargo, aunque los ejemplos se relacionen con un tema en particular, muchas de las ideas son transferibles a través del curriculum STEM, por lo que esperamos que de un vistazo todas las secciones. También estamos un poco limitado por el hecho de que el libro se traduce en una gran cantidad de idiomas y los diferentes países tienen distintos planes de estudio, así que hemos procurado contemplar ejemplos comunes para todos los países.

Una vez más, partiendo de las ideas ofrecidas por profesores, este libro no muestra un formato propio de una guía paso a paso, sino que se presenta en favor de generar un mayor número de ideas, aplicaciones y descripciones de las actividades. Sin embargo, se incluyen al menos dos ideas muy detalladas de cada asignatura para aquellos profesores que se sienten menos seguros, junto con varias ideas más breves que pueden ser probadas. Antes de lanzarnos a cada uno de los temas, hay una breve sección denominada "cómo funciona la ciencia" que es igualmente aplicable a todas las materias STEM. Del mismo modo, al final del libro, en los proyectos generales, hemos incluido algunas ideas multidisciplinares para mostrar cómo todo puede estar unido entre sí, aunque la idea es que usted se sumerja para seleccionar lo que le gusta y así adaptarlo a sus propios fines. Por último, hay una sección genérica sobre "Cómo grabar y presentar los resultados", que trata algunas formas creativas y divertidas que pueden ser utilizadas como una alternativa a las formas más tradicionales. Cada página se divide en dos, a la izquierda se encuentra la información, las actividades y las directrices; y a la derecha hemos puesto la URL sobre la información aportada. El lado derecho también actúa como espacio de en blanco de trabajo para que pueda escribir anotaciones. Dejando aparte el hecho de que la inclusión de enlaces web largos en el texto hace que sea ilegible, también tenemos presente que los sitios web van y vienen, las aplicaciones que están en tendencia actualmente pueden ser sustituidas por otras nuevas antes de que termine el año y que una gran mayoría

 $\mathscr{B}$ 

de herramientas en línea a veces desaparecen. Por tanto, ese espacio en blanco extra le ayudará a añadir e indicar las modificaciones que considere oportunas.

### **Experiencias previas**

Habiendo dicho que este no es un libro para profesores expertos en TIC, partimos de los siguientes supuestos básicos.

- Que puede encender un ordenador y tener acceso a Internet
- Que tiene alguna experiencia básica del uso del ordenador en el aula (por ejemplo, el uso de Word o PowerPoint)
- Que está comprometido con la mejora de su práctica
- Que es un buen profesor y experto en la materia
- Que tiene una mente abierta y se siente lo suficientemente seguro como para probar algunas ideas nuevas con el fin de hacer sus lecciones más atractivas, más creativas y más divertidas.
- Si puede señalar todos los supuestos anteriores, siga leyendo jeste libro es para usted!

### **Otros RecursosTaccle**

Este libro es parte de una serie: los otros están orientados a primaria, humanidades, artes escénicas y creativas y competencias esenciales de 14 a 18 años. El lanzamiento de esta nueva serie se debe a la popularidad del primer manual "E-learning para profesores" derivado del proyecto TACCLE, publicado en 2009. El libro original cubría los conceptos básicos de la práctica del e-learning, incluyendo cómo usar un kit de herramientas básicas de software social, junto con ideas para ser usadas en el aula, explicaciones de algunas cuestiones importantes que sustentan el aprendizaje electrónico (por ejemplo, los metadatos, los derechos de autor, la web 2.0 y web 3.0) y algunas habilidades básicas que debe tener un maestro que quiere usar y crear recursos de aprendizaje. También cuenta con un completo glosario de términos y abreviaturas relacionadas con el e-learning. Puede sacar copias del manual original, todavía están disponibles en cantidades limitadas en Inglés, francés, holandés, italiano, portugués y español; o se pueden descargar como archivos pdf<sup>1</sup>. También hay traducciones locales en árabe, suomi y algunos otros idiomas. El lanzamiento del Manual TACCLE original, fue seguido por una serie de cursos de formación de profesores de toda Europa. Lo hablado en estos cursos fue lo que sembró las primeras semillas de los libros desarrollados a continuación. En particular, debido a que los cursos (y el manual original) se destina a todos los maestros de las escuelas secundarias, los ejemplos eran algo genéricos y los profesores de diversos ámbitos tenían dificultades para usarlos en su propia disciplina ("Podcasting es muy divertido pero no podían usarlo en matemáticas"). Hay también un número de maestros de primaria que estaban entusiasmados con las ideas, pero que clamaban por un libro que cubriese las necesidades de los alumnos más pequeños. Puede que le merezca la pena echarle un vistazo a algunos de estos libros porque algunas de las ideas de STEM para primaria, pueden ser adaptadas para ciclos de secundaria.

### **Web Taccle2**

Por último, no se olvide... la página web TACCLE 2<sup>2</sup> es un recurso en línea para profesores llena de ideas para el e-learning en el aula. Contiene planes de lecciones completas para los maestros que están comenzando a experimentar con el e-learning, junto con una gama mucho más amplia de ideas para los más experimentados. ¡Esperamos poder ver sus aportaciones en nuestra web! Al menos, por favor envíenos algunos ejemplos desarrollados en su clase, como imágenes, texto, vídeo o audio para que podamos utilizarlo e inspirar a otros. Tanto, si prefiere usar el manual, el espacio web o ambos, puede estar seguro que estas ideas han sido creadas y probadas por gente de carne y hueso, a menudo agotada, por lo que estamos totalmente seguros de que también pueden ser realizadas por profesores como usted.

Así que empecemos...

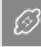

**1** *[www.taccle.eu/content/](http://www.taccle.eu/content/view/15/43/lang,en/) [view/15/43/lang,en/](http://www.taccle.eu/content/view/15/43/lang,en/)*

**2** *<http://taccle2.eu>*

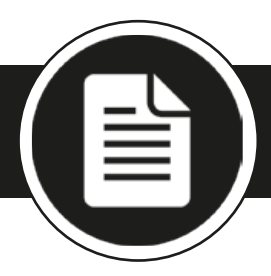

# **Cómo funciona la ciencia**

*Este capítulo contiene 8 ideas fundamentales y utiliza las siguientes herramientas, sitios y recursos: redes sociales, Facebook, diagramas de Flash interactivos, herramienta de debate, Glogster, Pinterest, Diigo, Wordle, Conferencia de Navidad y RSS.*

# **¿Qué entendemos por cómo funciona la ciencia?**

El cómo funciona la ciencia o «métodos científicos» se cubren a menudo en unas pocas páginas al final de los libros de texto. Es la parte enfocada a que los estudiantes se hagan preguntas y exploren ideas alternativas con el fin de desarrollar estrategias para resolver problemas.

Actualmente hay un debate en proceso sobre cuánto enfatizar en el aprendizaje y estudio de los hechos o en la comprensión del proceso científico. Si ve a sus estudiantes como futuros científicos, futuros ciudadanos de una comunidad científica, o una combinación de ambos, ya sabe cuál es la respuesta. Sea cual sea su punto de vista, no se le puede olvidar que la ciencia es intrínsecamente un tema práctico, así que no le vamos a sugerir el mudarse a un laboratorio virtual. Las simulaciones por ordenador tienen su espacio, pero no hay nada como experimentar con el tacto, aspirar olores malolientes y apreciar la efervescencia. En esta sección encontrará algunas ideas generales sobre cómo mejorar sus lecciones en el área de STEM usando las TIC, cómo introducir la ciencia de manera divertida o formas de completar los espacios después de haber finalizado su plan de trabajo.

# **¿Quién no ha aceptado a Einstein?**

Encuentre o elabore una lista de científicos<sup>3</sup> y consulte nuestra página de Einstein<sup>4</sup> para su inspiración (en este caso en MySpace). Consiga para cada alumno de clase un famoso científico para crear un perfil de Facebook ¿Cuáles serían sus «amigos»? ¿Cuáles serían sus libros o la música preferida? ¿Qué tipo de conversaciones o discusiones tendrían unos con otros? (¡Esto sería más divertido si asumen que se pueden comunicar a través del tiempo también!)

Encuentre científicos en Linked-In<sup>5</sup> o academia.edu<sup>6</sup> o MyExperiment<sup>7</sup> y consulte con sus alumnos qué investigaciones están haciendo en este momento. Cree un blog de clase donde los estudiantes pueden grabar lo que han aprendido.

### **Historias para principiantes**

La web de "UnderstandingScience – Entendiendo la ciencia"<sup>8</sup> tiene un montón de grandes recursos, incluyendo un diagrama de flujo interactivo del proceso científico. Si hace clic en el botón de recursos, tiene historias inspiradoras sobre los asteroides y los dinosaurios, la fusión fría y el ADN para ofrecerles a sus estudiantes el poder pensar. Es un gran punto de partida para establecer debates.

# **¡Podemos debatir!**

Hablando de debates, revise aMap<sup>9</sup> para comenzar una discusión. Los estudiantes siguen las instrucciones de la pantalla con el fin de unirse a una discusión existente o iniciar una nueva discusión. Van a tener que proporcionar una dirección de correo **3** *[www.famousscientists.org/](http://www.famousscientists.org/list/) [list/](http://www.famousscientists.org/list/)*

 $\mathcal{B}$ 

**4** *[http://myspace.com/tac](http://myspace.com/taccle2einstein)[cle2einstein](http://myspace.com/taccle2einstein)*

- **5** *[www.linkedin.com/home](https://www.linkedin.com/home)*
- **6** *<http://academia.edu/>*
- **7** *[www.myexperiment.org](http://www.myexperiment.org)*

**8** *[http://undsci.berkeley.edu/](http://undsci.berkeley.edu/article/scienceflowchart) [article/scienceflowchart](http://undsci.berkeley.edu/article/scienceflowchart)*

**9** *<http://bit.ly/1jKRO2G>*

electrónico, nombre y ubicación, pero puede utilizar el mismo correo electrónico para múltiples usuarios. En estos debates se les pedirá que añadan razones y evidencias en los que apoyar su argumento. Cuando hayan terminado se genera un mapa mental que otros pueden responder mediante la creación de su propio "mapa de argumento". Ver el blog<sup>10</sup> Taccle2 para ver un ejemplo.

#### **La mala ciencia**

Existe una gran cantidad de páginas para explorar "la mala ciencia" como una forma de desarrollar el pensamiento crítico. Aquí ofrecemos algunas ideas.

# **Un gorro de papel de alumnio**

Hay varias investigaciones interesantes que posiblemente desee compartir con su clase acerca de la eficacia de los gorros de papel de aluminio<sup>11</sup>. Este estudio original fue realizado allá por el año 2005; después de leer con su clase la información en la página web, podría desafiar a su clase para llevar a cabo sus propias investigaciones, investigaciones modernas.

Una vez que han diseñado sus gorros de alumnio, el alumnado puede probar si usar el casco tiene algún efecto en el teléfono móvil o señales wifi o si tienen una mejor calidad de llamada de Skype. ¡Tal vez un estado de Facebook escrito con el gorro obtendrá menos 'me gusta' que un escrito sin él! Después podrían utilizar Glogster<sup>12</sup> para relatar sus hallazgos. (Por supuesto que el gorro no tiene ninguna influencia real en los experimentos, pero es una forma divertida de enseñar acerca de las variables, controles y cómo llevar a cabo la investigación.)

### **Sustancias libres de productos químicos**

La Royal Society of Chemistry está ofreciendo 1.000.000 £ a cualquier persona que pueda mostrarle una sustancia 100% libre de producto químico. ¡Obviamente, es una apuesta segura para ellos, pero puede desafiar a su clase para tratar de encontrar uno - debe ser fácil-, ya que hay cientos de productos que se anuncian como "libre de químicos"! Utilice Pinterest<sup>13</sup> o Diigo<sup>14</sup>para recoger ejemplos de mala publicidad.

### **Nube de palabras científicas**

Pida a los estudiantes revisar páginas web de marketing (los cosméticos son un buen ámbito para comenzar o los suplementos deportivos o alimentos) y pídales que hagan una lista de las palabras "científicas" utilizadas. (Piense en "proteína enriquecida", "radicales libres" en cremas para la cara, "probióticos activos" en los productos alimenticios o "antioxidantes" en casi cualquier cosa). Cada vez que encuentren una palabra repetida, deben escribirla nuevamente en su lista (o copiarlo y pegarlo directamente en Wordle). Introduzca la lista en Wordle<sup>15</sup> o TagCrowd<sup>16</sup> (son gratuitas) que son herramientas online que permiten hacer nubes de palabras. Cuantas más veces aparezca una palabra en el texto, más grande aparecerá la palabra en la nube de palabras. Usted puede ajustar el color, el diseño de letra, etc. Tagsonomy es otra, que a diferencia de Wordle, permite crear nubes con formas reconocibles por ejemplo, un árbol. Como propuesta de seguimiento, puede hacer que los alumnos tomen cada palabra de la nube de palabras, buscar su definición científica y publicarla en una wiki o en un blog.

### **Conferencia de Navidad17**

Pida a su clase que vean algunas de los discursos de Navidad de la Casa Real. Pueden encontrarlos en YouTube, pudiendo establecerse como tarea de casa o hacerlo en clase. Divida la clase en grupos y propóngales que hagan su propia conferencia

 $\mathcal{B}$ 

**10** *[http://taccle2.eu/core](http://taccle2.eu/core-skills/start-an-argument-2)[skills/start-an-argument-2](http://taccle2.eu/core-skills/start-an-argument-2)*

**11** *[http://web.archive.org/](http://web.archive.org/web/20100708230258/http://people.csail.mit.edu/rahimi/helmet/) [web/20100708230258/http://](http://web.archive.org/web/20100708230258/http://people.csail.mit.edu/rahimi/helmet/) [people.csail.mit.edu/rahimi/](http://web.archive.org/web/20100708230258/http://people.csail.mit.edu/rahimi/helmet/) [helmet/](http://web.archive.org/web/20100708230258/http://people.csail.mit.edu/rahimi/helmet/)*

- **12** *<http://edu.glogster.com>*
- **13** *<http://pinterest.com>*
- **14** *[www.diigo.com](https://www.diigo.com)*
- **15** *[www.wordle.net](http://www.wordle.net)*
- **16** *<http://tagcrowd.com>*
- **17** *[www.rigb.org](http://www.rigb.org/)*

de Navidad (o discursode de fin de curso). ¡Gran ocasión! Los grupos tendrán que plantear cómo van a estructurar su conferencia, qué apoyos y ayudas visuales necesitarán, quién va a dar la conferencia, quién se encargará de la parte técnica, cómo van a grabarlo, cómo va a ser editada o dónde van a publicarlo ¡esto será sólo el comienzo!

El tema realmente depende de usted y dependerá de lo que está trabajando durante el año, incluso se puede dejar en manos de los estudiantes. Establezca un límite de tiempo para la ejecución -con 15 minutos es suficiente-. Anímelos a escoger un tema de diario y a mantener un lenguaje simple –asumiendo que están ante un público informal-. (¡Será menos aburrido si los grupos tratan temas diferentes!). A los mayores puede plantearles dar una conferencia a los más jóvenes. Si no encuentra inspiración sobre el tema para el discurso, puede recurrir a las preguntas que los lectores plantean en la parte posterior de la revista New Scientist, ¡son muy buenas! (por ejemplo, "¿De qué está hecho el polvo?"; "¿Por qué el bostezo es contagioso?") o visite la web HighlightsKids<sup>18</sup> para obtener más ideas.

### **Ciencias viva**

Las fuentes de noticias o archivos RSS (Really Simple Syndication) le permiten ver cuándo las páginas web han añadido nuevos contenidos. Puede obtener las últimas actualizaciones de sus webs favoritas, tan pronto como se publiquen sin tener que visitar la propia web. Para poder leer un canal RSS se necesita un lector de archivos RSS. Hay varios tipos, algunos se pueden descargar o puedes acceder a través de su navegador, o motor de búsqueda.

Proponga a todos en los alumnos de clase el instalar o suscribirse a un lector de archivos y asigne a cada alumno o grupo de alumnos, diferentes webs para controlar; con estudiantes de más edad, deje elegir a ellos mismos. Serán los alumnos los que informen a la clase cuando haya nueva información interesante sobre un tema. ¡A los chicos les encanta cuando pueden decir algo nuevo sobre su propio tema y que usted desconoce!

 $\Box$ 

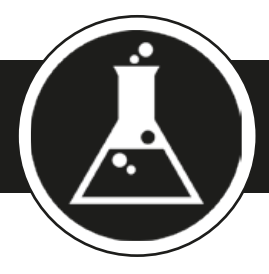

# **Quím i c a**

*Este capítulo contiene 14 ideas y utiliza las siguiente herramientas, espacios y recursos: QR codes, JigsawPlanet, juegos de pizarra interactiva,Twitter, YouTube, Podcasting, Slideshare, Padlet, líneas de tiempo de cuentos digitales, karaoke, Prezi, Pinterest, animaciones stop motion , Google Maps, Newseum and Newsmap.*

# Elementos y Compuestos

# **Tabla periódica con códigos QR**

Brady Haran, de Periodic Videos, ha creado una tabla periódica con códigos QR en lugar de los elementos19. Cada código QR le acompaña a un vídeo sobre el elemento apropiado. Podría intentar hacer exactamente lo mismo pero con diferentes grupos de estudiantes que creen, por ejemplo, una tabla de Pinterest para cada uno de los elementos. También puedes ver la tabla interactiva<sup>20</sup> como ayuda –muy útil- para revisarla.

# **Puzzle de elementos**

Descarge una imagen -clara-de la tabla periódica y súbala a JigsawPlanet<sup>21</sup>. Este es un brillante software gratuito que le permite crear rompecabezas en línea utilizando sus propias imágenes. Usted puede elegir la forma de las piezas, el número de piezas que desea en el rompecabezas y cómo las piezas aparecerán desordenadas.

# **Juegos de la Tabla Periódica**

¿Alguna vez se ha encontrado con que solo dispone de cinco minutos para llenar el final de una lección de química? Puede encontrar un juego<sup>22</sup> interactivo rápido y fácil en la tabla periódica que puede ser jugado en una pizarra interactiva. También puede pedir a los estudiantes a hacer esto como tarea y pedir una captura de pantalla de sus resultados.

Otros juegos que puede tratar son: elementhangman<sup>23</sup>, elementwordscramble<sup>24</sup> y elementmath.<sup>25</sup>

# **¿Qué?**

Nos encanta el uso de Twitter, especialmente para deberes, como punto de partida de una nueva lección y para realizar comentarios sobre dicha lección. Pedimos a los alumnos que describan un material en 140 caracteres utilizanso Twitter, sin mencionar el nombre o símbolo químico para ver si los demás pueden adivinar de qué material se trata. Podría hacer lo mismo para los diferentes procesos y ofrecer un premio a la primera persona que adivine correctamente.

 $\mathscr{D}$ 

**19** *[http://periodicvideos.blogs](http://periodicvideos.blogspot.co.uk/2011/07/periodic-table-of-qr-codes.html)[pot.co.uk/2011/07/periodic](http://periodicvideos.blogspot.co.uk/2011/07/periodic-table-of-qr-codes.html)[table-of-qr-codes.html](http://periodicvideos.blogspot.co.uk/2011/07/periodic-table-of-qr-codes.html)*

**20** *[www.ptable.com](http://www.ptable.com)*

**21** *[www.jigsawplanet.com/](http://www.jigsawplanet.com/)*

**22** *[http://14823.stem.org.uk/](http://14823.stem.org.uk/index.html) [index.html](http://14823.stem.org.uk/index.html)*

**23** *[http://education.jlab.org/](http://education.jlab.org/elementhangman/) [elementhangman/](http://education.jlab.org/elementhangman/)*

**24** *[http://education.jlab.org/](http://education.jlab.org/elementwordscramble/) [elementwordscramble/](http://education.jlab.org/elementwordscramble/)*

**25** *[http://education.jlab.org/](http://education.jlab.org/elementmath/) [elementmath/](http://education.jlab.org/elementmath/)*

# **T abla Per i ó d i ca con cód i gos Q R**

Е

┑

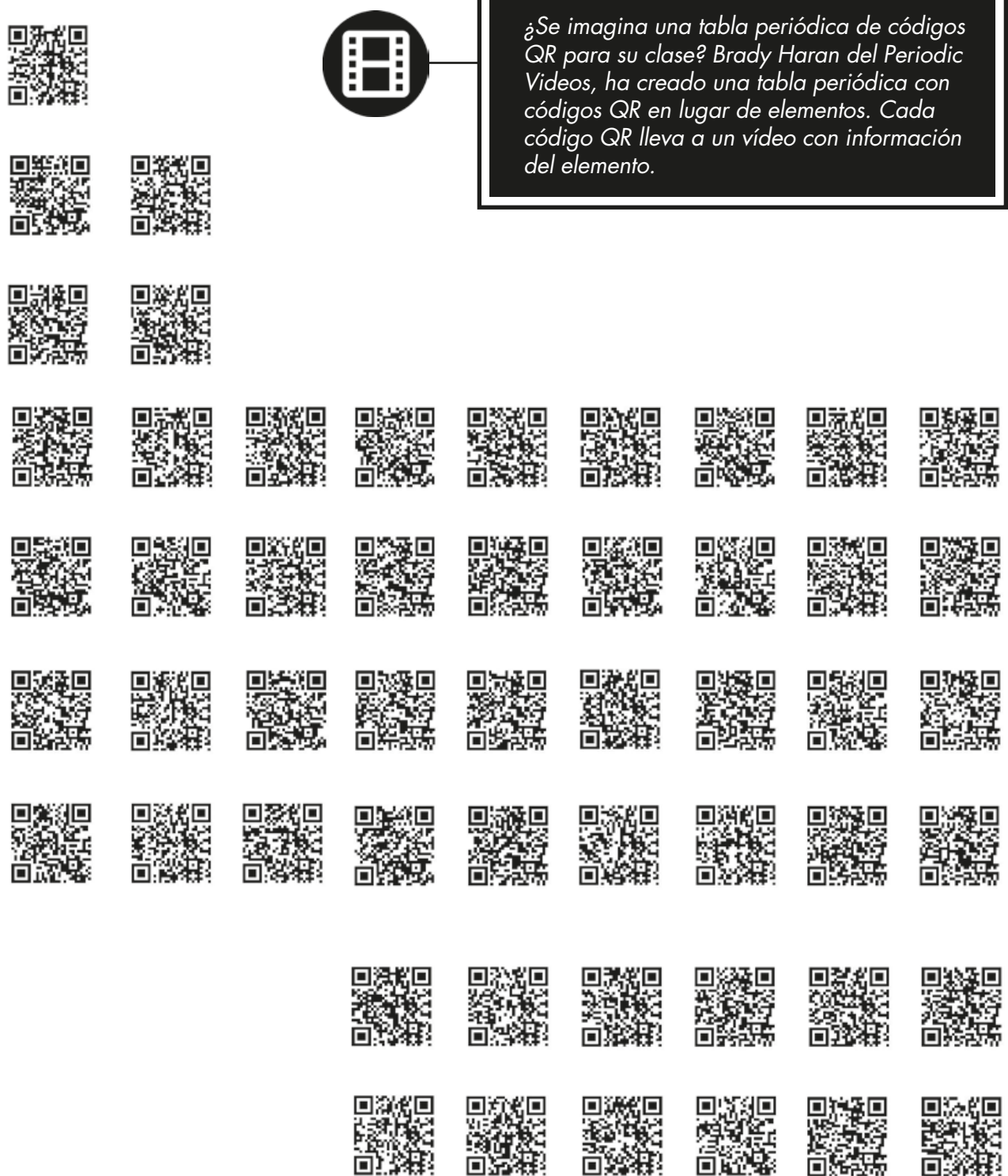

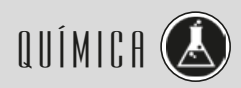

D.<br>XXXX<br>XXXXX

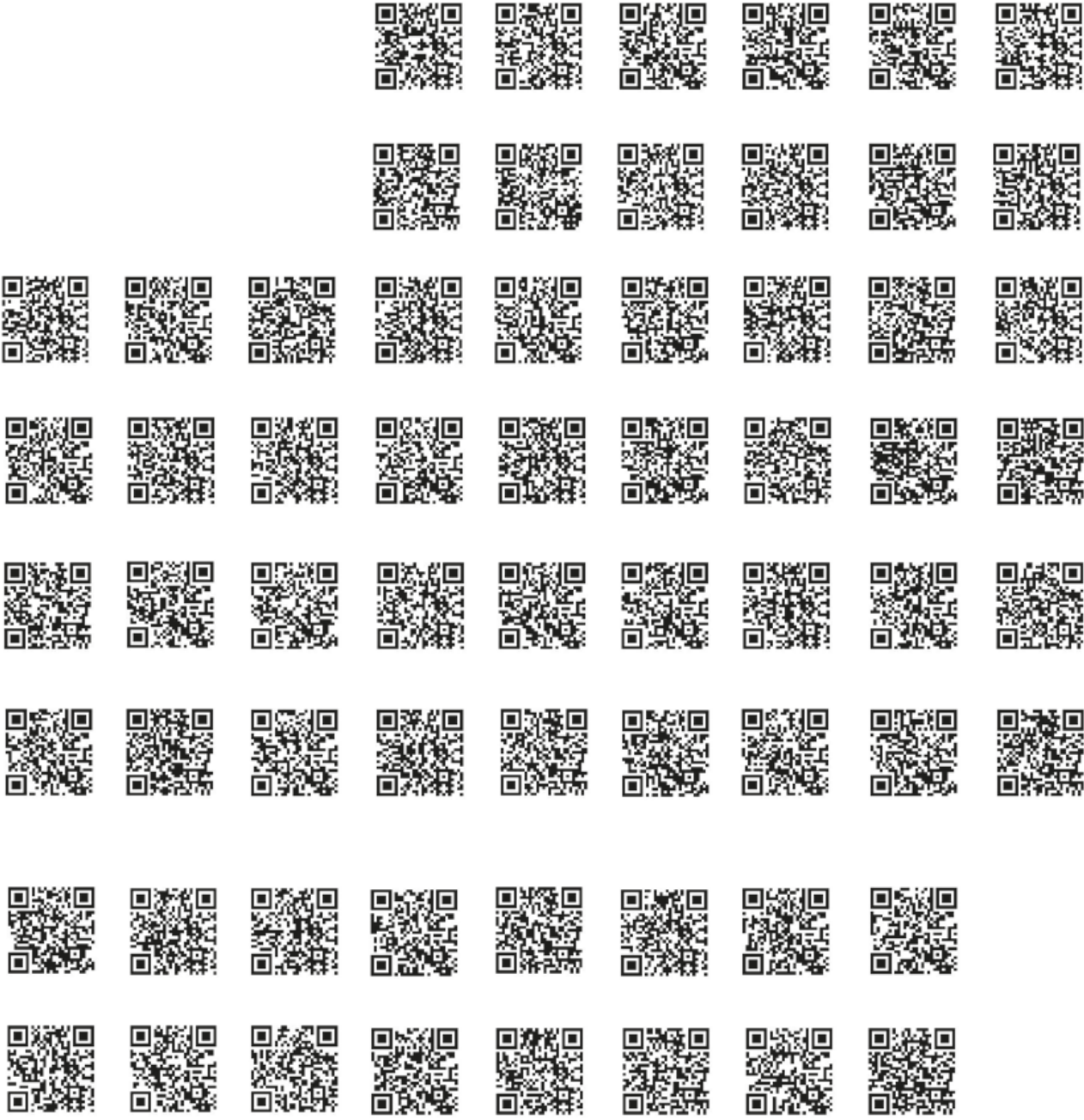

<u>m</u>

Configure una cuenta en Twitter para cada alumno -con antelación- o use las cuentas de los alumnos si las tienen; y también decida un hashtag para la actividad de forma que todos los alumnos lo puedan seguir el contenido de forma simple.

No piense en un hashtag demasiado largo ya que cuenta con un número limitado de caracteres, hágalo muy específico e incluso puede que haya otras personas interesadas en la ciencia que quieran unirse.

Los estudiantes pueden hacerlo en grupo y ver quién tiene más aciertos. Con los más pequelos, puede trabajar algunos materiales como madera, papel, corcho, plástico, goma. Con los más mayores esta actividad podría dirigirse a trabajar elementos y compuestos químicos o reacciones y procesos.

Si le preocupa la seguridad del alumnado, tiene varias opciones. Puede eliminar todas las cuentas cuando la actividad haya terminado, pida permiso a los padres para crear su propia cuenta con las direcciones de correo electrónico (o la de los padres) o crear una cuenta que supervisará y proporcione a los alumnos la información en el inicio de la sesión, de manera que pueden usarla para publicar sus ideas. Con esta última opción, los comentarios de los alumnos aparecerán con el mismo nombre así -tal vez- como parte de su comentario pueden añadir un código (dado previamente) para poder ser identificados fácilmente.

#### **Canciones de ciencias**

Marcos Rosengarten ha registrado una gran cantidad de tutoriales de química a modo de canciones. Uno de nuestros favoritos es "¡Esto es una cosa de familia!"26, una canción acerca de una lista de moléculas orgánicas. Es ideal para usar al final de la lección. También puede darle a los estudiantes el enlace para usar la canción como ayuda para repasar la lección. ¡Tenga cuidado con los tarareados durante los exámenes! Además la mayoría de ellas está en inglés por lo que esto le ayudará en la práctica de idiomas.

Otra canción clásica (que es familiar para algunos de nosotros) es "Elementos Song". Algunas versiones tienen fotografías de los elementos<sup>27</sup>. O también puede encontrar una versión con palabras28. Divida la clase en grupos y proponga una sesión de karaoke improvisado.

Divida su clase en grupos y pídales que escriban su propia canción sobre algo que están aprendiendo sobre química. Cree un podcast con Audacity (o GarageBand en Mac). Si no se sienten seguros con esto, puede proponer que hagan una presentación en Power-Point, subirlo a Slideshare y añadir voz en off; o utilice Helloslide<sup>29</sup> o Knovio<sup>30</sup>.

### **¡Nos gustan los deberes!**

Padlet es un gran espacio para recoger las ideas y aportaciones de los alumnos, siendo una manera fácil y efectiva de presentarlas. Se puede utilizar con algunos de estos propósitos, por ejemplo, recopilación de comentarios sobre las lecciones, hacer predicciones, describir cosas… puede usarse como plataforma para que los estudiantes publiquen ideas generales y puedan añadir contribuciones. Lo puede usar como una tarea rápida para casa, fácil y divertida.

Haga clic en "construir un muro" en la página principal de Padlet<sup>31</sup>. Elija un tema de fondo, complete el título, subtítulo y todos los campos pertinentes jes muy fácil! Puede escribir el objetivo de la tarea en el título y los campos de subtítulos para ayudar a los estudiantes a delimitar sus respuestas. Como tarea de clase, pida que contribuyan con algo que sepan sobre cualquier tema o sobre un tema determinado. Todo lo que necesitan es la URL del muro y un rápido tutorial sobre cómo enviar un mensaje. Recuérdeles que deben poner su nombre en el cuadro de sus contribuciones.

# $\Box$

**26** *[www.youtube.com/](http://www.youtube.com/watch?v=mAjrnZ-znkY) [watch?v=mAjrnZ-znkY](http://www.youtube.com/watch?v=mAjrnZ-znkY)*

**27** *[www.youtube.com/](http://www.youtube.com/watch?v=6b2Uy1TDAl4) [watch?v=6b2Uy1TDAl4](http://www.youtube.com/watch?v=6b2Uy1TDAl4)*

**28** *[www.youtube.com/](http://www.youtube.com/watch?v=bfrv8Y9746g) [watch?v=bfrv8Y9746g](http://www.youtube.com/watch?v=bfrv8Y9746g)*

**29** *[http://helloslide.appappeal.](http://helloslide.appappeal.com) [com](http://helloslide.appappeal.com)*

**30** *[www.knovio.com](http://www.knovio.com/)*

**31** *[http://padlet.com/](http://wallwisher.com/)*

Como tarea para la próxima clase, deben leer el muro y estudiar las contribuciones. Esta es una gran actividad para generar un debate, ya que algunas aportaciones pueden ser consideradas obvias, triviales o simplemente no sean correctas. Mire el ejemplo32, puede que le sirva de inspiración.

# PROCESOS Y REACCIONES

### **La hora de Química**

De la combustión de carbono a la síntesis de una vitamina, cada reacción química tiene una historia. Eche un vistazo a la página web de la Sociedad Química Americana para comenzar. Tiene una línea de tiempo multimedia<sup>33</sup> con la cronología histórica de los principales acontecimientos sobre química…Sin embargo, la línea del tiempo se para en 1992. Indique a sus estudiantes que revisen la línea de tiempo para poder ver el tipo de material que se adjunta a cada imagen, antes de crear su propia línea de tiempo multimedia enfocada a rellenarla con los acontecimientos de los últimos años. Si hace clic en la etiqueta de referencia, le dará información sobre los hechos básicos (fechas y descubrimientos) que los estudiantes pueden utilizar como punto de partida.

Puede pedir a los estudiantes que utilicen una herramienta concreta de presentación, pero lo ideal sería dejarlo a su elección (Prezi, Powerpoint, un blog de clase o una wiki). Lo que si es aconsejable es que todos usen el mismo software, porque así tendrá una colección unificada y una línea de tiempo adecuada.

Una variación en este tema podría ser el analizar la composición química de su área local durante un período de tiempo. Por ejemplo, vivimos en una zona que ha cambiado desde la cría de ovejas (por ejemplo, tintes para lana) hasta la producción de hierro y acero (por ejemplo, proceso de Bessemer), la minería del carbón (por ejemplo, peligros de metano, productos del carbón), la Petroquímica (por ejemplo, fraccionamiento), electrónica (por ejemplo, uso de silicio). La investigación de la 'historia química' podría incluir detalles de los procesos clave y sus protagonistas, la incorporación de imágenes y realización de fotografías (en nuestro caso, las antiguas minas y altos hornos) y así sucesivamente.

Los estudiantes también pueden añadir los textos, imágenes o enlaces de vídeo, encontrados en Google Earth si están investigando su ciudad o región.

### **Oro negro**

Como alternativa más rápida a la última idea, puede utilizar Facebook o una línea de tiempo en una red social similar para contar la historia de cómo se ha usado y hecho el carbón. Se podría añadir una dimensión extra configurando seudónimos y desempeñar el papel de un minero (por ejemplo, preocupado por el "fuego húmedo") o un ingeniero de minas (interesado en la profundidad del pozo, por los estratos de roca, los problemas de topografía subterránea), el dueño del carbón (haciendo alusisón a la reducción de costes, con el transporte, etc) - ¡Hay muchos ámbitos para elegir!

### **¡Sobre roca!**

Haga una presentación en Prezi<sup>34</sup> para explicar el ciclo de vida de la piedra caliza, del carbóno cualquier otra cosa que le apetezca. Prezi es una maravillosa alternativa a PowerPoint... y no se posiciona en una sola diapositiva Compruébelo usted mismo en http://prezi.com.

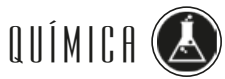

 $\mathcal{O}$ 

**32** *[http://padlet.com/wall/](http://padlet.com/wall/science-wood) [science-wood](http://padlet.com/wall/science-wood)*

**33** *[http://acswebcontent.acs.](http://acswebcontent.acs.org/education/chemical_landmarks/timeline/timeline2/timeline2.html) [org/education/chemical\\_land](http://acswebcontent.acs.org/education/chemical_landmarks/timeline/timeline2/timeline2.html)[marks/timeline/timeline2/time](http://acswebcontent.acs.org/education/chemical_landmarks/timeline/timeline2/timeline2.html)[line2.html](http://acswebcontent.acs.org/education/chemical_landmarks/timeline/timeline2/timeline2.html)*

**34** *[www.prezi.com](http://www.prezi.com)*

#### **Phodcasts**

Divida la clase en grupos pequeños y deles uno o varios valores de pH para investigar y "representar" a través de grabaciones de podcats. Cada grupo crea un podcast usando Audacity o Garageband y comienza cada uno diciendo "Hola, soy pH 4 y yo soy ...". Los alumnos completan el resto de los podcast como quieran. Por ejemplo, "Soy pH 4 y yo soy el borracho. Soy el pH de cerveza. ¡Hip! "Obviamente tendrá que decirles que los valores de pH no tienen que ser números enteros y se pueden establecer combinaciones. También es posible que desee animarles a hablar sobre su trabajo con los demás y hacer algunas conexiones, así entonces el pH 1-3 puede ser el pH de los ácidos del estómago (después de una comida rica en proteínas) y podría vincularse con pH 9, que es, en este caso, ¡AlkaSeltzer!

Si no está seguro acerca de podcasting, pueden recoger fotografías de sustancias a través de la escala de pH y crear toda una clase en línea con Pinterest o hacer un Powerpoint o Prezi (véase p xxx). Después puede subirlo a Slideshare para luego incrustar en su blog o web de clase.

### **Animación de Moléculas**

Haga una película en movimiento de reacciones, por ejemplo con fotos de modelos de moléculas hechas en clase. Puede hacer esto utilizando un software como MonkeyJam35 o mirar un vídeo de "cómo hacerlo" por los fabricantes del mejor movimiento 2D, CommonCraft<sup>36</sup>.

# Rocas, Minerales y Geología

### **Proyecto río**

Localice la fuente de un río y sígalo hasta la desembocadura, o confluencia, donde se encuentra un mar o un lago. Utilice la información de la altitud en Google para calcular la diferencia de altitud entre el origen y la desembocadura. Marque todos los puntos geográficos de interés (cañones, otras confluencias, diques, presas, cascadas y saltos de agua). Use las referencias de coordenadas (coordenadas GPS) y la información de la altitud en GE para hacer referencia a estos puntos de interés en el mapa. Tome notas de los distintos tipos de campo a lo largo de la longitud del río (por ejemplo, los pastizales, agricultura, bosques, etc) y cómo influyen en el río (por ejemplo, la sedimentación, los cambios en curso, la eutrofización), o viceversa. Tome notas y señale las diferentes etapas del ciclo de las rocas.

### **¿Cuáles son las noticias?**

Buscar hashtags relevantes en Twitter para investigar acerca de un desastre natural reciente. Utilice Newseum<sup>37</sup>y Newsmap<sup>38</sup> para recoger los titulares de los periódicos de todo el mundo acerca de un tema en particular (por ejemplo, un desastre natural). Hable en clase acerca de la ciencia sobre el evento. Hay algunas simulaciones y animaciones muy buenas sobre temas como la tectónica de placas en la universidad de Colorado PhET<sup>39</sup>.

#### **Un mundo en azul y verde**

Produzca una colección de fotografías digitales de las características naturales. Utilice Googlemaps para explorar y obtener fotografías aéreas del desierto, actividad volcánica, acantilados de piedra caliza, glaciares, etc; así como para acercarse y observar los patrones de vegetación.

# $\Box$

**35** *[http://monkeyjam.org](http://monkeyjam.org/)*

**36** *[www.youtube.com/](http://www.youtube.com/watch?v=oCl1zoxs3Zo) [watch?v=oCl1zoxs3Zo](http://www.youtube.com/watch?v=oCl1zoxs3Zo)*

**37** *[www.newseum.org/todays](http://www.newseum.org/todaysfrontpages/)[frontpages/](http://www.newseum.org/todaysfrontpages/)*

**38** *<http://newsmap.jp>*

**39** *[http://phet.colorado.edu/](http://phet.colorado.edu/en/simulation/plate-tectonics) [en/simulation/plate-tectonics](http://phet.colorado.edu/en/simulation/plate-tectonics)*

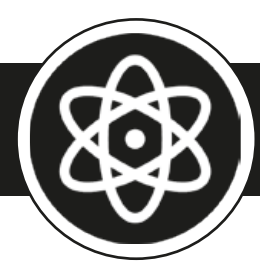

*Este capítulo contiene 21 ideas para usar las siguientes herramientas, sitios y recursos: Audacity, SimSound, Padlet, códigos QR, Pinterest, LHC interactivo, YouTube, Moovly, herramienta interactive Exploratorium, juegos Flash interactivos, gmap-pedometer, Google Maps, Flikr, Pinterest, crayonphysics, experimentos en videoing, Viseno, Mindmeister, juegos de pizarras interactivas, Comic Life, Piston, ciencia ciudadana, Google Sky, Twitter, Google Mars y Celestia.*

**F í s i c a**

# ONDAS

# **Formar un grupo**

Anime a los alumnos a hacer una serie de instrumentos utilizando chatarra. Entre otros instrumentos pueden elaborar una maraca con una botella de plástico llena de guisantes, arena u otros objetos pequeños, bandas elásticas alrededor de cajas para hacer guitarras, botellas de vidrio llenas de diferentes niveles de agua, palitos de ritmo, tambores, castañuelas y así entre otras muchas posibilidades.

Cuando los alumnos se hayan divertido un rato con sus intrumentos –simplemente- haciendo ruido, pida a los alumnos que piensen en el sonido de su instrumento y si es posible crear diferentes sonidos por agitación, golpeando o rayando el instrumento.

En grupos, pueden tocar algunas notas de una melodía sencilla que incluya diferentes ritmos (puede encontrar muchos ejemplos de melodías sencillas en Internet).

Una vez que han practicado un poco con el intrumento es el momento de grabarlo en Audacity<sup>40</sup>. Cuando hayan terminado, se puede reproducir una grabación anónima y preguntar a la clase el trazo del audio e incluso adivinar qué instrumento lo creó. También pueden señalar la frecuencia y la amplitud. ¿Qué instrumento piensan ellos que ha credo el ruido? ¿Hay alguna diferencia entre golpear, sacudir y agitar, por ejemplo?

# **SimSound**

Esta es una continuación de la actividad anterior para los alumnos más mayores. SimSound<sup>41</sup>es un juego multimedia muy atractivo, para niños de 11 a 16 años que utiliza grabaciones de música para introducir una gama de conceptos sobre ondas. Sin embargo, creemos que funciona mejor con alumnos mayores de 13 años.

SimSound propone cuatro retos:

- Fije el ritmo de guitarra. Los estudiantes aprenden sobre el tono, la frecuencia y a eliminar un cambio de tono en la guitarra.
- Fije la vocal. Los estudiantes aprenden sobre el volumen y la amplitud.
- Añadir efectos especiales. Los estudiantes aprenden acerca de las señales analógicas y digitales y utilizan el software para producir efectos de sonido.
- Hacer una descarga de MP3. Los estudiantes aprenden sobre la compresión digital.

Tiene que descargar el juego desde la página web y también hay que descargar Audacity y el codificador LAME MP3. Puede encontrar el software para descargar en la web del Instituto de Física<sup>42</sup>.

 $\mathscr{D}$ 

**40** *[http://audacity.sourceforge.](http://audacity.sourceforge.net/download/) [net/download/](http://audacity.sourceforge.net/download/)*

**41** *[www.iop.org/educa](http://www.iop.org/education/teacher/resources/sim/page_41572.html))[tion/teacher/resources/sim/](http://www.iop.org/education/teacher/resources/sim/page_41572.html)) [page\\_41572.html](http://www.iop.org/education/teacher/resources/sim/page_41572.html))*

**42** *[www.iop.org](http://www.iop.org)*

# **Ondas invisibles**

Utilice Pinterest<sup>43</sup> o Padlet<sup>44</sup> para recopilar información acerca de los componentes del espectro electromagnético.

Trace una línea en un rollo de papel largo sobre la pared del aula y marque las longitudes de onda, junto con las descripciones (por ejemplo, "ultravioleta", "infrarojo","radio de onda corta","espectro visible", radiografías, etc.). Divida la clase en grupos y dé a cada grupo una de las ondas. Deberán buscar en la web (imágenes, presentaciones en Slideshare, YouTube, etc) y vincular la URL a un código QR45. Pida a los alumnos que impriman y recorten los códigos QR y los peguen en la línea de tiempo. Los alumnos deberán descargarse una aplicación de lector de códigos QR (gratis) con el fin de leer los códigos de los otros grupos.

### **Encuentre el HiggsBoson**

Utilice el simulador HedronColisionador<sup>46</sup>en línea para recrear las condiciones del universo con una milmillonésima de segundo de edad. Siga las instrucciones de la pantalla, deberá ajustar cada control y, a continuación, haga clic en control y deslice para poder leer la información en pantalla. Una vez que haya programado la configuración óptima, tendrá que memorizar los patrones a tener en cuenta. El simulador entonces mostrará una serie de patrones más complejos. ¿Pueden identificar un mini agujero negro o incluso una partícula de Higgs? Puede imprimir copias de los eventos y se pueden fotografiar los mejores e incluso twittear a CERN47

#### **Dame dos minutos y medio**

Desafíe a su clase para explicar un tema como el modelo de interferencia constructiva y destructiva usando caricaturas, fotos y palabras en dos minutos y medio. Hay un gran ejemplo de este tipo de explicaciones que condensa toda la física teórica en dos minutos y medio48. La opción es establecer límite de tiempo es insistir en que lo importante es el contenido de lo que se va a explicar para evitar que los alumnos se centren demasiado en los aspectos más técnicos. Pueden utilizar el software de animación Moovly (hay una versión de prueba gratuita). Es una herramienta muy simple y la mayoría de los alumnos descubrirán cómo hacer que funcione por ensayo error. Le sugerimos que comiencen por escribir un guión corto y que lo graben con la función de micrófono en Moovly <sup>49</sup>antes de añadir las caricaturas. Finalmente se ajustan los tiempos para que una vez añadidas las caricaturas, éstas aparezcan en el momento que ellos quieran. Una vez que hayan terminado, Moovly ofrece opciones fáciles para compartir la animación en Youtube o por correo electrónico. Hay un ejemplo en el blog TACCLE<sup>50</sup>

Otra idea es utilizar objetos cotidianos para explicar algo más complejo. Estos niños han hecho un video<sup>51</sup> usando un tren de madera y algunos mármoles para explicar cómo funciona el correo electrónico. También hay otro ejemplo sobre el instrumento Geiger Muller<sup>52</sup>. Desafíe a su clase para hacer sus propios dos minutos y medio de película y preséntelo a la competición<sup>53</sup> del Instituto de Física.

#### **El zigzag de las olas54**

Este es un buen experimento para hacer al aire libre. Ponga un altavoz sobre una plataforma. Coloque una manguera de goma a unos 5 cm por la parte inferior del altavoz, para que no se moje. Pegue la manguera en el altavoz con cinta adhesiva. El objetivo es asegurarse de que la manguera está en contacto con el altavoz de modo que cuando el altavoz produzca un sonido la manguera vibre.

 $\Box$ 

- **43** *[www.pinterest.com](https://www.pinterest.com/<200E>)*
- **44** *[www.padlet.com](http://www.padlet.com)*
- **45** *[www.qrstuff.com](http://www.qrstuff.com/)*

**46** *[www.lhc.ac.uk/](http://www.lhc.ac.uk/The+Particle+Detectives/15273.aspx) [The+Particle+Detectives/15273.](http://www.lhc.ac.uk/The+Particle+Detectives/15273.aspx) [aspx](http://www.lhc.ac.uk/The+Particle+Detectives/15273.aspx)*

**47** *<https://twitter.com/CERN/>*

**48** *[www.youtube.com/](http://www.youtube.com/watch?feature=player_embedded&v=D6lFGJdwRyo) [watch?feature=player\\_](http://www.youtube.com/watch?feature=player_embedded&v=D6lFGJdwRyo) [embedded&v=D6lFGJdwRyo](http://www.youtube.com/watch?feature=player_embedded&v=D6lFGJdwRyo)*

**49** *[http://editor.moovly.com/](http://editor.moovly.com/en/) [en/](http://editor.moovly.com/en/)*

**50** *[http://taccle2.eu/stem/](http://taccle2.eu/stem/movies-with-moovly) [movies-with-moovly](http://taccle2.eu/stem/movies-with-moovly)*

**51** *[http://scicast.org.uk/](http://scicast.org.uk/films/2011/06/email-1.html) [films/2011/06/email-1.html](http://scicast.org.uk/films/2011/06/email-1.html)*

**52** *[http://scicast.org.uk/](http://scicast.org.uk/films/2009/01/the-geiger-muller-groove.html) [films/2009/01/the-geiger-muller](http://scicast.org.uk/films/2009/01/the-geiger-muller-groove.html)[groove.html](http://scicast.org.uk/films/2009/01/the-geiger-muller-groove.html)*

**53** *[http://scicast.org.uk/compe](http://scicast.org.uk/competition/rules.html)[tition/rules.html](http://scicast.org.uk/competition/rules.html)*

**54** *[www.youtube.com/](https://www.youtube.com/watch?v=uENITui5_jU) [watch?v=uENITui5\\_jU](https://www.youtube.com/watch?v=uENITui5_jU)*

Instale un software generador de sonido en su ordenador<sup>55</sup>. Coloque un cable de audio desde el ordenador al altavoz. Ajuste a 24 Hz y pulse el botón Reproducir.

Configure su cámara de vídeo digital y cámbielo a 24 fps (fotogramas por segundo). Cuanto mayor sea la velocidad de obturación, mejor serán los resultados, también debe tener en cuenta que cuanto mayor es la velocidad de obturación, más luz necesita, por lo que sería bueno realizarlo en un día soleado.

Abra el agua y mire a través de la cámara para comprobar que la magia comienza. Si quiere que parezca que el agua está moviéndose hacia atrás ponga la frecuencia a 23Hz. Si quiere que parezca que está moviéndose hacia adelante a cámara lenta, póngalo a 25Hz.

# FIIFR7A

# **Globo de plomo**

La enseñanza sobre la gravedad puede ser abrumadora para el alumnado por el exceso de seriedad, pero en realidad no tiene porque ser así. Relájese y revise lo que los alumnos ya saben acerca de la gravedad. Puede mandarles a investigar la biografía de Newton y lo que han trabajo sobre este tema en lecciones y cursos anteriores.

Los estudiantes pueden investigar cuánto pesan las cosas en diferentes planetas (podría hacerles investigar sobre su propio peso en diferentes planetas, pero tenga en cuenta que puede ser un tema delicado). Divida la clase en parejas o en grupos. Proporcione a cada uno una selección de objetos, por ejemplo, una manzana, un iPod, una lata de refresco. Es más efectivo escoger objetos familiares que los alumnos conozcan y esto los animará a debatir y descubrir. Dependiendo de la edad de la clase y lo creativos que se sientan, se podría crear una historia que gire en torno a ellos, siendo astronautas o viajeros espaciales.

Pida a los alumnos que investiguen cada objeto y tomen nota de ello. Una vez que hayan hecho esto, diríjalos a la página web de Exploratorium<sup>56</sup> y pídales que trabajen de manera sistemática a través de su lista de objetos, que escriban el "peso de la Tierra" en el cuadro que aparece "Escriba su peso aquí". Deben registrar el peso correspondiente de cada objeto en cada planeta, luna, sol, etc.

Desde aquí en adelante, el campo de posibilidades se amplía ¡de verdad! Pueden investigar por qué los objetos tienen diferentes pesos en otros planetas o por qué existe esa limitación de visitar otros mundos. ¿Se ve afectada la masa de un objeto?¿En qué mundo un globo lleno de aire pesaría lo mismo que un globo de plomo? Si esto lo pone en escena representando una historia sobre los viajeros espaciales, entonces sus astronautas podrían atracar en cada estación espacial (o mesa) para completar una tarea. Si consiguen la respuesta correcta en el tiempo asignado (antes de que sus cilindros de oxígeno estén vacíos) se verán recompensados con tanques / raciones extra, etc).

Los alumnos pueden utilizar sus notas para escribir un informe formal sobre sus hallazgos. Esto se puede publicar en un blog, escribir en Google Docs o podría utilizar cualquiera de las ideas de presentación mencionada más adelante. Permita a los alumnos leer los informes de cada uno y en el caso de Google Docs, podrán hacer preguntas o sugerencias sobre el documento, mediante la opción de comentarios.

Aunque hemos utilizado este software para descubrir por qué los objetos tienen diferentes pesos en diferentes planetas, también puede ser utilizado como una introducción a las leyes de Newton.

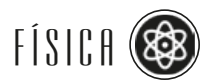

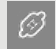

**55** *[http://download.cnet.](http://download.cnet.com/Test-Tone-Generator/3000-2169_4-10070156.html) [com/Test-Tone-Genera](http://download.cnet.com/Test-Tone-Generator/3000-2169_4-10070156.html)[tor/3000-2169\\_4-10070156.](http://download.cnet.com/Test-Tone-Generator/3000-2169_4-10070156.html) [html](http://download.cnet.com/Test-Tone-Generator/3000-2169_4-10070156.html)*

**56** *[www.exploratorium.edu/](http://www.exploratorium.edu/ronh/weight/index.html) [ronh/weight/index.html](http://www.exploratorium.edu/ronh/weight/index.html)*

#### **La vida es una montaña rusa**

La NASA ha creado un libro electrónico<sup>57</sup>para que los profesores puedan explicar aspectos sobre física en los parques temáticos y ofrecer ejemplos de la vida real junto con otras idea (por cierto, el libro necesita mucho tiempo para cargar y es necesaria una versión actualizada de Adobe). Este libro incluye un juego interactivo<sup>58</sup> donde usted puede diseñar una montaña rusa con múltiples opciones sobre la altura de cada colina y el tipo de bucle. Cuando haya terminado recibirá retroalimentación sobre la seguridad y el factor de diversión de su viaje. También hay un concurso sobre colisiones de coches e información sobre otros tipos de desplazamientos. Instale la versión de Flash adecuada para ver su diseño animado e ¡intente no chocar!

# **El camino a la escuela**

¿Cuál es la mejor forma de llegar a la escuela? Compare las diferentes rutas y medios de transporte mientras enseña a sus estudiantes a usar algo de física en el proceso. Ya sea caminar, correr, ir en bicicleta, tomar el autobús o coche para desplazarse a la escuela; pueden introducir la ruta en un sitio de mapas como gmap-pedometer<sup>59</sup> o RunKeeper<sup>60</sup>para estudiar los detalles de la ruta. RunKeeper incluso tiene una aplicación que traza la ruta por usted, utilizando el GPS de seguimiento de un teléfono móvil. Podría pedir a sus alumnos que tracen su camino a la escuela y utiliecen los datos en clase para calcular la velocidad, distancia, tiempo, trabajo, potencia, etc ... y decidir cuál es la "mejor" manera de ir a la escuela. Esto se puede extender si se dedican a mirar en profundidad la física de los motores de automóviles o cómo funciona una bicicleta. Podría recolectar fotos de los componentes mecánicos en Pinterest<sup>61</sup> o Flickr<sup>62</sup>y añadir explicaciones y descripciones de cómo trabaja cada parte.

# **Dibujando la física**

CrayonPhysics es un rompecabezas de física en el que se experimenta con lo que serían sus dibujos si mágicamente se transforman en objetos reales. Los alumnos pueden resolver los puzles que combinan la visión artística y el uso creativo de la física para explorar los principios de la inercia, palancas, planos inclinados, etc. Hay algunas aplicaciones disponibles y también una versión demo del juego. Deje que su clase explore el juego<sup>63</sup> para tener una idea de algunas relaciones de causa y efecto en la física.

### **Engranajes en movimiento**

Anime a sus estudiantes a recoger tapas de los frascos y cajas redondas. Proporcione cartón ondulado y corte tiras para pegar alrededor de la parte exterior de las tapas y cajas para hacer ruedas dentadas de diferentes tamaños. Fije las ruedas dentadas en un tablero y utilice tachuelas clavadas en el centro de cada rueda dentada para hacer trenes de engranajes. Ahora produzca un vídeo en movimiento<sup>64</sup> donde se filma cada rueda dentada durante un par de segundos antes de pausar la cámara y añadir un engranaje suplementario. Eche un vistazo a la dirección de giro de cada engranaje en el tren. Explore la diferencia entre los engranajes grandes y pequeños; y encuentre las relaciones de transmisión mediante el recuento del número de dientes. ¿Qué hacen los enaranajes?<sup>65</sup>

# | *©*

**57** *[http://er.jsc.nasa.gov/seh/](http://er.jsc.nasa.gov/seh/amuse_park_physics.pdf) [amuse\\_park\\_physics.pdf](http://er.jsc.nasa.gov/seh/amuse_park_physics.pdf)*

**58** *[www.learner.org/interac](http://www.learner.org/interactives/parkphysics/)[tives/parkphysics/](http://www.learner.org/interactives/parkphysics/)*

- **59** *[www.gmap-pedometer.com](http://www.gmap-pedometer.com)*
- **60** *<http://runkeeper.com>*

**61** *[www.pinterest.com/search/](http://www.pinterest.com/search/pins/?q=bike%20parts) [pins/?q=bike%20parts](http://www.pinterest.com/search/pins/?q=bike%20parts)*

**62** *[www.flickr.com/](http://www.flickr.com/search/?q=car+engines) [search/?q=car+engines](http://www.flickr.com/search/?q=car+engines)*

**63** *[www.crayonphysics.com/](http://www.crayonphysics.com/download_demo.php) [download\\_demo.php](http://www.crayonphysics.com/download_demo.php)*

**64** *[www.sciencekids.co.nz/vid](http://www.sciencekids.co.nz/videos/physics/gears.html)[eos/physics/gears.html](http://www.sciencekids.co.nz/videos/physics/gears.html)*

**65** *[www.youtube.com/](https://www.youtube.com/watch?v=odpsm3ybPsA) [watch?v=odpsm3ybPsA](https://www.youtube.com/watch?v=odpsm3ybPsA)*

# ENERGÍA ENERGÍA

# **Diseñando mi habitación**

Anime a sus alumnos a diseñar su propia habitación desde cero, utilizando, por ejemplo, Visneo<sup>66</sup>. Vaya a RoomSketcher que es un espacio donde pueden diseñar su habitación, teniendo en cuenta dónde colocar sus interruptores de luz y enchufes. Pídales que expliquen por qué ponen la toma e interruptores en lugares concretos y asegurarse de que argumenten su elección. Quizás pueda ser interesante supervisar los reglamentos de construcción pertinentes de su país con respecto a la colocación de los aparatos eléctricos. Después de finalizar su propuesta podrían dibujar los diagramas de circuitos o construirlos usando pilas, alambres, pinzas de cocodrilo, etc Hay otros software libres igualmente por ahí, como Homestyler – sería conveniente comprobar cuál se adapta mejor a la edad y habilidad de sus estudiantes. ¡Incluso Ikea tiene un software libre de diseño! La desventaja, por supuesto, es que sólo se puede presentar las salas con productos de Ikea.

# **Mapas de energía**

Utilice una herramienta de mapas mentales como Mindmeister<sup>67</sup> para producir diagramas de transferencia de energía. Hay muchas herramientas diferentes de mapas mentales por ahí, pero nos gusta Mindmeister por su sencillez. También es una herramienta buena para las tareas de colaboración.

En la página principal, elija la opción de cuenta gratuita, situada en la parte inferior izquierda de la página, debajo de todas las ofertas de suscripción premium. Debe registrarse para obtener una cuenta y activarla mediante un enlace que será enviado por correo electrónico. Borre el mapa de demostración y seleccione "Nuevo mapa mental" en el menú superior. Ahora puede agregar líneas y cuadros para crear un mapa mental. Como muestra simple ofrecemos un diagrama<sup>68</sup> de la transferencia de energía a partir de la energía química almacenada en el carbón, pero se puede utilizar cualquier proceso que le guste. Algo ingenioso que ofrece la herramienta, es que haciendo clic en la esquina inferior izquierda en el icono de la pantalla, puede convertir su diagrama en una presentación mediante la colocación de cajas en torno a las partes de su diagrama que desee mostrar en pantalla. En lugar de una presentación de diapositivas, se obtiene un zoom, con efecto similar al de Prezi. Haga clic en compartir para obtener un enlace o un código de inserción de su diagrama.

### **Circuitos inalámbricos**

Cambie los componentes de este circuito interactivo<sup>69</sup> y resuelva los problemas. También puede realizarlo en una pizarra interactiva donde nunca tendrá que preocuparse por el agotamiento de las pilas.

### **Super poderes**

¿Alguna vez se preguntó por qué no podemos volar? Eche un vistazo a la serie de física "super poderes" en TED70 con explicaciones en video de lo que pasaría si pudiésemos volar por encima de las nubes. Se incluyen preguntas y un hilo de discusión que acompañan la caricatura y a los que se puede acceder siguiendo los enlaces de la página. Podría proponer al alumnado hacer su propio cómic para explicar algunos super poderes como invisibilidad o super velocidad utilizando Comic Life o Pixton<sup>71</sup>. Hay un libro entero<sup>72</sup> sobre los beneficios del uso de los cómics en educación o puede consultar el blog73 Taccle2 para más información.

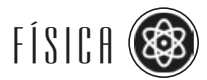

 $\mathcal{B}$ 

- **66** *[www.viseno.com](http://www.viseno.com/)*
- **67** *[www.mindmeister.com](http://www.mindmeister.com/)*

**68** *[www.mindmeister.](http://www.mindmeister.com/338385776/chemical-energy-stored-in-coal) [com/338385776/chemical](http://www.mindmeister.com/338385776/chemical-energy-stored-in-coal)[energy-stored-in-coal](http://www.mindmeister.com/338385776/chemical-energy-stored-in-coal)*

**69** *[www.sciencekids.co.nz/](http://www.sciencekids.co.nz/gamesactivities/electricitycircuits.html) [gamesactivities/electricitycircuits.](http://www.sciencekids.co.nz/gamesactivities/electricitycircuits.html) [html](http://www.sciencekids.co.nz/gamesactivities/electricitycircuits.html)*

**70** *http://ed.ted.com/lessons/ if-superpowers-were-real-flight-joylin#watch*

**71** *[www.pixton.com/uk/](http://www.pixton.com/uk/)*

**72** *[www.janettekennedy.](http://www.janettekennedy.com/599site/combsproject.pdf) [com/599site/combsproject.pdf](http://www.janettekennedy.com/599site/combsproject.pdf)*

**73** *[http://taccle2.eu/stem/](http://taccle2.eu/stem/cartoon-science) [cartoon-science](http://taccle2.eu/stem/cartoon-science)*

# **UNIVERSO**

# **Ciencia ciudadana**

Hay un gran proyecto en Planet Cuatro 74donde se puede contribuir a una investigación real sobre Marte. Siga los enlaces y se le asignará un trozo de Marte para explorar. Puede ayudar a los investigadores a indicar algunas características interesantes de la superficie y, quién sabe, ¡puede ser que encuentre algo nunca antes visto por el ojo humano!

Planet Cuatro, al igual que todos los proyectos Zooniverse<sup>75</sup>, ofrece a los estudiantes una oportunidad única para explorar datos científicos reales, contribuyendo a la investigación de vanguardia. Nos gustaría hacer hincapié en que cada imagen está marcada por múltiples voluntarios y realmente no importa si sus estudiantes no marcan todas los rasgos correctamente. Dicho esto, la tarea en sí es bastante simple y consideramos que la mayoría de las personas pueden participar y hacer una contribución valiosa sin importar la edad.

### **Contemplando la estrella**

Google Sky <sup>76</sup>te permite explorar las estrellas sin moverte de tu asiento. Escriba el nombre de un planeta, galaxia o estrella en el buscador para ver dónde aparece en el cielo. Al hacer clic en el icono de nuestro Sistema Solar le ofrece miniaturas de los componentes del sistema solar. Al hacer clic en ellos le llevará a la ubicación actual de dicho objeto en el cielo. Al hacer clic en "microondas" o "infrarrojos" le permitirá "ver" las partes del espectro e incluso hay un mapa histórico que muestra las constelaciones dibujadas por Cassini en el siglo 18.

# **El Planeta habla**

Configure una cuenta de Twitter para cada uno de los planetas. ¿Qué se dicen los uno a los otros? ¿Qué pueden decirnos acerca de sí mismos? Dependiendo de las características de su clase, esto puede tomar un poco más del tiempo establecido, pero vale la pena. Cree una cuenta para cada planeta (u otro cuerpo celeste). Necesitará una dirección de correo electrónico diferente para cada uno de ellos por lo que podría necesitar implicar a todo el departamento. Asigne a cada grupo un planeta, regístrelos y consiga que cada uno siga a los otros planetas. Anime a los planetas a hablar unos con otros, @ Venus podría pedir @ Mercurio cuando será el próximo eclipse solar, @ Neptuno podría preguntar sobre el tiempo en @ Júpiter y así con todos los planteas. Controle los tuits espaciales como Asteroid Watch.<sup>77</sup>.

# **Hablando con los astronautas**

Siga en Twitter algunos de los perfiles de la NASA @NASA<sup>78</sup> y @ NASA\_Astronauts<sup>79</sup> y podrá interactuar y preguntar directamente a los astronautas. Algunos astronautas participan en algunas redes sociales; por ejemplo el coronel Chris Hadfield tiene un gran blog en Tumblr<sup>80</sup>, y también es posible encontrarlo en Twitter<sup>81</sup>. Eche un vistazo a sus videos filmados en el espacio. Si considera que todo lo que tiene que decir ocupa más de 140 caracteres, puede probar a enviar una postal<sup>82</sup> o a escribir un correo.

| *©* 

**74** *<http://planetfour.org/>*

**75** *<http://zooniverse.org/>*

**76** *[http://www.google.com/](http://www.google.com/sky/) [sky/](http://www.google.com/sky/)*

**77** *[https://twitter.com/Aster](https://twitter.com/AsteroidWatch)[oidWatch](https://twitter.com/AsteroidWatch)*

**78** *<https://twitter.com/NASA>*

**79** *[https://twitter.com/NASA\\_](https://twitter.com/NASA_Astronauts) [Astronauts](https://twitter.com/NASA_Astronauts)*

**80** *[http://colchrishadfield.](http://colchrishadfield.tumblr.com) [tumblr.com](http://colchrishadfield.tumblr.com)*

**81** *[https://twitter.com/Cmdr\\_](https://twitter.com/Cmdr_Hadfield) [Hadfield](https://twitter.com/Cmdr_Hadfield)*

**82** *[http://mars.nasa.gov/msl/](http://mars.nasa.gov/msl/participate/postcard/) [participate/postcard/](http://mars.nasa.gov/msl/participate/postcard/)*

# **Viaje de estudios a Marte**

Lleve a su clase a explorar Marte<sup>83</sup>. Puede ver las imágenes de la superficie o hacer un recorrido interactivo narrado por Bill Nye. Siga las huellas de los trotamundos 360 grados. Busque la nave espacial84 perdida y lugares tan emblemáticos como la Cara de Marte o el Monte Olimpo.

# **Celestia**

Viaje por la galaxia con este software<sup>85</sup> planetario que utiliza una "función de zoom" para hacer viajes espaciales sin problemas, no importa la escala que utilice. Tiene que descargarlo para poder usarlo. Proyecte sobre una pantalla, oscurezca la sala y viaje al espacio.

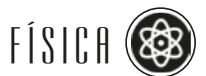

 $|\varnothing|$ 

**83** *[www.google.co.uk/mars](http://www.google.co.uk/mars/)*

**84** *www.google.com/ mars/#q=failed%20spacecraft*

**85** *[www.shatters.net/celestia/](http://www.shatters.net/celestia/)*

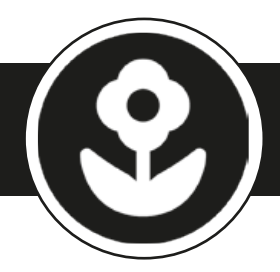

# **Bi ología**

*Este capítulo incluye 13 actividades en las que se trabaja: fotografías en time-lapse, Slideshare, Powerpoint, microscopio digital, photosharing, laboratorios virtuales, Tag Galaxy, Google Earth, Blabberize, webcams, grabación de vídeo, Fotobabble, ciencia ciudadana, blogs, marcadores sociales, Diigo, Wikis, Skype, mindmapping, filmación de experimentos, audio y laboratorio virtual.*

# Seres vivos

# **El tiempo es una ilusión**

Albert Einstein dijo: "El tiempo es una ilusión". Trabaje este tema con los alumnos y explíqueles que van a tratar de "capturar" el tiempo en el trabajo.

Tome una foto diaria de una sola manzana durante un período de tiempo, hasta que la manzana se haya podrido. Un mes es suficiente para proporcionar un buen ejemplo, pero 3 meses sería aún mejor. (Coloque la cámara en un trípode, tome una foto y, si es posible, deje in situ durante este periodo. Si esto no es posible, ponga una señal en la mesa o en el suelo de modo que pueda cambiar la posición de la cámara después de fotografiar).

Rocíe la manzana con agua cada pocos días, esto puede ayudar a alargar el proceso.

Cuando tenga todas las fotos, cárguelas en el ordenador y póngalas en cualquier programa de retoque de fotos que tenga instalado en su ordenador y cree una presentación de diapositivas. Establezca automáticamente el que la diapositiva cambie cada segundo más o menos. También puede hacer una presentación de PowerPoint, a continuación subirlo a Slideshare y utilizar el código de inserción de Slideshare para agregarlo a la página web de la escuela o compartirlo en su web personal o página de Facebook.

# **Íntimo y personal**

Para obtener una imagen microscópica haciendo zoom, trate de usar un microscopio digital e ir tomando imágenes de diferentes tipos de células (células de cebolla, el pelo, las células de la mejilla, etc). Suba las imágenes a un espacio para compartir fotos y etiquete cada imagen con los organismos celulares que presenta cada una.

También puede probar con un laboratorio de identificación bacteriana virtual<sup>86</sup>, también compatible con dispositivos móviles. Trabaje a través de las tutorías para extraer y secuenciar el ADN bacteriano y utilice la información para identificar la muestra. Esto encaja muy bien junto a actividades prácticas sobre lo que crece en una placa de Petri.

Otro laboratorio virtual es el del Búho virtual<sup>87</sup>, este laboratorio le permite disecar egagrópilas e identificar lo que comió el búho para cenar ¡sin tener que ensuciarse las manos!

 $\mathcal{B}$ 

**86** *[www.hhmi.org/biointerac](http://www.hhmi.org/biointeractive/vlabs/bacterial_id/index.html)[tive/vlabs/bacterial\\_id/index.](http://www.hhmi.org/biointeractive/vlabs/bacterial_id/index.html) [html](http://www.hhmi.org/biointeractive/vlabs/bacterial_id/index.html)*

**87** *[www.kidwings.com/owlpel](http://www.kidwings.com/owlpellets/flash/v4/index.htm)[lets/flash/v4/index.htm](http://www.kidwings.com/owlpellets/flash/v4/index.htm)*

# **Galaxy Tag**

Galaxy Tag 88es una divertida aplicación que hace la búsqueda de imágenes muy fácil. Tiene grandes representaciones visuales basadas en la órbita alrededor de planetas de diferentes tamaños que muestran las imágenes almacenadas en Flickr sobre la superficie "del planeta giratorio". Sin duda, la mejor característica es que si escribes, por ejemplo, la etiqueta "el hongo venenoso" aparece no sólo un brillante planeta que muestra imágenes de hongos venenosos, sino además 7 u 8 planetas más con etiqueta "otoño", "bosque", "setas", "hongo", etc. (Para visualizar las imágenes, basta con hacer clic sobre el planeta, luego haga clic en la imagen para aumentarla al instante, siendo mucho más rápido que con la búsqueda de imágenes habituales en Google). Esto lo hemos encontrado particularmente útil con los alumnos más jóvenes o con los alumnos menos capaces. No sólo es fácil de usar y totalmente intuitivo, sino que al estar los planetas etiquetados y relacionados -con frecuencia- estimula a los alumnos a considerar otras ideas y ampliar su búsqueda.

### **¡Vuela, vuela lejos!**

Los estudiantes utilizan Google Earth<sup>89</sup>para investigar acerca de la migración de aves. Deje que los alumnos elijan un pájaro. Utilizamos el Águila Moteada pero cada grupo puede elegir una especie diferente.

Comience por dar a los estudiantes un Tutorial de Google Earth. Vamos a encontrar algunos hechos básicos sobre el Águila Moteada utilizando la web. En particular, deben buscar información acerca de dónde se reproduce y sus terrenos de hibernación, la rapidez con que vuela y lo que come. Pídales que busquen y marquen las tierras de cría e hibernación en Google Earth. Luego, pídales que tracen con una línea una ruta de vuelo y su trayectoria. (¿Los pájaros siempre toman el camino más corto? ¿Volarán largas distancias sobre el agua?).

Pida a los grupos que pongan a prueba su propuesta de trayectoria. Categorice los paisajes que cruza el Águila haciendo zoom para explorar los cambios con más detalle. Examine los cambios estacionales en la vegetación. Averigüe sobre el índice de vegetación y mire en un mapa interactivo<sup>90</sup>los cambios estacionales que afectan en su propuesta de vuelo. ¿Qué implica los cambios estacionales de la vegetación para la migración de las aves?

Elija una forma de presentar sus resultados al resto del grupo. Explore cualquier variación en sus resultados. En lugar de darles "respuestas" anime a los estudiantes a utilizar las formas de verificar sus respuestas por sí mismos. Por ejemplo, pídales que revisen sus hallazgos sobre un mapa interactivo<sup>91</sup> de los patrones de migración de las aves. Usted puede encontrar que hay un estudio científico<sup>92</sup> del patrón de vuelo del ave elegido y también puede comprobar sus respuestas.

Por último, si quiere poner fin a este proyecto de una manera muy divertida, anime a los estudiantes a utilizar Blabberize<sup>93</sup> para crear una animación de su pájaro hablando o cantando la información acerca de su vuelo.

### **Safari en miniatura**

Hay muchas webcam de animales tales como Africam<sup>94</sup> y Pandacam<sup>95</sup>. En Africam haga clic en la pestaña Safari Cam en vivo, si se desplaza hasta la parte inferior puede seleccionar un video del archivo. Hay una buena selección, pero uno de nuestros favoritos es "Familia Warthog en busca de comida". Reproduzca el vídeo seleccionado por los estudiantes. Si prefiere no visualizar los anuncios (tenga en cuenta que la web tiene que ganar dinero de alguna manera) haga clic en la pestaña "bloquear anuncios".

# $\mathcal{B}$

**88** *[www.taggalaxy.com](http://www.taggalaxy.com)*

**89** *[www.google.co.uk/intl/](http://www.google.co.uk/intl/en_uk/earth/) [en\\_uk/earth/](http://www.google.co.uk/intl/en_uk/earth/)*

**90** *http://modis-atmos.gsfc. nasa.gov/NDVI/browse. html#NDVI*

**91** *[http://birdmap.5dvision.ee/](http://birdmap.5dvision.ee/index.php?lang=en) [index.php?lang=en](http://birdmap.5dvision.ee/index.php?lang=en)*

**92** *[www.pomarina.ro/EN/](http://www.pomarina.ro/EN/migration-blog/86-migraia-acvilelor-iptoare-mici) [migration-blog/86-migraia-acvile](http://www.pomarina.ro/EN/migration-blog/86-migraia-acvilelor-iptoare-mici)[lor-iptoare-mici](http://www.pomarina.ro/EN/migration-blog/86-migraia-acvilelor-iptoare-mici)*

**93** *[http://blabberize.com/](http://blabberize.com/view/id/956442) [view/id/956442](http://blabberize.com/view/id/956442)*

**94** *[www.africam.com](http://www.africam.com)*

**95** *[www.sandiegozoo.org/](http://www.sandiegozoo.org/pandacam/) [pandacam/](http://www.sandiegozoo.org/pandacam/)*

Puede configurar su propia cámara para grabar en su clase a gusanos, hormigas, cochinillas o peces. Por ejemplo, acondicione un recipiente con una variedad de hábitats (piedras, hierba, madera podrida, musgo). Recoja algunas cochinillas, introdúzcalas en el depósito y filme el hábitat que prefieran. Después deberá ponerlos en libertad en su medio natural.

# Medio ambiente y ecosistemas

# **Fotos habladoras**

Recoja o tome algunas fotos de instalaciones de alguna central eléctrica de su localidad; turbinas de viento, torres de alta tensión, etc. Suba las fotografías en Fotobabble<sup>96</sup> donde le permitirá grabar un clip corto de audio para acompañar a su imagen y además le permitirá compartir el resultado en redes sociales o en su blog a través de un código de inserción. Enuncie los pros y los contras del registro en cada iniciativa. Sus estudiantes pueden hablar sobre el impacto ambiental y describir cómo cada tipo de producción de energía trabaja.

### **Fauna adolescente**

Lleve a su clase a observar las aves de alrededor de su escuela y suba los resultados al proyecto Jardín de Observación de pájaros<sup>97</sup> o visite la página del proyecto para participar de otra forma e implicarse en alguna ciencia ciudadana. La mayoría de estos proyectos<sup>98</sup> piden observaciones semanales por lo que podrían establecer turnos entre el alumnado.

El gran Conde de la mariposa<sup>99</sup> es un proyecto que requiere poco tiempo donde sus estudiantes deben permanecer sentados en silencio durante 15 minutos y contar mariposas.

### **Independientemente del tiempo**

Participe en una auténtica ciencia y proyecto de historia recogiendo las observaciones meteorológicas realizadas por los barcos de mediados del siglo XIX. Vaya a la página web El tiempo viejo<sup>100</sup> para tener más detalles. Tendrá que crear una cuenta y seguir los tutoriales que aparecen en pantalla para empezar. Busque algún informe histórico con fecha de hoy o la de los cumpleaños de sus estudiantes<sup>101</sup> para que los alumnos hagan sus propias observaciones sobre hoy y comparar en las dos fechas. Incluso pueden probar suerte con la predicción del tiempo.

También puede organizar grupos de estudiantes para hacer lecturas meteorológicas diarias de su ciudad o pueblo. Necesitan tener acceso a la pantalla de Stevenson y a instrumentos como barómetro, termómetro, higrómetro, anemómetro, veleta y pluviómetro. A continuación, suba las lecturas y observaciones al blog de la comunidad o escuela. También pueden añadirlos a la web del proyecto realizado por la Oficina Meteorológica WOW102 que coordina la comunidad de observación meteorológica en el Reino Unido, invitando a cualquier persona a que presente las observaciones tomadas.

Es posible que desee animar a sus estudiantes a ser más creativos y tomar fotos del cielo, de las formaciones de nubes u otras características climáticas que podrían anexar a un informe escrito o vídeo. Podría intercambiar los resultados con otra escuela con clima diferente y compararlos. Hay un gran ejemplo realizado por los estudiantes en la escuela San Walabonso en Niebla<sup>103</sup>, Huelva (España).

 $\mathcal{B}$ 

**96** *[www.fotobabble.com](http://www.fotobabble.com/)*

**97** *[www.bto.org/volunteer](http://www.bto.org/volunteer-surveys/gbw/about)[surveys/gbw/about](http://www.bto.org/volunteer-surveys/gbw/about)*

**98** *[www.bto.org/volunteer-sur](http://www.bto.org/volunteer-surveys/gbw/about/background/projects)[veys/gbw/about/background/](http://www.bto.org/volunteer-surveys/gbw/about/background/projects) [projects](http://www.bto.org/volunteer-surveys/gbw/about/background/projects)*

**99** *[www.bigbutterflycount.org](http://www.bigbutterflycount.org/)*

**100** *[www.oldweather.org](http://www.oldweather.org/)*

**101** *[www.metoffice.gov.uk/](http://www.metoffice.gov.uk/education/teachers/weather-data) [education/teachers/weather-data](http://www.metoffice.gov.uk/education/teachers/weather-data)*

**102** *[http://wow.metoffice.gov.](http://wow.metoffice.gov.uk/) [uk/](http://wow.metoffice.gov.uk/)*

**103** *[http://meteorologiaesco](http://meteorologiaescolar.wordpress.com)[lar.wordpress.com](http://meteorologiaescolar.wordpress.com)*

# BIOLOGÍA HUMANA NA BIOLOGÍA (BIOLOGÍA E POLOGÍA E POLOGÍA E POLOGÍA E POLOGÍA E POLOGÍA E POLOGÍA E POLOGÍA E POLOGÍA E POLOGÍA E POLOGÍA E POLOGÍA E POLOGÍA E POLOGÍA E POLOGÍA E POLOGÍA E POLOGÍA E POLOGÍA E POLOGÍA E PO

# **Marcador de Biología**

Puede guardar (y compartir) todos las webs que le resulten útiles, informativas o de diversión y acceder a ellos desde cualquier lugar utilizando herramientas de marcadores sociales. Diigo<sup>104</sup> es una herramienta de marcadores con la funcionalidad añadida de que puede hacer listas, agregar personas a un grupo con el que compartir marcadores y, lo mejor de todo, puede resaltar texto y añadir notas adhesivas a las páginas web, al igual que en un libro físico.

Esta herramienta puede usarse para un ejercicio de comprensión de textos científicos. Establezca un tema de investigación a los estudiantes. Comparta con ellos una lista de favoritos que haya creado o agréguelos a un grupo para compartir, de manera que puedan añadir los que encuentran a su lista (esto les animará a buscar diferentes fuentes en lugar de ser simples usuarios de los mismos). Usando Diigo, los estudiantes pueden agregar notas adhesivas para resumir el texto. También podrán ver las notas de los demás. Cuando seleccionen una página web también se les pedirá que agregue una descripción poniendo en práctica la lectura y resumen de texto. También pueden añadir etiquetas de palabras clave y hacer comentarios sobre los marcadores de los demás.

Hay más información acerca de marcadores sociales en la web de Taccle2<sup>105</sup>.

### **Alimenta tu mente**

Los estudiantes pueden usar la web para investigar el valor nutritivo, la calidad, la composición y el almacenamiento de los alimentos que suelen estar presentes en una dieta sana y equilibrada, además de relacionar las calorías necesarias con la actividad física y mental. También puede invitar a expertos para hablar con el grupo a través de Skype, encuentre a alguien en Future Sparks<sup>106</sup> o en la web Skype en el aula107. Publique los resultados en un wiki de clase y cree su propia enciclopedia on line sobre la salud. Para ello, acceda desde su navegador a pbworks.com<sup>108</sup> y haga clic en donde dice "empezar una nueva wiki". Índique que quiere una cuenta de K-12 Educación y elija la opción libre. Piense en un nombre para su espacio y complete los detalles. Una wiki es una web de colaboración en la que todos en clase(hasta 100 nombres de usuario) puede contribuir.

Para que los estudiantes realicen trabajos individuales pueden inscribirse en Spark People<sup>109</sup> permitiéndole establecer metas de salud personales. Podrían utilizar este espacio para mantener un blog acerca de sus actividades y el progreso, o bien utilizar un blog personal como un diario. Algunos estudiantes pueden decidir dar publicidad a sus logros y otros querrán mantenerlos privados. Anime a sus estudiantes a diseñar un entrenamiento de cinco minutos o un baile corto para subirlo al blog o wiki junto con una descripción de la actividad.

Hemos preferido centrarnos en hablar de "dieta sana y equilibrada" en vez de usar palabras como "sobrepeso" o "delgadez".

# **La gran película de ciencia**

Cada grupo tiene que hacer un cortometraje con un experimento en el que se explique un concepto o tema. Al final todos los cortos se editarán para incluirlos todos en una película.

Asigne a cada grupo un tema sobre el que trabajar. Cada vez que un tema sea

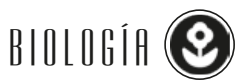

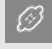

**104** *[www.diigo.com](http://www.diigo.com)*

**105** *[http://taccle2.eu/tools/](http://taccle2.eu/tools/social-bookmarking) [social-bookmarking](http://taccle2.eu/tools/social-bookmarking)*

**106** *[http://futuresparks.org.](http://futuresparks.org.au/teachers/skype-an-expert.aspx) [au/teachers/skype-an-expert.](http://futuresparks.org.au/teachers/skype-an-expert.aspx) [aspx](http://futuresparks.org.au/teachers/skype-an-expert.aspx)*

**107** *[https://education.skype.](https://education.skype.com/) [com/](https://education.skype.com/)*

**108** *[www.pbworks.com](http://www.pbworks.com)*

**109** *[www.sparkpeople.com](http://www.sparkpeople.com/)*

trabajado durante las clases, el grupo asignado a ese tema comenzará a trabajar en su video. El grupo puede trabajar en su clip durante las clases de laboratorio (y / o como deberes). Los siguientes puntos son los que se sugiere seguir para el trabajo en cada grupo:

- Sesión de lluvia de ideas.
- Hacer un guión gráfico del vídeo. Tiene que ser corto, así que todo debe estar bien preparado y pensado. Explique que ellos pueden hacer que sea divertido (vestirse, por ejemplo) pero el concepto o tema debe ser explicado claramente.
- Los clips deben contener: un experimento (en relación con la vida real) con materiales cotidianos, explicación teorica, un enlace a una web con más explicación y si es posible, una aplicación móvil.
- Supervise y corrija el guion gráfico antes de seguir adelante y comenzar.
- Elaboración de la película y edición del clip.
- Al final, pida voluntarios para editar todos los pequeños clips en una película (con algunas melodías agradables, transiciones llamativas, etc.).

# **El juego de Axon**

Wellcome Trust<sup>110</sup> ha recogido y diseñado un montón de interesantes recursos biomédicos. Entre ellos hay un interesante juego de "cerebro" llamada Axón<sup>111</sup>, donde el objetivo es hacer crecer una neurona tanto como se pueda. Al final, cuando se "acaba" el juego, te dicen qué tipo de neurona ha crecido. A continuación, te dan un enlace a Wikipedia con una explicación sobre esa neurona específica. El mejor modo para comenzar es utilizando las instrucciones. Tienes que hacer clic en las proteínas o puntos dentro del círculo de influencia antes de que éstas se hagan demasiado pequeñas (en mi cuarto intento finalmente logré una Célula 11.163 m Golgi).

Podría pedir a los estudiantes jugar al juego como parte de su tarea tantas veces como lo crea conveniente. Pídales hacer una investigación acerca de su neurona (no sólo en la Wikipedia): descripción, imágenes, ubicación, función... y también que pongan su información en un mapa mental (MindMeister<sup>112</sup> por ejemplo). La clase entera puede trabajar en el mismo mapa mental, teniendo que asegurarse que han diseñado una estructura lógica. Esto lo podremos utilizar después como herramienta de estudio.

# **Audio Autopsia**

Tome fotos de una disección de flores y haga un podcast o slidecast, añadiendo diapositivas para describir cada etapa y etiquete las imágenes. También podrían utilizar Stop Motion. No tiene que usar una flor - si no le apetece hacer un desastre, aqué tal probar con una disección de un salmón virtual?<sup>113</sup> Si te sientes creativo pide a los estudiantes que agreguen una banda sonora de película de terror (se pueden utilizar clips de dominio público desde SoundBible) 114. ¡Hacer ciencia sin derramar sangre y sin malos olores! Si te sientes particularmente sangriento hay algunos grandes laboratorios virtuales para probar. Nuestro favorito es el reemplazo<sup>115</sup> de rodilla virtual, pero ¡recuerde lavarse las manos!

# $\Box$

**110** *[www.wellcome.ac.uk/](http://www.wellcome.ac.uk/Education-resources/Education-and-learning/index.htm) [Education-resources/Education](http://www.wellcome.ac.uk/Education-resources/Education-and-learning/index.htm)[and-learning/index.htm](http://www.wellcome.ac.uk/Education-resources/Education-and-learning/index.htm)*

**111** *[http://axon.wellcome](http://axon.wellcomeapps.com/)[apps.com/](http://axon.wellcomeapps.com/)*

**112** *[www.mindmeister.com](http://www.mindmeister.com/)*

**113** *[http://iasdthematict](http://iasdthematicteaching.com/wp-content/uploads/2012/08/1.-Dissecting-a-Salmon.LP_.pdf)[eaching.com/wp-content/](http://iasdthematicteaching.com/wp-content/uploads/2012/08/1.-Dissecting-a-Salmon.LP_.pdf) [uploads/2012/08/1.-Dissecting](http://iasdthematicteaching.com/wp-content/uploads/2012/08/1.-Dissecting-a-Salmon.LP_.pdf)[a-Salmon.LP\\_.pdf](http://iasdthematicteaching.com/wp-content/uploads/2012/08/1.-Dissecting-a-Salmon.LP_.pdf)*

**114** *[http://soundbible.com/](http://soundbible.com/tags-horror.html) [tags-horror.html](http://soundbible.com/tags-horror.html)*

**115** *[www.toadhaven.com/](http://www.toadhaven.com/virtual%20surgery%20and%20dissection.html) [virtual%20surgery%20and%20](http://www.toadhaven.com/virtual%20surgery%20and%20dissection.html) [dissection.html](http://www.toadhaven.com/virtual%20surgery%20and%20dissection.html)*

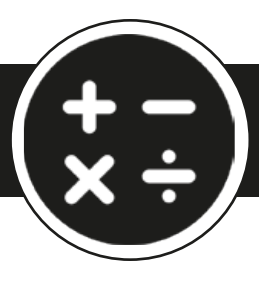

# **M atemát i cas**

*Este capítulo contiene 22 ideas (además programas basados en matemáticas) y utiliza las siguientes herramientas y tecnologías: códigos de barras, Pinterest, Glogster, Wikispaces, Dipity, TimeRime, Tiki-Toki, Twitter, Google docs, Prezi, Thing Link, Mazaika, Pantherlife, Mi vida en los números, Sketchometry, Creaza, Moovly, Animoto, Magisto, Ngram Viewer, Public Data Explorer, Nationmaster, Walkjogrun, Google Earth, Flickr, Friend Wheel, Weebly, Storybird, Padlet, Reprap, robots, Tinkercad, Excel, Gliffy.*

El impacto de los ordenadores en la enseñanza de las matemáticas ha sido incalculable. Hay muchos recursos excelentes disponibles en la web que van desde juegos que ayudan a los niños a practicar las fracciones, hasta representaciones en 3D con gráficas de colores. La mayoría de los profesores de matemáticas ya usarán muchos de estos; los días de dibujar gráficos de ecuaciones cuadráticas en la pizarra han quedado atrás.

Sin embargo, hay una revolución más fundamental que representa un cambio de paradigma en la forma en que concebimos el plan de estudios de matemáticas en la era del ordenador. La fuerza impulsora detrás de esta revolución es Conrad Wolfram, uno de los fundadores del motor de búsqueda computacional Wolfram Alpha116, que, junto con una gran comunidad de profesores, investigadores e industria están redefiniendo la forma en que se enseñan las matemáticas<sup>117</sup>.

# MATEMÁTICAS BASADAS EN LA INFORMÁTICA

Sus argumentos son simples. Las matemáticas son cada vez más importantes en la industria, la ciencia, la investigación, la economía y en la vida diaria. Los empresarios se quejan de la falta de titulados en matemáticas y demandan trabajadores con un nivel básico en matematicas. Los gobiernos, por su parte, están desesperados por el fracaso de sus sistemas de educación.

Tradicionalmente, la enseñanza de las matemáticas ha estado enfocada en aprender a calcular a partir de un conjunto de información dada. Los gobiernos, en sus esfuerzos para mejorar los estándares de matemáticas, se han centrado en las formas de mejorar a los alumnos en la capacidad de calcular. Al mismo tiempo, ha habido una campaña para mejorar la aritmética.

Sin embargo, "Matemáticas basadas en la informática" propone un replanteamiento radical. Integrar las matemáticas en el "mundo real" de las finanzas o ingeniería o ciencias ambientales o casi todas las áreas de la vida que se te ocurran, depende de cuatro pasos básicos.

- **1.** Reconocer el problema en el "mundo real" y plantear las preguntas correctas.
- **2.** Formular la pregunta del mundo real en términos matemáticos.
- **3.** Cálcular la "respuesta"
- **4.** Traducir y representar los resultados de los cálculos de nuevo en el "mundo real" y verificarlas.

Históricamente, alrededor del 80% del tiempo invertido en la educación matemática se centra en la tercera etapa. Sin embargo, los equipos y las calculadoras fueron dise $\mathscr{D}$ 

**116** *[www.wolframalpha.com](http://www.wolframalpha.com/)*

**117** *[www.wolfram.com/broad](http://www.wolfram.com/broadcast/video.php?channel=104&page=2&video=769)[cast/video.php?channel=104&p](http://www.wolfram.com/broadcast/video.php?channel=104&page=2&video=769) [age=2&video=769](http://www.wolfram.com/broadcast/video.php?channel=104&page=2&video=769)*

ñados para hacer esto de forma más rápida y con mayor precisión que los humanos. Ahora que los ordenadores están en todas partes, la lógica es ineludible. Reorientar el plan de estudios de las matemáticas en las etapas 1, 2 y 4 y dejar a los ordenadores la etapa 3, es la premisa básica de las matemáticas basadas en la informatica. Es necesario liberar a la enseñanza en matematicas de aprender a calcular.

Conrad Wolfram sugiere que cada día, 106 vidas se gastan en las escuelas de todo el mundo en el cálculo a mano. Peor aún, la mayoría de estos cálculos son a menudo extremadamente aburridos y tediosos . Este tiempo podría ser liberado mediante el uso del ordenador con el que hacer el cálculo, asi los alumnos podrian trabajar en las cuestiones más difíciles, en situaciones de la vida real. Pruebe más conceptos y juegue con nuevas ideas. También es una manera mucho más auténtica de integrar las matemáticas en el currículo.

# **Prediciendo el futuro**

Consideremos el siguiente ejemplo. Proponga a su clase la actividad de elaborar lo que creen que va a ser su ciudad dentro de veinte años (10 ó 30 o cualquier otro número!). ¿Crecerá? ¿Cuánto? ¿Cuál será la población? ¿Cuál será la composición demográfica de la población (por edad, género, origen étnico, etc) ? ¿Qué área de la tierra cubrirán? ¿Qué tipo de puestos de trabajo habrán? ¿Qué tipo de edificios se construirán? ¿Será necesario que haya más o menos escuelas / hospitales / fábricas? ¿Qué tipo de infraestructura para transportes habrá? - y así sucesivamente. Usted indica los puntos.

La mayor parte de toda la información que necesita para predecir posibles futuros ya existe y a través del rápido aumento de información y de los datos abiertos, la información está accesible para los alumnos. Si hay falta de datos, entonces proponga la exploración de las incógnitas potenciales. Cuando finalicemos es el momento de pensar, ¿cómo se van a comunicar las conclusiones? ¿cómo comunicaría sus conclusiones a otros estudiantes? Y ¿para la Cámara de Comercio local? O ¿un departamento del gobierno local? Se trata sólo de texto y gráficos, o se trata de una representación del crecimiento,por ejemplo, Google Earth o ¿de la construcción de representaciones en 3D de edificios de nueva construcción?

Podriamos tardar años en realizar los cálculos manuales necesarios para completar esta tarea. El uso de los ordenadores para hacer el trabajo tedioso significa que usted puede completar el proyecto en un plazo más corto. Esto es mucho más relevante, atractivo y divertido que todos esos años de calcular en cuánto tiempo se tardo en cavar hoyos o dibujar un sinfín de diagramas de su yate con un viento improbable 40 mph enseñando trigonometria.

#### **Argumentos en contra del uso de informática en Matemáticas**

Hay muchos argumentos en contra de este enfoque; algunos son interesantes, algunos son predecibles, algunos defendibles y otros no. Sin embargo, este libro no está centrado en dedicarse a defender el uso de la informática en las matemáticas. Como profesores de matemáticas, estamos 100% comprometidos con este enfoque, rara vez hay una oportunidad para avanzar en el plan de estudios de matemáticas, aumentando la comprensión conceptual y haciéndolo más práctico, manipulativo y próximo al mundo real. Para aquellos que quieren escuchar diferentes puntos de vista, hay muchos debates<sup>118</sup> en línea. Para aquellos que estén interesados en aprender más, acompáñenos en computerbasedmath.org

No necesita un software en particular para unirse a la idea de las matemáticas con ordenadores ¡es realmente cuestión de estar animado! Sin embargo, Wolfram Alpha ha producido un conjunto impresionante, potente y muy fácil de usar, de herramientas que lo hace todo mucho más fácil. Sólo tiene que buscar Mathematica 9 y echar un vistazo. Tratamos de evitar recomendar software comercial si hay uno equivalente que sea gratuito, aunque en algunos casos merece la pena pagar una pequeña cantidad. En última instancia, puede actuar de forma retrógada por las políticas escolares o por los

 $\Box$ 

**118** *[www.computerbasedmath.](https://www.computerbasedmath.org/forum/) [org/forum/](https://www.computerbasedmath.org/forum/)*

impulsos el gobierno nacional, los planes de estudio, pero todavía hay cosas que puede<br>hacer como profesor para adoptar algunos de los principios básicos del uso de ordenadores para las matemáticas (aunque hablando de los gobiernos, ¡Estonia ha pasado a ser el primero en introducir estos cambios en las matemáticas en las escuelas de todo el país!)

A continuación exponemos algunas ideas que muestran cómo se pueden usar las ordenadores y, en particular, los medios sociales en sus clases. Muchos de ellos están diseñados para mostrar que las matemáticas, independientemente de que se encamine hacia el uso de ordenadores o a un plan de estudios más tradicional, están a nuestro alrededor y existen en el "mundo real".

# Número, Medida y Dinero

# **Las Matemáticas en los códigos de barras**

Crear una tabla de Pinterest<sup>119</sup> o un Glog<sup>120</sup> y añada texto, imágenes o multimedia que respondan a todas o algunas de las siguientes preguntas. Todas las respuestas son fácilmente resueltas mediante una búsqueda en Google o búsqueda con Wolfram Alpha

- ¿Cuántos dígitos tiene un código de barras en un artículo que puede comprar en un supermercado?
- ¿Dónde estaban los primeros códigos de barras utilizados y por qué?
- ¿Cuál es la diferencia entre un código de barras 1D y un código de barras 2D?
- Los códigos de producto universales (UPC) en bienes de consumo que se pueden escanear existen desde el año 1974 ¿Cuál fue el primer paquete en llevar uno?
- La barra actual del sistema de codificación en "punto de venta" de bienes de consumo se llama EAN13. Averigüe lo que representa cada bloque de números.
- Mire un código de barras en detalle. Use una lupa si es necesario. ¿Dónde están las líneas largas y dónde están las líneas cortas?

(Por cierto, algunas de las respuestas pueden ser discutidas, pero ¡el debate es enriquecedor!)

### **Descifrando el código: Números de control lo que son y cómo funcionan**

El número de control en un código de barras EAN es el último dígito. Simplemente le indica si el código de barras en la lata de judías que acaba de comprar fue escaneado correctamente. Algunas veces el número de control es del mismo tamaño que los otros dígitos. A veces es un poco más pequeño o se mueve a la derecha. El número de control se calcula a partir de los otros dígitos. Cada uno de los otros 12 dígitos se multiplica alternativamente por 1 ó 3, con el último número que se pondera por un 3. Los números ponderados se suman y se restan al múltiplo más cercano de 10 que es igual o superior. Haz que los alumnos trabajen representando esto como una serie de afirmaciones matemáticas, primero en palabras, y luego usando símbolos.

Ejemplo: para el código 4006381333931 el código de verificación es:

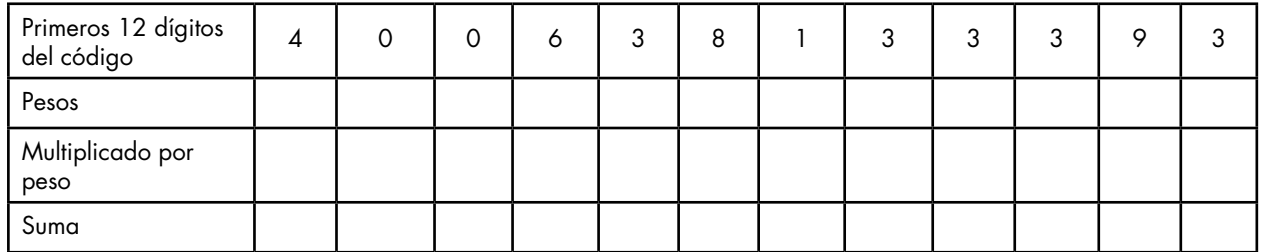

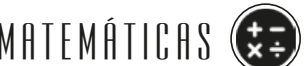

- **119** *[www.pinterest.com](https://www.pinterest.com/<200E>)*
- **120** *[www.glogster.com](http://www.glogster.com/)*

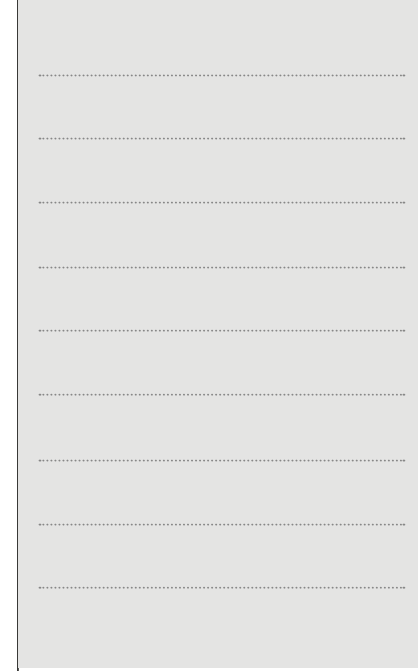

El múltiplo más cercano de 10 que es igual o superior a la suma es 90. 90 - 89 = 1 Este será el último dígito del código de barras.

La razón para decir que el último número debe ser un 3 es que algunos sistemas de código de barras (excepto EAN13) tienen más o menos dígitos. En estos casos se cuentan los dígitos hacia atrás desde la derecha para determinar si se debe iniciar con un x3 o x1. (Por lo tanto, se deduce que un código con un número par de dígitos comienza con una ponderación X1 pero con un número impar de dígitos comienza con una ponderación x3.)

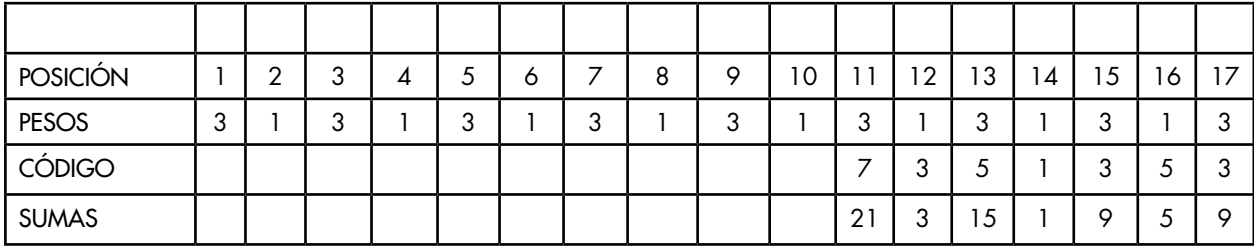

La suma de este código de barras es entonces 63. El múltiplo más cercano de 10 es 70. 63 mod 10 = 3

 $10 - 3 = 7$ (o 70 menos 63 = 7)

Así 7 es la suma de comprobación

Así que el código completo EAN 8 es entonces: 73513537

Puede animar a los niños a recoger ejemplos de Códigos de barras EAN8 y que digan por qué creen que algunos productos tienen un código de barras con un número menor (Se trata de un sistema diseñado principalmente para productos pequeños, como chicles o cigarrillos, donde el envase ¡simplemente no tiene espacio para un número más largo!)

# **Sumar códigos de barras**

Pida a cada niño que traiga un elemento con un código de barras. Pídales que calculen el número de control y que utilicen el último dígito del código de barras impreso en su artículo para comprobar si su respuesta es correcta. Pídales que apunten el número de control. Luego pídales que oculten el número de control, por ejemplo, ennegreciendo con un bolígrafo. Después intercambiaran su código de barras con el de un amigo e intentaran resolver el número de control oculto. También puede hacer esto en los grupos donde todos anoten su número de control antes de ocultarlo para después colocar todos en el centro y ser completados por cada uno de los participantes.

Otra variación que nos gusta bastante es que el profesor tiene varios pares de elementos por ejemplo, 2 latas idénticas de judías, 2 latas de sardinas, 2 paquetes de dulces, etc. Oculte el número de control de cada par y distribúyalos en cada mesa (necesitamos al menos uno por mesa). Dígales que trabajen los números de control y que los escriban en un trozo de papel. Ponga los otros artículos de la pareja en fila en la mesa del profesor con el número de control visible. Tan pronto como hayan terminado, pueden correr y comprobar su respuesta con el mismo elemento sobre la mesa del profesor. Asegúrese de que uno de los elementos es un tubo de Lacasitos que puede ser utilizado ¡como una "recompensa"! (¡Si grabamos la respuesta en una hoja de papel nos aseguramos de que no nos están engañando!)

Puede hacer esto como una competición de velocidad para ver qué grupo puede hacerlo más rápido o, para darles más práctica, tan pronto como consiguen una respuesta, dan su elemento al siguiente grupo y empiezan de nuevo.

| *©* 

*¿Cómo se identifican los números de control de errores de escaneo?* MATEMÁTICAS Pídales sugerencias en cuanto a cómo piensan que es posible comprobar si hay errores en los números de control. Luego deles un problema para resolver, por ejemplo,

- Suponiendo que hubo un error, como un '8 'se lee como un '3' ¿qué pasaría? Revi*sen esto con un ejemplo de la vida real.*
- Supongamos que el 12 lo he leído como 21 ¿qué pasaría?
- ¿Cuáles son las líneas de negro por encima de los números?

Explique que los números están representados por largas líneas negras por encima de ellos. Las líneas tienen la misma longitud, excepto para el par más largo en los extremos y en el medio, lo que le dice al escáner cuando iniciar y detener la "lectura" del código de barras. Cada dígito 0-9 está representado por una serie de líneas de diferentes grosores.

Hay 95 líneas en un código de barras estándar. Pregunte por qué creen que se necesitan todas estas líneas. La respuesta se debe a que cada número tiene que ser convertido a binario. Si usted ha trabajado con números binarios, puede pedir a cada grupo que escriba los números del 0-9 en binario y luego sumar todos los 0 y 1.

Para terminar, ver un vídeo<sup>121</sup> sobre cómo se leen los códigos de barras.

### **Glosario online de Matemáticas**

Con el fin de animar a los alumnos a utilizar los términos de matemáticas de manera consistente, precisa y correcta, la creación de un glosario en una wiki puede ser realmente útil, sólo con la investigación de los términos y definiciones significa que tendrán que utilizar la terminología. Hablar de la calidad y la pertinencia de las entradas que realicen también mejorará su comprensión y uso de terminología en general. Puede organizar esta actividad de muchas maneras diferentes:

- Cada grupo de alumnos tiene una letra del abecedario y son responsables de todos los términos que comienzan con esa letra.
- Dar términos específicos para los alumnos (gran manera de diferenciar) por ejemplo, "Emilia, me gustaría que escribiese una definición para Algebra. Pedro, ¿puede encontrar una definición para suma? "
- Los estudiantes eligen los términos y definiciones que les resulte difícil de recordar. Estos se convierten en sus "Términos objetivo".
	- **a** álgebra, ábaco, arco
	- **b** binario, base diez, entre paréntesis, binomial
	- **c** acorde, coeficiente, coordina etc

Si se queda atascado hay un muy buen diccionario de matemáticas online<sup>122</sup> para niños. (Sugerencia: no dar a nadie la letra 'j' a menos que usted realmente quiera desafiarlos)

Cuando las definiciones estén listas, introduzca a los alumnos a wikispaces<sup>123</sup>. Es fácil registrarse y es gratuito, siempre y cuando se opte por la versión básica. Si desea mostrarles un ejemplo no dude en utilizar el nuestro<sup>124</sup>.

El recorrido que han de hacer para registrerse es a prueba de tontos, los alumnos van a encontrar la forma de hacerlo en minutos. Anime a los estudiantes a subir imágenes y archivos de vídeo, así como texto especial para las definiciones mas difíciles.

Por otra parte, si se prepara una lista de terminología que pueda adaptar la lección a sus necesidades, pida a sus alumnos que por ejemplo creen un glosario de términos relacionados con un área específica de aprendizaje; por ejemplo, ángulos.

Si no quiere que su Wiki este abierta a comentarios a todo el mundo en la web, deje

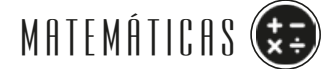

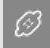

**121** *[www.youtube.](http://www.youtube.com/watch?v=e6aR1k-ympo&feature=youtu.be) [com/watch?v=e6aR1k](http://www.youtube.com/watch?v=e6aR1k-ympo&feature=youtu.be)[ympo&feature=youtu.be](http://www.youtube.com/watch?v=e6aR1k-ympo&feature=youtu.be)*

**122** *[www.amathsdictionary](http://www.amathsdictionaryforkids.com/dictionary.html)[forkids.com/dictionary.html](http://www.amathsdictionaryforkids.com/dictionary.html)*

**123** *[www.wikispaces.com](http://www.wikispaces.com)*

**124** *[http://e-glossary.wikis](http://e-glossary.wikispaces.com/)[paces.com](http://e-glossary.wikispaces.com/)*

la configuración de permisos sin cambios. Si desea que otras personas, o los propios alumnos puedan acceder al glosario es posible que desee cambiar la configuración de los "permisos". Para ello haga clic en "Administrar Wiki" en el menú de la derecha, a continuación, haga clic en 'Permisos'. Tendrá que solicitar la verificación, esto sólo le costará un euro. Sólo debe pagar una vez, y cuando haya sido verificada la Wiki estará abierta para que pueda cambiar sus permsos. Si cambia la configuración de permisos, quedara en el registro, asi podra revisar las observaciones que le hayan quedado.

### **Ideas para líneas de tiempo**

Utilice Dipity <sup>125</sup> Realizacion <sup>126</sup>o Tiki-Toki<sup>127</sup> para construir líneas de tiempo multimedia que integren texto, imágenes y videos. Algunas ideas son:

- La evolución histórica de las ideas (modelos) con respecto a la estructura atómica.
- La evolución histórica del concepto de una célula.
- Los principales acontecimientos geológicos y biológicos de diferentes eras geológicas.

Hacer líneas de tiempo es bueno para entender períodos de tiempo relativos.

### **10 días de Tweets en Matemáticas**

En un período de, digamos diez días, pida a cada estudiante que haga un tweet sobre una cuestión relacionada con las matemáticas. (#10diastwitmaticos). El contenido del tweet debe ser una imagen (tomada en algún lugar del entorno del estudiante) con una pregunta. Por ejemplo, podría haber una fotografía que muestra una reducción incorrecta en un artículo a la venta "*30% de descuento - precio original 75,5 euros Precio de venta*" (¡tristemente común!) Y la pregunta "¿Dónde está el problema?"

O la fotografía podría mostrar una puerta con una ventana arqueada por encima de ella y la cuestión podría ser: "¿Cuánto vidrio (en m2) se necesita?" O una foto de una botella de refresco 1L y un vaso de pinta con la pregunta "¿Cuántos vasos llenará? ", etc

Los estudiantes tienen que responder a todas las preguntas y enviárselas por correo electrónico en un plazo determinado. Una vez transcurrido este tiempo, el estudiante que hizo la pregunta puede tweetear la respuesta. También puede preguntar a cada estudiante su idea y que suba una explicación de su respuesta a Google Docs creando así una base de datos que otros pueden utilizar, por ejemplo, como una ayuda de revisión de exámenes.

Si usted necesita un poco de inspiración para sus estudiantes: vea el video "Born aritmética"128 o vea Tom Lehrer cantando "¡Eso es matemáticas!" 129

### **Búsqueda del Tesoro en Matemáticas**

Divida la clase en grupos y envíelos fuera con una cámara digital a "capturar" imágenes de una lista predeterminada de temas, por ejemplo:

- un ejemplo de construcción en el entorno de un ángulo agudo y un ángulo obtuso.
- una hélice.
- una serie de Fibonacci.
- una elipse o cualquier otra sección cónica que les guste.

Obviamente, se ajustan los elementos a fotografiar de acuerdo a la edad y la experiencia del grupo o de los temas que se están cubriendo.

 $\mathcal{B}$ 

- **125** *[www.dipity.com](http://www.dipity.com)*
- **126** *[www.timerime.com](http://www.timerime.com)*
- **127** *[www.tiki-toki.com](http://www.tiki-toki.com)*

**128** *[www.googolpower.com/](http://www.googolpower.com/content/free-learning-resources/videos/mental-math-strategies) [content/free-learning-resources/](http://www.googolpower.com/content/free-learning-resources/videos/mental-math-strategies) [videos/mental-math-strategies](http://www.googolpower.com/content/free-learning-resources/videos/mental-math-strategies)*

**129** *[www.youtube.com/](http://www.youtube.com/watch?v=2VZbWJIndlQ) [watch?v=2VZbWJIndlQ](http://www.youtube.com/watch?v=2VZbWJIndlQ)*

# Matemáticas en la naturaleza **Matemáticas en la naturaleza** de la matemática de MATEMÁTICAS (<del>X</del>

Una variación sobre el tema anterior es dar a los grupos una cámara de video y llevarlos a dar un paseo por la naturaleza en busca de patrones matemáticos.Permitales que hagan fotografías de frutas y verduras. Anímeles a que hagan la voz en off o añadan títulos explicando los diferentes fenómenos (por ejemplo, patrones fractales de las ramas de los árboles, simetria bilateral o sadial en diferentes frutas…).

### **¿Cómo es de grande?**

Mire la fascinante Escala interactiva del Universo<sup>130</sup> para inspirarse y luego pida a sus alumnos que usen Prezi<sup>131</sup> para crear su propia colección digital de fotos de ejemplo. Para replicar el efecto de los diferentes tamaños, tenemos que comenzar con el objeto más grande y luego acercarlo cada vez más. No se pierda el video<sup>132</sup> de las potencias de diez desde la década de los 70 en la web de Escala interactiva del Universo.

### **Una cuestión de magnitud**

Compare los efectos de un zoom óptico y digital de las diferentes cámaras digitales ; úselo para explorar relaciones y exponenciales. Infórmese sobre la "resolución" de las imágenes digitales. ¿Qué quiere decir esto? ¿Hay alguna razón para tener imágenes en alta resolución, si sólo se va a ver en una pantalla de ordenador? ¿Cómo se relaciona esto con el número de píxeles? ¿Qué significa el término dpi? ¿Por qué necesitamos de alto dpi para imprimir fotos, pero no para su visualización en una pantalla? Los estudiantes pueden recoger sus conclusiones en Thinglink, permitiéndole tomar una imagen y agregar hipervínculos a diferentes partes de la misma.

Utilice un programa de mosaico gratuito como Mazaika<sup>133</sup> para crear una imagen compuesta por una gran cantidad de imágenes pequeñas. Mida la distancia a la que diferentes personas pueden "resolver" la imagen.

Busque algunos pares de gafas antiguas e invite a sus alumnos a averiguar sobre miopía y presbicia. Ordene las lentes en dos montones, en función de si son de aumento o de disminución. Deje que los alumnos usen las gafas y miren los cuadros del mosaico. Compruebe a qué distancia pueden resolver el cambio de imagen. Trate de sostener la lente en frente de la lente de una cámara digital y tome una foto. Ahora los alumnos pueden trabajar en lo que una persona hipermétrope / miope "ve".

También puede echar un vistazo y ver el tamaño de los "puntos". ¿A qué distancia estas de la imagen? ¿Hay una diferencia entre las personas que ven con normalidad/ miopes / hipermétropes? ¿Cuáles son las diferencias y similitudes entre las técnicas puntillistas y los píxeles en una pantalla de ordenador?

### **Historia de las Matemáticas**

¿Alguna vez tuvo estudiantes que le preguntaban por qué siempre usamos la x como el desconocido? Aquí está la respuesta en video<sup>134</sup>. Puede servir para iniciar o finalizar una unidad.

¿Tal vez esta es la oportunidad de ir en busca de alguna otra historia matemática? Hemos encontrado una gran web135 con un montón de cosas para hacer. También cuenta con un tweet diario sobre el día a día de un matemático.

Otra buena idea relativa a la historia de las matemáticas seria poner una pregunta en su web una vez a la semana y ver si los estudiantes pueden encontrar la respuesta, podría convertirlo en una competicion. Hay un montón de herramientas para hacer preguntas<sup>136</sup>. Vea algunos ejemplos que hemos preparado en Pantherlife<sup>137</sup> y en ktb.net<sup>138</sup>

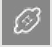

- **130** *<http://htwins.net/scale2/>*
- **131** *<http://prezi.com>*
- **132** *<http://scaleofuniverse.com>*
- **133** *[www.mazaika.com](http://www.mazaika.com)*

**134** *[http://archive.org/details/](http://archive.org/details/TerryMoore_2012) [TerryMoore\\_2012](http://archive.org/details/TerryMoore_2012)*

**135** *[www-history.mcs.st-and.](http://www-history.mcs.st-and.ac.uk/) [ac.uk](http://www-history.mcs.st-and.ac.uk/)*

**136** *www.edudemic.com/45 tools-create-quizzes-polls-classroom/*

**137** *[https://pantherfile.uwm.](https://pantherfile.uwm.edu/adbell/www/Forms/histquiz.html) [edu/adbell/www/Forms/](https://pantherfile.uwm.edu/adbell/www/Forms/histquiz.html) [histquiz.html](https://pantherfile.uwm.edu/adbell/www/Forms/histquiz.html)*

**138** *[www.ktb.net/~cct/geom/](http://www.ktb.net/~cct/geom/trivia1.html) [trivia1.html](http://www.ktb.net/~cct/geom/trivia1.html)*

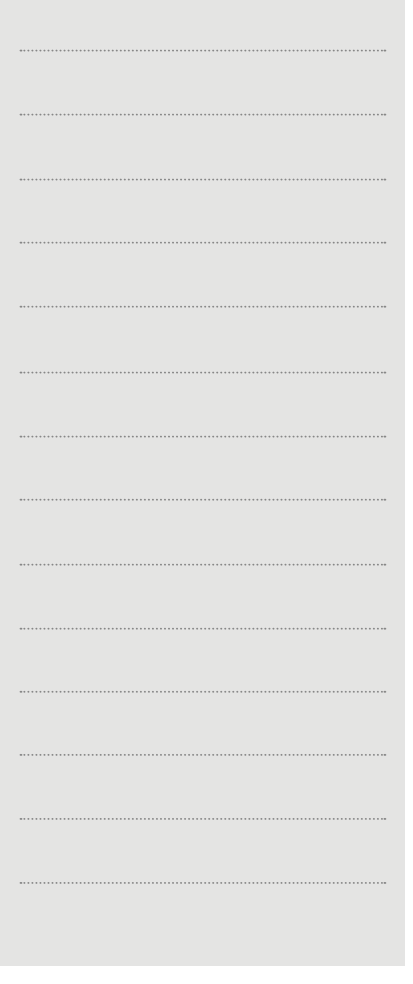

#### **Mi vida en números**

Mi vida en Números<sup>139</sup> muestra cálculos en tiempo real a través de estadísticas interesantes, datos curiosos y cifras fascinantes. La página web mide todo tipo de eventos de muchas maneras diferentes. Por ejemplo la cantidad de búsquedas de Google desde el comienzo del día o desde el comienzo de 2013 o la media de la cantidad de respiraciones que una persona ha realizado desde la Navidad. También hay algunas cosas divertidas, por ejemplo, las ganancias de David Beckham desde el final de 2012 - preparanse para asustarse-.

Comience por visualizar la web en una pantalla y simplemente deje que los estudiantes comenten. Luego pídales que escriban un número para después anotar el número de la misma categoría un minuto más tarde, ¿cuánto ha cambiado ¿cuánto aumenta en %? ¿Se puede estimar cuál será el crecimiento del número en una hora? Mira el número una hora más tarde. ¿Comprueba qué tal fue tu estimación? ¿Cómo de mal (en%) se te ha dado? Siga una categoría durante una semana, a intervalos regulares y haga un gráfico con los números. Esto puede ser un motor de arranque para el crecimiento lineal y exponencial y la oportunidad de practicar la lectura de grandes números. También es una oportunidad para practicar cálculos (si usted piensa que esto es importante) con números muy grandes o muy pequeños.

También puede crear sus propios eventos personales, como la cantidad de mm que su cabello ha crecido desde quese levantó por la mañana. Luego, dependiendo de la edad y la experiencia del estudiante, consiga que elija otro aspecto de sus vidas y escriban una serie de procedimientos para calcular esto; por ejemplo, la cantidad de tiempo que pasan durmiendo / viendo la televisión en un año o la media por minuto.

# Algebra y gráficos

# **Sketchometry**

Esta es una herramienta gratuita y brillante del departamento de Matemáticas de la Universidad de Bayreuth. Permite a los usuarios crear formas geométricas usando gestos. Si tiene una tableta, puede utilizar sus dedos para crear círculos, paralelos, tangentes, etc Eche un vistazo a los videos<sup>140</sup> y a su página web<sup>141</sup>.

#### **La presentación de... El Teorema de Pitágoras**

El siguiente escenario será familiar para muchos profesores.

Hay una gran fiesta en nuestra ciudad y nuestra escuela tiene que decorar las calles. Queremos pasar una girnalda desde el suelo hasta la parte superior de la torre del reloj. Sabemos que la distancia desde el punto en que queremos anclar el cable en el suelo hasta la base de la torre es de 20 metros y la altura de la torre es de 15 metros. Es necesario saber qué precio va a tener esta girnalda.

Para resolver este problema (hasta la fecha mediante la tecnología) divida la clase en grupos y pídales que hagan una presentación ante el tesorero de la escuela usando un video para mostrar cómo lo han calculado usando el teorema de Pitágoras. Podrían utilizar modelos o salir a la calle y usar el edificio real. O podrían usar un programa de animación como Creaza o Moovly o hacer un video en stop motion.

Para añadir interés, podría dar a dos o tres grupos un escenario diferente (por ejemplo, un grupo podrían ser constructores en un edificio de planta rectangular, con

# $\Box$

**139** *[www.mylifeinnumbers.](http://www.mylifeinnumbers.co.uk/My_Life_In_Numbers.html) [co.uk/My\\_Life\\_In\\_Numbers.html](http://www.mylifeinnumbers.co.uk/My_Life_In_Numbers.html)*

**140** *[www.sketchometry.com/](http://www.sketchometry.com/help/videos/) [help/videos/](http://www.sketchometry.com/help/videos/)*

**141** *[www.sketchometry.com](http://www.sketchometry.com/)*

cascos y equipo de alta visibilidad ) Y otro grupo actuará como 'jueces' , concedien-  $\text{MHTEMHTUHS}$ tecnología.

Vea si su clase puede hacer un trabajo mejor que el ejemplo del vídeo<sup>142</sup>. También hay algunas preguntas prácticas<sup>143</sup> que pueden serle de utilidad.

También puede pedirles que hagan un triángulo rectángulo usando nada más que a sí mismos -asumiendo que la mayoría de los alumnos son de la misma anchura- haga grupos de 3, 4 y 5 alumnos de pie con sus brazos alrededor de la cintura del otro como los 'lados' y deje que ellos se organicen hasta formar un triángulo. Grábelo en video y mida los ángulos; ¡es muy divertido!

Por cierto, si es principiante en la realización de vídeos, utilice un programa de edición instantánea como Animoto o Magisto. Estas son aplicaciones en línea gratuitas que permiten hacer videos con solo subir sus clips de vídeo o imágenes, tambien tiene que elegir un tema, una selección de música, añadir títulos y el programa hace el resto. Los alumnos obtendrán un trabajo muy profesional.

# **Gráfico de lecturas**

Utilice Google Ngram Viewer<sup>144</sup> para vincular algunos hechos o antecedentes comunes a los gráficos. Con esta página web se puede buscar la frecuencia relativa de cualquiera de las palabras dentro de los 5,2 millones de libros (de los últimos 200 años) a los que Google tiene acceso. Poniendo las palabras (por ejemplo, radio, televisión, Internet) aparece y ve el gráfico.

Otra web de Google, ideal para hacer ejercicios como este, es con Google Public Data145 Explorer. Puede poner la información en dos variables (ejes X e Y) y se genera el gráfico. Tal vez pueda borrar uno de los títulos de los ejes y dejar que los alumnos comenten. También es interesante plantear preguntas como "¿Es la alfabetización de adultos un buen indicador de la esperanza de vida?" y luego discutir sobre esto.

Otro enlace de interés para los gráficos y números es NationMaster<sup>146</sup>. Con esta página web se pueden comparar dos (o más) países con diferentes variables. Esto es ideal para la recolección de datos o tal vez tratando de hacer algunas predicciones sobre variables elegidas y países. También existe la posibilidad de ver un mapa con los resultados y también calcula las correlaciones.

### **Matemáticas móviles: ¡Las ecuaciones pueden ser dulces!**

Explique a los estudiantes que los gráficos pueden representar objetos planos y 3D. En teoría estoy seguro de que este ejercicio podría haberse hecho en la era pre-ordenador, pero es mucho más divertido con las capacidades gráficas del software actual. En primer lugar es necesario descargar una aplicación que muestra las gráficas de superficie. Parece que hay muchas más opciones y mejores aplicaciones disponibles para los dispositivos móviles, por lo que recomendamos el uso de una tableta - o cualquier cosa que pueda conectar a un proyector o una pizarra interactiva-. No podemos recomendar uno, porque hay muchos y dependerá de si está utilizando IOS, Android, Windows, etc. Sólo tiene que ir a su tienda habitual de aplicaciones y buscar uno con una gran cantidad de estrellas en el sistema de recomendación y que sea gratis (o barato). Por si sirve de algo nosotros utilizamos Graphly<sup>147</sup>.

Escriba la ecuación de una elipse. Luego muestre que haciendo los valores de x e y iguales, se convierte en un círculo. Añada el mismo valor de z y verá el gráfico de superficie de una esfera. Luego muestre brevemente que cambiando los valores, la esfera se convierte en una elipse. ¡Magia!

Dé a los estudiantes un poco de arcilla o plastilina. Establezca un desafío, como

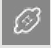

**142** *[www.youtube.com/](http://www.youtube.com/watch?v=8R8b4NelWN4) [watch?v=8R8b4NelWN4](http://www.youtube.com/watch?v=8R8b4NelWN4)*

**143** *[www.ixl.com/math/](http://www.ixl.com/math/grade-8/pythagorean-theorem-find-the-length-of-the-hypotenuse) [grade-8/pythagorean-theorem](http://www.ixl.com/math/grade-8/pythagorean-theorem-find-the-length-of-the-hypotenuse)[find-the-length-of-the-hypotenuse](http://www.ixl.com/math/grade-8/pythagorean-theorem-find-the-length-of-the-hypotenuse)*

**144** *[http://books.google.com/](http://books.google.com/ngrams) [ngrams](http://books.google.com/ngrams)*

**145** *www.google.com/publicdata/directory?hl=en\_US&dl=en\_ US#!*

**146** *[www.nationmaster.com/](http://www.nationmaster.com/index.php) [index.php](http://www.nationmaster.com/index.php)*

**147** *<http://graphly.me>*

aumentar o disminuir los valores de las variables, puediendo aplastar y estirar su arcilla para hacer una nueva elipse que aproximadamente representa el gráfico de superficie ¿Pueden describir los cambios sin necesidad de utilizar cualquiera de los términos matemáticos? ¿Es más grueso / plano / delgado / gordo / redondo / largo etc?. Compruébelo usted mismo en la aplicación y vera lo buena que es prediciendo los cambios. (También puede hacer esto sin plastilina y prediciendo los cambios verbalmente , pero ¡no es tan divertido!) Asegúrese de que utiliza los valores de las variables que generan formas de laminado, así como los espacios cerrados, de modo que puedan ver la diferencia.

Dependiendo de la edad y la capacidad de la clase, se puede hacer el mismo ejercicio para un cilindro, un anillo, seno y coseno curvas etc.

Nos divierte mucho equiparar las formas a los dulces, lo que genera preguntas tales como "¿cuál es el gráfico de superficie para un M & M / Malteser / Polo Mint / Smartie / Revels / Minstrels etc? Y jutilizamos dulces reales como recompensa para identificar la ecuación! (los valores reales de las variables no importa, es la relación correcta entre ellos lo que hara que les demos un premio)

Consiga que inviertan el proceso y hagan una elipse y adivinen qué valores de las variables pueden ser comparadas con otras de su grupo. Luego haga lo mismo para cualquier otra superficie cuadrática que esten estudiando. Hágales fotografiar sus "modelos" y cree un tablero Pinterest<sup>148</sup>. Escriba la ecuación debajo de las fotografías.

Puede crear un concurso de grupos; un grupo hace los modelos, otro grupo escribe la ecuación y viceversa. O pueden crear una imagen de varios modelos con su nombre y la ecuación debajo y cargarla en Jigsaw Planet149 para crear un puzzle. Desafíelos entre sí para completar los puzzles creados.

Termine añadiendo imágenes a su tablero Pinterest mostrando construcciones en el mundo real que se basan en los gráficos que han estudiado (por ejemplo, paraboloides hiperbólicos de uso frecuente para techos del estadio deportivo, curvas sinusoidales para techos corrugados, tubos de vacío, etc.) Escriba lo que es debajo de la imagen, junto con la ecuación general.

# ESPACIO, TAMAÑO Y FORMA

#### **Caza tesoros**

Dele a cada grupo una lista de objetos que puedan coger en la escuela o en su barrio -como una búsqueda del tesoro-. Vea qué grupo puede completarlo en el menor tiempo. El uso de los mapas de Google o una aplicación de mash-up como walkjogrun. com en la que pueden registrar su ruta ,colocar marcadores en donde se encontraron los elementos, cálcular la distancia recorrida y registrar el tiempo empleado, también puden calcular la velocidad media.

### **Linea y ruta matemática**

La estimacion es una habilidad esencial en las matemáticas y la ciencia, estando realmente amenazada por el uso continuado de las calculadoras y los instrumentos de medición digitales. Use la herramienta de medición de rutas de Google Hearth, haga clic en la barra superior para estimar distancias aéreas.

Encuentre una figura característica con forma regular sobre un mapa para comenzar, por ejemplo un campo de fútbol local, y pida a los alumnos que lo midan utilzando la

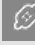

**148** *[www.pinterest.com](http://www.pinterest.com)*

**149** *[www.jigsawplanet.com](http://www.jigsawplanet.com)*

línea y la función de trayectoria. Despues pídales que trabajen fuera del area.  $\mathsf{MHTEMHTLMBS}$ 

Una vez que lo han terminado, puede pedirles que hagan todo tipo de cosas.

- Averigüen lo lejos que viven de la escuela. Si caminan a la escuela, les pedimos estimar el tiempo que les lleva y calcular lo rápido que van a pie. Comparar los costos y el tiempo necesario para realizar el mismo viaje en autobús, taxi o en bicicleta.
- Utilice GE para obtener mediciones aproximadas de las características geográficas locales.
- Puede añadir complejidad mediante la medición de una forma irregular como un parque - y conseguir que trabajen fuera del perímetro aproximado y el área aproximada dividiendo la forma en otras formas regulares que sí son capaces de calcular.
- Se puede utilizar para mirar la relación de los espacios verdes en las zonas construidas en un área determinada como parte de un proyecto ambiental. O calcular la cantidad de bosques o tierras de cultivo.
- Si son lo suficientemente mayores como para ser capaces de triangular la forma, entonces deberían ser capaces de calcular la forma simplemente usando la función de trayectoria en GE para obtener el perímetro.
- Pueden encontrar pueblos o ciudades que cubren la misma zona y comprobar si sus poblaciones son diferentes - sugerir razones de por qué.
- Pueden calcular la longitud de los lados de un cuadrado que tiene una superficie de una hectárea. Anímelos a visualizar los tamaños relativos.
- Adivinar el número de hectáreas de campos particulares y comprobar la trayectoria y la función de línea.

#### **Mosaicos y Red**

En lugar de simplemente recopilar imágenes de la web, pida a sus alumnos que den un paseo con una cámara digital y tomen fotos de las formas de un mosaico puediendo combinar esto con un proyecto sobre la ciudad o el barrio y pídales que busquen patrones de ladrillo, azulejos, losas, adoquines etc. Cuando terminen, imprimalos para una exposición en la pared y luego cargelos en Flickr<sup>150</sup> como una «colección».

Usando software para la manipulación de imágenes, convierta las imágenes en blanco y negro y vea cuántos lápices de colores necesita utilizar para colorear las diferentes formas.

Anime a los estudiantes a diseñar sus propios patrones de mosaico y añádalos a una galería en línea<sup>151</sup>. O eche un vistazo a una de los muchas webs dedicados a actividades de este tipo con niños.<sup>152</sup>

Eche un vistazo a los dibujos de mosaico de Escher en el que además hay un juego interactivo maravilloso para dispositivos iOS<sup>153</sup> que te lleva en un paseo a través de todo tipo de perspectivas imposibles. Anime a su clase a que explique por qué es "imposible" en 3D, pero no en 2D.

Pide a sus alumnos que averigüen cómo se crean los modelos por ordenador en 3D y lo que es una 'malla'. Utilice una red de plástico (como las de las nueces o frutas) y extiendala sobre una esfera, un brazo, un juguete suave ..... pídales que tomen fotos de los resultados o que los dibujen.

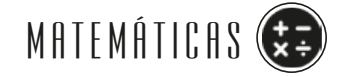

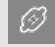

**150** *[www.flickr.com](http://www.flickr.com/)*

**151** *[www.tessellations.org/](http://www.tessellations.org/send-in-your-tessellation.shtml) [send-in-your-tessellation.shtml](http://www.tessellations.org/send-in-your-tessellation.shtml)*

**152** *[www.tessellations.org](http://www.tessellations.org).* 

**153** *[www.cnet.com/uk/news/](http://www.cnet.com/uk/news/monument-valley-an-interactive-mc-escher-print-that-will-blow-you-away/) [monument-valley-an-interactive](http://www.cnet.com/uk/news/monument-valley-an-interactive-mc-escher-print-that-will-blow-you-away/)[mc-escher-print-that-will-blow-you](http://www.cnet.com/uk/news/monument-valley-an-interactive-mc-escher-print-that-will-blow-you-away/)[away/](http://www.cnet.com/uk/news/monument-valley-an-interactive-mc-escher-print-that-will-blow-you-away/)*

# Estadística, Probabilidad y manejo de datos

# **Uno de una multitud**

Utilice crowdsourcing para estudiar una gran variedad de cosas. Publique una pregunta en Twitter o en el blog de la clase y recoja las respuestas como @ respuestas o comentarios en blogs. ¿Son las respuestas fiables, válidas, etc ?

Hay un montón de herramientas en línea gratuitas para la realizar un estudio más detallado. Eche un vistazo a SurveyMonkey<sup>154</sup>.

Hay una herramienta gráfica "Ruedas de amigos" 155 que muestra cada amigo que está conectado a través de Facebook y creando una rueda muy bonita a través de las conexiones. Utilice el ejemplo en línea o desplácese hacia abajo y haga clic en el botón "ver" para ver cómo su pregunta llega a la gente.

# **¡Matemáticas sin símbolos!**

Cree una página web que explique los conceptos estadísticos básicos como medidas de tendencia central, desviación estándar, muestreo, asignación al azar, niveles de significación, etc. La página web no debe usar ninguna anotación matemática y debe explicar los conceptos para que todo el público en general pueda entenderlo. Nos gusta Weebly156, es gratuita y muy fácil de usar (arrastrar y soltar) y tiene un motor de blogs. Ofrezca por ejemplo puntos de bonificación si hace cortos animados de 30 segundos en YouTube que expliquen los conceptos.

### **Estadística deportiva**

Elija un deporte en el que su clase este interesado. En nuestro caso, fue el rugby. Encuentre un vídeo de un partido reciente. Haga una lista con algunas de las estadísticas que los analistas utilizan, como por ejemplo: posesión, territorio, el peso promedio de los jugadores, fuera de juego, etc; todo lo que es relevante para el deporte que ha elegido.

Divida la clase en dos. Cada mitad es responsable de un equipo diferente. Divida las mitades en grupos más pequeños. Cada grupo será responsable de registrar elementos particulares. Se puede diferenciar la clase con bastante facilidad por lo que, por ejemplo, una clase de menor capacidad podría utilizar la Web para encontrar los pesos de los jugadores y el promedio de ellos. Los grupos más capaces podrían buscar información sobre el "territorio" o la "posesión". Necesitará cronómetros (o registradores de datos si los tiene).

Reproduzca el vídeo del partido seleccionado (siempre el más significativo) y que los grupos recopilen los datos. A continuación, introduzca los datos en Excel y produzca gráficos circulares -al igual que lo hacen en la televisión-.

Habrá un debate masivo porque –obviamente- los resultados de uno de los equipos deben ser a la inverso del otro.

### **La presentación de datos**

Utilice Gliffy<sup>157</sup> para crear diagramas de flujo, organigramas, diagramas de red, diagramas funcionales y dibujos técnicos. Gliffy se ejecuta directamente en su navegador y es fácil de compartir.

 $\overline{\mathscr{D}}$ 

- **154** *[www.surveymonkey.com](https://www.surveymonkey.com)*
- **155** *<http://friend-wheel.com>*
- **156** *[www.weebly.com](http://www.weebly.com)*
- **157** *[www.gliffy.com](http://www.gliffy.com)*

Establezca el reto de crear un organigrama de la escuela, un diagrama de flujo para<br>una tarea sencilla en la toma de decisiones, como por ejemplo qué ropa o equipo llevar a la escuela en un día concreto. Úsela para crear diagramas ramificados y árboles filogenéticos simples. Los estudiantes pueden revisar el trabajo de otros para asegurarse de que son correctos.

### **Estadística 3D**

Divida a los estudiantes en parejas y ponga a cada uno, donde no pueda ver lo que el otro está haciendo. Esto podría ser simplemente sentándolos de espaldas el uno con el otro o también situándolos en diferentes partes de la clase.

Cada persona tendrá una mesa o bandeja delante. Deles por parejas una botella de plastico con el fondo cortado y sin boquilla para hacer un embudo y llenar con arena hasta la mitad. Uno de la pareja deja la arena correr hacia fuera sobre su mesa haciendo un montón. Luego tienen que enviar tweets con la información suficiente para que su pareja pueda crear el mismo montón de arena. Se pueden enviar tantos tweets como se quieran, por ejemlo: ¿Cómo de lejos están los bordes del montón de los bordes del cuadrado? ¿Es una apilamiento plano o en forma de cono? ¿Cómo de empinado está? ¿Cómo de largo es? ¿El montón de arena tiene una base redonda o es irregular? ¿Está el punto más alto del montón de arena en el medio o está desplazado?

Introducir la idea de que cada grano de arena es un elemento de datos ayuda a los alumnos a entender que las colecciones de datos se pueden visualizar en 3D y no sólo representadas en forma de gráficos y diagramas 2D. Hable acerca de las medidas de tendencia central, sobre las distribuciones normales y sesgadas, alrededor de ejes y sobre la desviación estándar y utilice diferentes montones de arena para ilustrar los conceptos.

Tome fotos de los montones de arena y añádalos al tablero de Pinterest o un Glog y describa las imágenes con el vocabulario estadístico. Como alternativa, utilice Animoto<sup>158</sup> para crear vídeos con aspecto profesional para presentar sus resultados.

# **Gráficos vivos**

Pida a cada alumno que diga una caracteristica numérica sobre sí mismos (altura, peso..). Ponga un poco de cinta adhesiva en el suelo con los valores escritos en ella (creando una línea recta). Pida a los alumnos que se alineen junto a su valor. Un estudiante se sube en una mesa / escalera (o hágalo usted mismo si la salud y seguridad de su alumnado puede ser un problema) y use una cámara digital para tomar una imagen del resultado.

Para potenciar esta idea, los estudiantes pueden grabar en vídeo todo el proceso. Funciona aún mejor al aire libre con una escalera o en el gimnasio con uno de los estudiantes más atléticos (o miembros del personal del centro educativo) subido a las barras de la pared. Pídales que cuenten desde cada extremo y marquen con una cinta el punto intermedio (la mediana). Luego, pídales que hagan lo mismo por cada mitad de la mitad (cuartil). Así poco a poco procure que todos dejen su marca en el suelo con cinta adhesiva (por ejemplo, marcando cada uno la altura aproximada de su cintura) de forma que luego puedan ver el digrama de cada uno en el suelo. Si hay suficientes estudiantes puede pedirles que lo hagan por separado niños y niñas para comparar los diagramas por sexos. Edite el vídeo e introduce los subtítulos que muestra para la expresión matemática de cada paso. (Utilice un software de edición de vídeo como Animoto o Magisto si los estudiantes no tienen experiencia con la edición en iMovie o Movie Maker - ver arriba)

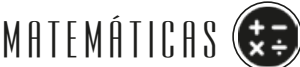

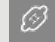

**158** *[www.animoto.com](http://www.animoto.com)*

Por otro lado, también puede hacer una presentación simple en stop motion. Tome fotografías con una cámara digital de cada etapa. Dígale a los alumnos que seleccionen aquellas que ilustren el proceso matemático claramente, generando una presentación powerpoint con los títulos correspondientes. Practique el uso de un programa que le permita utilizar la notación matemática para hacer esto. (Pruebe la versión gratuita de MathMagic<sup>159</sup> o la función de la ecuación de inserción en Google Docs<sup>160</sup>). Súbalo a SlideShare y añada una voz en off. Reproduzca la presentación final como una presentación de diapositivas con transición automática entre cada diapositiva, ajuste la velocidad hasta obtener el efecto deseado.

 $\boxed{\varnothing}$ 

**159** *[www.mathmagic.com](http://www.mathmagic.com)*

**160** *[www.openeducation.](http://www.openeducation.net/2011/02/01/free-software-for-writing-mathematical-equations-in-a-word-document/) [net/2011/02/01/free-software](http://www.openeducation.net/2011/02/01/free-software-for-writing-mathematical-equations-in-a-word-document/)[for-writing-mathematical-equa](http://www.openeducation.net/2011/02/01/free-software-for-writing-mathematical-equations-in-a-word-document/)[tions-in-a-word-document/](http://www.openeducation.net/2011/02/01/free-software-for-writing-mathematical-equations-in-a-word-document/)*

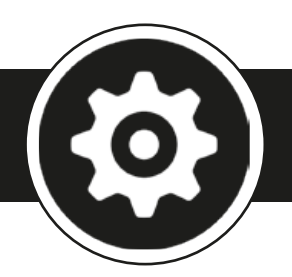

# **Di seño, T e c n o l o g í a e i ngen i e r i a**

# **Makey Makey**

*Imagíne que puede crear instrumentos musicales desde un dibujo*  en papel y luego utilizarlos para reproducir música con sus propios *dedos. El circuito Drawdio161 le permite convertir sus objetos cotidianos (pinceles, macarrones, árboles, usted mismo, incluso el fregadero de la cocina) en instrumentos musicales.* 

Puede comprar su Drawdio ya hecho o hacerlo usted mismo a partir de un kit; es un gran proyecto para los estudiantes, pero tenga cuidado ya que algunos de los componentes son un poco frágiles. Una vez que han tenido la oportunidad de experimentar con él, les pedimos crear un video Glog, Moovly o un cartel e instruir a otros sobre cómo instalarlo y usarlo.

También debe comprar fuera MakeyMakey<sup>162</sup> - la mejor parte del kit-. Se trata de un dispositivo con tamaño de tarjeta de crédito que le permite convertir casi cualquier cosa en un teclado mediante la conexión de los orificios de la placa makey a todo lo que conduce electricidad usando solo pinzas para sujetar papeles. A continuación Makey makey , se conecta al ordenador mediante un conector USB. Básicamente, Makey Makey puede ser controlado con las 8 teclas inferiores de su teclado, además de las teclas de flecha. Esto significa que puedes jugar a juegos más simples (por ejemplo pacman) al hacer su controlador de plastilina, uvas o incluso un dibujo en papel con un lápiz de grafito blando.

¡Es asombrosamente divertido para todas las edades!

# **Puentes para animales**

Facilite a los estudiantes un escenario. Puede ser real o imaginario. Nos gusta la siguiente transcripción tomada de un informe de noticias en la radio:

*"Pueblos, ciudades y la infraestructura asociada a este diferencial de crecimiento a*  través de nuestros campos, amenaza el aumento de vida silvestre. Esto no sólo es por la pérdida de hábitat, sino también porque las poblaciones de animales quedan *aisladas entre sí por carreteras con mucho tráfico, redes ferroviarias y otros desarro*llos. En los últimos años, ha habido un aumento en la creación de "corredores de vida silvestre", tales como túneles, autopistas sapo setos y ¡puentes para los animales!"

También podría darles los artículos de su prensa local, al igual que este artículo<sup>163</sup> sobre los puentes en Gales.

La tarea de los alumnos será la de proponer al consejo local que haga un puente sobre una carretera muy transitada y que esté diseñado específicamente para el uso exclusivo de la vida silvestre. El puente debe ser lo suficientemente fuerte y el modelo que creen debe tener una anchura de 15 cm, 164 una longitud de 50 cm y una altura de 15 cm. No hay pilares bajo el puente. Los únicos materiales que se dan son periódicos viejos y un tubo de pegamento.<sup>165</sup>

-63

**161** *[www.youtube.](https://www.youtube.com/watch?v=PV_w38ldZaE&feature=player_embedded) [com/watch?v=PV\\_](https://www.youtube.com/watch?v=PV_w38ldZaE&feature=player_embedded) [w38ldZaE&feature=player\\_em](https://www.youtube.com/watch?v=PV_w38ldZaE&feature=player_embedded)[bedded](https://www.youtube.com/watch?v=PV_w38ldZaE&feature=player_embedded)*

**162** *[www.makeymakey.com](http://www.makeymakey.com)*

**163** *[www.bbc.co.uk/news/uk](http://www.bbc.co.uk/news/uk-wales-south-east-wales-11082007)[wales-south-east-wales-11082007](http://www.bbc.co.uk/news/uk-wales-south-east-wales-11082007)*

**164** *[www.eduweb.com/portfo](http://www.eduweb.com/portfolio/bridgetoclassroom/engineeringfor.html)[lio/bridgetoclassroom/engineer](http://www.eduweb.com/portfolio/bridgetoclassroom/engineeringfor.html)[ingfor.html](http://www.eduweb.com/portfolio/bridgetoclassroom/engineeringfor.html)*

**165** *[http://bridgecontest.](http://bridgecontest.usma.edu/) [usm](http://bridgecontest.usma.edu/)[a.edu/](http://www.engineering.com/GamesPuzzles/BridgeBuilder/tabid/5172/Default.aspx)*

Dígale a los estudiantes que deben hacer un vídeo (10 minutos como máximo) para presentar su puente. También deberan elaborar un portafolio digital para almacenar toda la información relativa a su propuesta. Sólo tienen cuatro horas de trabajo en grupos de 4, para completar la tarea, así que deben organizar bien la tarea desde el principio<sup>166</sup>. Anime a los estudiantes a encontrar y utilizar software de simulación, estudios de casos, las representaciones gráficas, web con más información sobre el tema, así como espacios como Padlet para recoger ideas y Wikispaces para mantener un registro digital.

#### **Fuerzas que vuelan**

Este software ofrece a los estudiantes una visión general de todo lo que está implicado en el diseño de aeronaves. Es necesario que los estudiantes tengan conocimientos en diseño, tecnología y física.

Divida a los alumnos en parejas. Entregue a cada pareja una hoja de papel A4. Dígales que tienen un máximo de 10 minutos para construir un avión de papel. Explique que ellos pueden construir cualquier tipo de avión de la manera que elijan, pero no se les permite cualquier otro material. Además, no se les permite poner a prueba su avión antes de que se les diga que lo hagan.

Cree una lista de logros que se pueden utilizar para medir el éxito (o no) de los vuelos de prueba, luego deje que cada pareja pruebe su modelo frente a la clase. Compararemos el vuelo de cada modelo frente a los criterios de logro.

Sería una buena idea discutir las fuerzas básicas sobre los aviones, por ejemplo: fricción, gravedad / peso, empuje. Asegúrese de hacer esto en el contexto de cada fuerza y de su fuerza contraria y que las fuerzas puedan ser iguales o desiguales.

En la pizarra digital interactiva, introduciremos el programa en línea<sup>167</sup> que usarán. Es aconsejable un rápido recorrido por las opciones de las alas, los motores y el fuselaje. Luego deje tiempo para que diseñen su avión.

Cuando esten listos, dígales que prueben su avión haciendo clic en la pestaña "verlo volar". Esto puede ser muy divertido ya que los aviones parece que van a salir de la pantalla, que van a tener un accidente en la isla o que van a caer al mar. Después de su vuelo de prueba, se les da un informe sobre las fortalezas y debilidades de su diseño o lo que hizo que dejase de funcionar. Además se les permiten modificar su diseño y seguir intentándolo hasta que su avión vuele correctamente.

Este software permite a los estudiantes experimentar con los componentes clave del diseño de aviación y les permite "construir" su propio plano y probarlo, algo que es imposible hacer de otra manera.

Durante el proceso de diseño, es posible que necesite pedir a los alumnos que bajen el volumen de sus equipos ya que al tener música de fondo en bucle constantemente en varios ordenadres, puede ser muy molesto.

#### **Legobots**

Hay una propuesta de trabajo en la página web Taccle2 usando lego kit "NXT" para hacer robots. Somos conscientes de que el costo del equipo puede ser muy caro pero hay una demostración virtual<sup>168</sup> disponible para usar y mostrar a toda la clase. La actividad en línea le permite programar un robot virtual de modo que se mueva hacia un objetivo y dispare misiles. Hemos experimentado con estos kits y son muy divertidos. Independientemente de si usted piensa que la inversión vale la pena, o no.

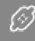

**166** *[http://www.engineering.](http://www.engineering.com/GamesPuzzles/BridgeBuilder/tabid/5172/Default.aspx) [com/GamesPuzzles/BridgeBuild](http://www.engineering.com/GamesPuzzles/BridgeBuilder/tabid/5172/Default.aspx)[er/tabid/5172/Default.aspx](http://www.engineering.com/GamesPuzzles/BridgeBuilder/tabid/5172/Default.aspx)*

**167** *[www.ge.com/thegeshow/](http://www.ge.com/thegeshow/flight/%23ch2) [flight/#ch2](http://www.ge.com/thegeshow/flight/%23ch2)*

**168** *[http://us.mindstorms.lego.](http://us.mindstorms.lego.com/en-us/Software/Default.aspx) [com/en-us/Software/Default.](http://us.mindstorms.lego.com/en-us/Software/Default.aspx) [aspx](http://us.mindstorms.lego.com/en-us/Software/Default.aspx)*

Hay otro sitio<sup>169</sup> interesante donde se puede encontrar y compartir ideas para el uso Final de la contrar el uso<br>La contrar a la contrar la templifa podría cobre un vistago de RCX Comparad Contra lego en la escuela.Usted también podría echar un vistazo a RCX Command Center, el software de código abierto que permite programar los elementos de un entorno de programación muy similar al lenguaje de programación C.

#### **Pequeña construcción a escala**

Los estudiantes usan una versión de prueba gratuita de Tinkercad<sup>170</sup> u otro software para el diseño de un elemento simple. A continuación, hagamos que trabajen en pequeños grupos y creen versiones de sus modelos de la vida real a escala, utilizando bloques de LEGO, plastilina o arcilla. Se puede optar por escalar su diseño hacia arriba o hacia abajo, dependiendo del diseño. Tome fotos de sus proyectos terminados y compartalas en un espacio para compartir fotos como Flickr.

Si tiene dinero para invertir en su escuela, eche un vistazo a las impresoras 3D que están disponibles. Lo hemos incluido en una parte de la web de Taccle2171. Es perfectamente posible hoy en día conseguir una impresora 3D alrededor de unos 250 euros. Si se siente especialmente aventurero, le gustará echar un vistazo a Reprap 172 que es una iniciativa para desarrollar una impresora 3D gratuita capaz de imprimir y poseer componentes. Si va por este camino, los alumnos serán capaces de imprimir en realidad copias en 3D de sus diseños . Sobre el tema de las impresoras 3D, si no está convencido, debería echar un vistazo a Blockify173, ¡la mejor idea de impresión 3D!

### **Diseño inverso**

Publique imágenes de diferentes sistemas técnicos (por ejemplo, microondas, termómetro, teléfono móvil ...) en Padlet<sup>174</sup> junto con preguntas acerca de los criterios de diseño. Por ejemplo, las siguientes preguntas podrían ayudar a definir los criterios para un sacacorchos :

- ¿Qué aspecto tiene?
- Describa las características de los usuarios.
- ¿Qué criterios tiene el objeto que cumplir con el fin de demostrar que es un sacacor*chos?*
- ¿Cuáles fueron las instrucciones originales del diseñador?

Pida a los estudiantes que pongan sus respuestas sobre el muro de Padlet. Utilice una pared diferente para cada objeto y / o pregunta.

### **Mi libro de Tecnología**

Use un blog o una herramienta de e-publicación como Storybird<sup>175</sup> o Glogster<sup>176</sup> para crear una referencia de libros en línea. Los alumnos pueden grabar lo que se aprende en clase sobre principios técnicos como engranajes y sistemas de transmisión por correa, circuitos eléctricos, la energía, la tecnología textil, higiene de los alimentos. Pida a los alumnos que usen enlaces en las palabras clave, diagramas y definiciones. Una manera fácil de hacer esto es utilizar Thinglink<sup>177</sup>, que le permite añadir enlaces a las imágenes. Hay un ejemplo en el sitio web Taccle2<sup>178</sup>.

También deben filmar cualquier cosa que desee e incrustar el vídeo en el blog o ebook. Esto podría ser una tarea de colaboración de clase o cada alumno pueda crear y mantener su propio libro electronico.

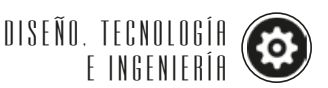

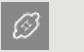

**169** *[http://community.legoedu](http://community.legoeducation.us/blogs)[cation.us/blogs](http://community.legoeducation.us/blogs)*

**170** *<https://tinkercad.com/>*

**171** *[http://taccle2.eu/news/i](http://taccle2.eu/news/i-want-one-of-these)[want-one-of-these](http://taccle2.eu/news/i-want-one-of-these)*

**172** *[http://reprap.org/wiki/](http://reprap.org/wiki/RepRap) [RepRap](http://reprap.org/wiki/RepRap)*

**173** *[http://taccle2.eu/stem/](http://taccle2.eu/stem/blokify-best-3d-printer-idea-ever) [blokify-best-3d-printer-idea-ever](http://taccle2.eu/stem/blokify-best-3d-printer-idea-ever)*

**174** *[www.wallwisher.com/](http://www.wallwisher.com/)*

**175** *[www.storybird.com](http://www.storybird.com)*

**176** *[www.glogster.com](http://www.glogster.com/)*

**177** *[www.thinglink.com](https://www.thinglink.com)*

**178** *[http://taccle2.eu/news/](http://taccle2.eu/news/thing-link)*

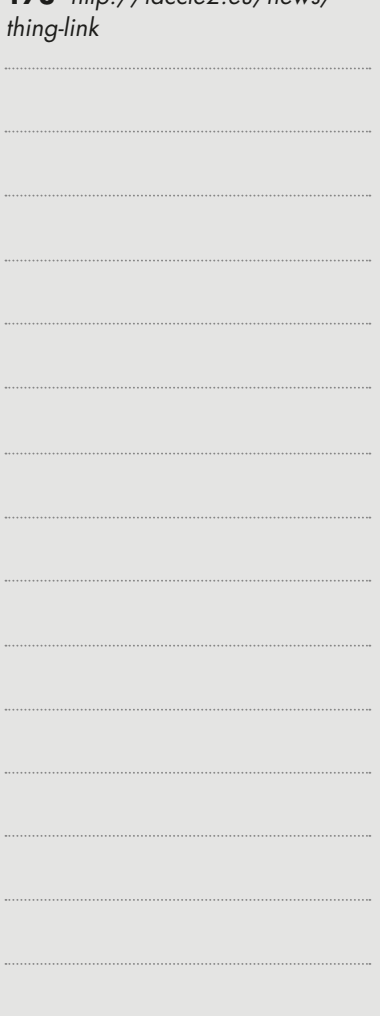

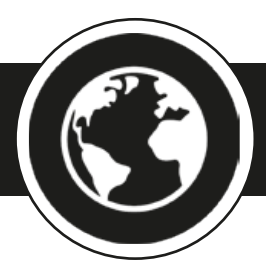

# **P r o y e c t o s g l o b a l e s**

*Aquí tenemos dos ideas de lecciones para la realización de proyectos transversales, con la intención de ofrecer unas pautas de cómo puede hacer este trabajo en su escuela. Estas también son útiles para hacerse una idea de cómo otros profesores integran el elearning en sus clases y cómo estructuran sus clases en consecuencia.* 

# **Nanotecnología**

#### Visión de conjunto

En este proyecto, los estudiantes utilizan herramientas web 2.0 para debatir los usos de la nanotecnología. En grupos, los alumnos deben decidir cuál de los tres proyectos de investigación para los que han solicitado la financiación, deberían recibirla ... Sólo un proyecto puede obtener la financiación.

#### Descripción

Cada grupo deberá investigar tres proyectos de nanotecnología diferentes. Provea a los estudiantes las posibles fuentes de información y anímelos a buscar e indagar. Algunos ejemplos son: la página de Nanotecnología de la Comisión Europea<sup>179</sup>, el EIRO180 forum (una sociedad de las ocho organizaciones de investigación científica intergubernamental más grandes de Europa), la lista de los centros<sup>181</sup> nacionales de investigación y el EthicsWeb - una colección de sitios web que se ocupan de cuestiones morales y éticas<sup>182</sup>.

Para cada proyecto de nanotecnología, los estudiantes deben enviar una descripción de Voicethread<sup>183</sup> o Voxopop<sup>184</sup>.Esto podría ser una imagen, presentación de diapositivas o un párrafo de texto. A continuación, debe utilizar la función de grabación de audio para agregar comentarios y asi explicar sus razones a favor y en contra de cada proyecto. Al igual que con cualquier trabajo de grupo, asegúrese de que todos en el grupo tiene un papel. Podría dar a cada alumno un tema individual a investigar y luego ponerlos en grupos para discutir los pros y los contras.

Una variante sería utilizar el software de mapas para debates on-line, como Argunet185 para evaluar la estructura y la calidad de los argumentos de los grupos.

### **La carrera humana**

#### Visión de conjunto

Investigando los materiales científicos sobre la evolución humana, se pide a los alumnos utilizar en su investigación, habilidades de predicción y presentación de informes para crear una simple tesis basada en la web sobre las "probables" futuras etapas de la evolución humana.

#### Descripción

El profesor debe decidir cuánta información inicial proporcionar, pero probablemente sea una buena idea el discutir con los alumnos los conceptos básicos de la evolución en términos generales para identificar sus conocimientos previos, el intercambio de información y desafiar las suposiciones falsas. Hay algunos sitios web excelentes que pueden proporcionar una plataforma de lanzamiento para su discusion<sup>186</sup>.

Una vez que los alumnos han discutido los procesos indispensables, se les pide que

 $\Box$ 

**179** *[http://ec.europa.eu/nano](http://ec.europa.eu/nanotechnology/index_en.html)[technology/index\\_en.html](http://ec.europa.eu/nanotechnology/index_en.html)*

**180** *[www.eiroforum.org](http://www.eiroforum.org)*

**181** *[www.nanowerk.com/na](http://www.nanowerk.com/nanotechnology/research/laboratories_alist.php?letter=N)[notechnology/research/laborato](http://www.nanowerk.com/nanotechnology/research/laboratories_alist.php?letter=N)[ries\\_alist.php?letter=N](http://www.nanowerk.com/nanotechnology/research/laboratories_alist.php?letter=N)*

**182** *[www.ethicsweb.ca/nano](http://www.ethicsweb.ca/nanotechnology/)[technology/](http://www.ethicsweb.ca/nanotechnology/)*

**183** *<https://voicethread.com>*

**184** *[www.voxopop.com](http://www.voxopop.com)*

**185** *[www.argunet.org](http://www.argunet.org)*

**186** *[www.sociologyguide.com/](http://www.sociologyguide.com/introduction-to-sociology/human-evolution.php) [introduction-to-sociology/human](http://www.sociologyguide.com/introduction-to-sociology/human-evolution.php)[evolution.php](http://www.sociologyguide.com/introduction-to-sociology/human-evolution.php)*

reúnan las imágenes de 4 ó 5 de nuestros antepasados Homínidos. Ahora les diremos que elijan el software que prefieran para luego colocar estas imágenes en secuencia y escribir una descripción de cada una. Cada descripción debe incluir una comparación con el antecesor y una descripción de las diferencias.

Una vez hecho esto, los estudiantes podrían entonces hacer una lista de los patrones -después de su estudio-, por ejemplo visual la postura cada vez más vertical, más alto, menos pelo, mandibula más pequeña etc.

En base a sus hallazgos, se les pide que predigan cómo los seres humanos pueden evolucionar en el futuro. En incrementos de 10.000 años, se les puede pedir que creen impresiones artísticas junto con las descripciones escritas de las próximas 2 ó 3 etapas de la evolución humana. Los alumnos (o cualquiera que quiera divertirse) podrían experimentar construyendo su salvaje Yo.187 Es alocado, pero muy entretenido. También puede ser útil si quiere discutir temas como la ingeniería genética, los efectos del medio ambiente sobre la evolución o cómo los seres humanos pueden evolucionar en el futuro en otros mundos.

A menos que su escuela tenga acceso a software de dibujo bastante sofisticado, pida a los alumnos que dibujen su ilustración en papel antes de escanearlas y subirlas a su trabajo en red. Tambien puede pedirles específicamente presentar sus tesis en una página web, eche un vistazo a Pagetutor188 .Una opción más sencilla sería la de dirigir a los estudiantes a Wikispaces<sup>189</sup> como lo hicimos en el libro anterior de Primaria en una actividad similar. 190

Para terminar, pida a los estudiantes presentar sus hallazgos y teorías. Asegúrese de que dan razones de sus teorías.

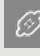

**187** *[www.buildyourwildself.com](http://www.buildyourwildself.com)*

**188** *[www.pagetutor.com/](http://www.pagetutor.com/html_tutor/index.html) [html\\_tutor/index.html](http://www.pagetutor.com/html_tutor/index.html)*

**189** *[www.wikispaces.com/con](http://www.wikispaces.com/content/student)[tent/student](http://www.wikispaces.com/content/student)*

**190** *[www.taccle2e-encyclopae](http://www.taccle2e-encyclopaedia.wikispaces.com)[dia.wikispaces.com](http://www.taccle2e-encyclopaedia.wikispaces.com)*

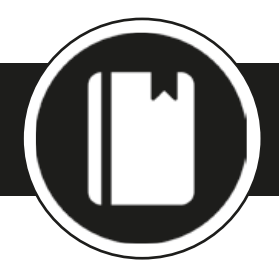

# **R e g i stro, Presentac i ó n e i ntercamb i o de resultados**

*Hemos resumido algunas ideas que podrían ser utilizadas en cualquiera de las lecciones que se presentan aquí, pero puede encontrar planes de estudio completos en el blog Taccle2. 191*

#### *Storybird* <sup>192</sup>

Esta es una maravillosa herramienta para crear libros ilustrados para y con sus estudiantes. Todo lo que necesita es la creación de una cuenta gratuita. Usted actuará como administrador y deberá invitar a sus estudiantes a colaborar. Sus trabajos pueden ser publicados, por lo que los padres y los amigos podrán verlo. Lo mejor son las preciosas obras de arte de artistas de todo el mundo que los estudiantes son libres de utilizar en sus propios libros Storybird. Los estudiantes también pueden cargar y usar sus propios materiales.

#### **>** *Science Comics* <sup>193</sup>

Todos sabemos lo mucho que a los niños les gusta hacer la ciencia práctica y descubrir por sí mismos cómo funcionan las cosas. Por desgracia, también sabemos que escribir sobre experimentos -de acuerdo con criterios muy rígidos- está dificultando su curiosidad natural y convirtiendo a la ciencia en una tarea. A nuestro equipo de primaria se le ocurrió una nueva forma de registrar las investigaciones científicas al hacer una tira cómica que es tan divertida como hacer el experimento real. Funciona igual de bien para la escuela secundaria de primer ciclo y, en todo caso, funciona aún mejor porque los estudiantes mayores son capaces de llegar a enfrentarse con más funciones y, por tanto, a crear piezas cada vez más eficaces de trabajo.

Nos gusta Comic Life, un software realmente necesario que debe tenerse entre las herramientas de cualquier profesor. No apoyamos –normalmente- el gastar dinero en software, pero Comic Life es la excepción, una versión premiun es de 15 euros para Mac o Windows, y 4 euros para el iPad.

Pixton<sup>194</sup> es una fuente libre muy buena que se puede utilizar para el mismo propósito.

#### **>** *Vodcasting*

Una alternativa a la escritura práctica es hacer un vodcast. Pídale a su clase que recoja fotos y vídeos durante las diferentes fases del trabajo práctico. Utilice Movie Maker de Microsoft, iMovie en Apple u otro software de edición de vídeo disponibles para combinar estos en un corto Vodcast que puede ser subido a YouTube o Vimeo e incrustar en su blog de la clase. Eche un vistazo a un experimento grabado en Rumania llamado huevo en una botella. 195

#### **>** *Glogster*

Cada vez que desee que los estudiantes compartan información con los demás, ¿por qué no hacer un 'Glog' utilizando Glogster! 196Este software es perfecto para crear carteles interactivos, archivos de datos, tableros de proyectos o "cómo hacer ..." hojas de instrucciones. También sirve como una buena actividad de entrada a los blogs. Una vez que le pillas el truco, veras que sencillo es utilizarlo.

#### **>** *Presentaciones visuales*

Todos sabemos lo que se puede hacer en una presentación visual (PowerPoint) pero ¿tienen también sus estudiantes suficiente práctica en usarlo ? Usted y sus alumnos pueden utilizar Slideshare<sup>197</sup>. Slideshare permite almacenar presentaciones y ponerlas a disposición de otros. Las ventajas son:

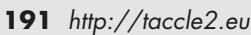

 $\mathscr{B}$ 

- **192** *<http://storybird.com>*
- **193** *<http://comiclife.com>*
- **194** *[www.pixton.com](http://www.pixton.com/)*

**195** *[www.youtube.com/watch](http://www.youtube.com/watch?v=IHEOVW1qn90&feature=related) [?v=IHEOVW1qn90&feature=re](http://www.youtube.com/watch?v=IHEOVW1qn90&feature=related) [lated](http://www.youtube.com/watch?v=IHEOVW1qn90&feature=related)*

- **196** *<http://edu.glogster.com/>*
- **197** *[www.slideshare.net](http://www.slideshare.net/)*
- Permite a los estudiantes buscar presentaciones de otras personas como parte de su investigación sobre el contenido de un tema que estén trabajando.
- Muchos autores permiten la descarga y la adaptación de sus presentaciones. Dependiendo del contexto y la atribución, debe decidir si esto es plagio o uso inteligente de la web 2.0.
- Slideshare te permite de manera muy fácil añadir una voz en off a las diapositivas. Las instrucciones sobre cómo hacerlo están en la web y su ordenador necesita disponer de micrófono integrado, siempre y cuando la clase esté bastante tranquila.
- Puede configurar una cuenta para toda la clase y almacenar sus presentaciones en una biblioteca de clase en torno a temas específicos.
- Se puede elegir que las presentaciones sean privadas o públicas y asi los niños se motivaran al ver que alguien más ha 'visto' su presentación y - aún mejor - comentó sobre ella. El uso de comentarios es también una gran manera de dar retroalimentación, si ha establecido la creación de una presentación como tarea.
- Para cargar una presentación, por ejemplo en un blog, tendrá que 'insertarlo' en un post, ya que no se puede hacer directamente. Slideshare genera automáticamente un código de inserción para cada presentación. Esto es simplemente un código HTML que ha de copiar de Slideshare y pegar en su sitio web para vincular su sitio con la página de Slideshare. ¡Maravilloso!

#### **>** *Prezi*

Nos encanta Prezi<sup>198</sup> y a los estudiantes les encanta también. Compruébelo usted mismo y verá que es verdad. Imagine un enorme lienzo en el que poder crear su presentación y luego volar de una parte a otra, acercar un vídeo o una imagen y hacer clic para ver el texto o imágenes que haya agregado. Es mucho más divertido que PowerPoint.

#### **>** *Voki*

Voki se puede utilizar para crear avatares de habla. El proceso de creación de avatares puede motivar a los estudiantes a participar en las actividades escolares y asi introducir la tecnología de una manera divertida. Cada estudiante o grupo de estudiantes pueden utilizar Voki<sup>199</sup> para presentar las conclusiones de su trabajo de investigación individual o en grupo.

Para ello, los alumnos pueden:

- Crear avatares personalizados.
- Añadir audio a cada avatar Voki.
- Publicación de su Voki en cualquier blog o web.

#### **>** *Pinterest*

Pinterest<sup>200</sup> es una herramienta de software social para hacer colecciones de imágenes de otros sitios web -al igual que un tablón de anuncios digital-. Puede configurar varios murales para cada tema en particular y puede optar por compartirlos con otros o mantenerlos privados.

 $\mathcal{B}$ 

- **198** *<http://prezi.com>*
- **199** *[www.voki.com](http://www.voki.com)*
- **200** *[www.pinterest.com](http://www.pinterest.com)*

# **Di s p o s i t i vos móv i les**

*Prometimos en el libro de primaria que íbamos a incluir una sección en el libro STEM sobre el uso de las tecnologías móviles. Sin embargo, los acontecimientos parecen habernos superado. Para empezar, la mayoría de las actividades que se describen en este libro se puede hacer usando un teléfono o tableta y algunos sólo se puede hacer en un dispositivo móvil, así que no estamos seguros de si esto justifica una sección separada. Hay tantos sitios web que se centran en las tecnologías móviles que parece bastante redundante.*

Lo que queremos decir es que estamos cambiando. Imagínese si en lugar de tener que confiscar los teléfonos de los estudiantes, se pueden utilizar en nuestra clase ... ¿Suena bien? Bueno, con un poco de planificación cuidadosa podría tener el mas equipado, y moderno laboratorio. Algunas escuelas están invirtiendo en tabletas o iPads para la clase, eliminando así las cuestiones en torno a los alumnos que "tienen" y los que "no tienen". Si su escuela no puede permitirse el lujo de hacer eso, debería buscar la forma de que los alumnos compartan los dispositivos que tienen, tratanto de optimizar los recursos disponibles, en lugar de obligar a los alumnos a tenerlos guardados en sus mochilas y bolsillos. Hay una lista útil de los pros y contras<sup>201</sup> a considerar, pero, puesto que este libro trata de ofrecer ideas<sup>202</sup> e inspirar, aquí hay algunas cosas prácticas que puede hacer en su clase con un dispositivo móvil:

- Escuchar la radio ciencia o descargar algunos podcasts de ciencia.
- Utilice las grabadoras de voz para almacenar datos cortos y crear un podcast.<sup>203</sup>
- Tome fotos o vídeos de una demostración práctica o de sus propios experimentos, como alternativa a la redacción de su metodología.
- Utilice polleverywhere<sup>204</sup> para que los estudiantes puedan poner en texto sus respuestas o ideas en la pizarra.
- Elabore códigos QR y pongalos en las paredes, puertas, tablones de anuncios, etc, con enlaces a más información, vídeos interesantes, materiales diferenciados o instrucciones. Permita que los estudiantes exploran los códigos con su teléfono o tableta (tendrán que descargar un lector de códigos QR).
- Vaya a dar un paseo en la naturaleza y tome fotografías que los alumnos podrán añadir en un mapa de Google a medida que avanza.
- Experimento con 'flipped classroom'. 205

# $\mathscr{B}$

**201** *[www.pontydysgu.](http://www.pontydysgu.org/2009/11/25-practical-ideas-for-using-mobile-phones-in-the-classroom/) [org/2009/11/25-practical](http://www.pontydysgu.org/2009/11/25-practical-ideas-for-using-mobile-phones-in-the-classroom/)[ideas-for-using-mobile-phones-in](http://www.pontydysgu.org/2009/11/25-practical-ideas-for-using-mobile-phones-in-the-classroom/)[the-classroom/](http://www.pontydysgu.org/2009/11/25-practical-ideas-for-using-mobile-phones-in-the-classroom/)*

**202** *[http://xyofeinstein.files.](http://xyofeinstein.files.wordpress.com/2011/10/33_interesting_ways_to_use_mobile_phones_in_th.pdf) [wordpress.com/2011/10/33\\_in](http://xyofeinstein.files.wordpress.com/2011/10/33_interesting_ways_to_use_mobile_phones_in_th.pdf)[teresting\\_ways\\_to\\_use\\_mobile\\_](http://xyofeinstein.files.wordpress.com/2011/10/33_interesting_ways_to_use_mobile_phones_in_th.pdf) [phones\\_in\\_th.pdf](http://xyofeinstein.files.wordpress.com/2011/10/33_interesting_ways_to_use_mobile_phones_in_th.pdf)*

**203** *[http://science360.gov/](http://science360.gov/radio/) [radio/](http://science360.gov/radio/)*

**204** *[www.polleverywhere.com](http://www.polleverywhere.com)*

**205** *[http://net.educause.edu/](http://net.educause.edu/ir/library/pdf/eli7081.pdf) [ir/library/pdf/eli7081.pdf](http://net.educause.edu/ir/library/pdf/eli7081.pdf)*

# **C onclus i ó n**

Junto con el sitio web de Taccle2 y la formación ofrecida en el marco del proyecto, este *manual pretende ser una herramienta práctica para los profesores de STEM en los centros de secundaria. Se ha basado en la retroalimentación de profesores reales que nos piden ideas prácticas y menos teoria. Esperamos haber respondido -al menos en parte-, proporcionando sugerencias, actividades y estímulo para comenzar con las tecnologías.* 

Nunca fue nuestra intención el elaborar un manual sobre pedagogía de e-learning y, desde luego, este libro no se recomienda para ser utilizado como un modelo de plan de estudios. Incluso si hubiera sido nuestra intención sería casi imposible que coincidiese con el contenido de los planes de estudios de todos los países de Europa. Hay muchos libros excelentes que cubren estos temas. En particular, como el de Megan Poore, "Utilizando los medios sociales en el aula<sup>206"</sup> para una introducción útil y fácil. Esta es una preferencia personal, ya que es muy fácil de leer y proporciona un fácil seguimiento para cualquiera que quiera dar el siguiente paso.

Estamos convencidos de que las TIC ofrecen oportunidades que no son posibles utilizando herramientas tradicionales. Esto no significa necesariamente que estemos revolucionando totalmente el qué o cómo se enseña; esperamos que este manual le haya demostrado que con ajustes bastante simples a menudo se puede tener un enorme impacto en la enseñanza y el aprendizaje. También creemos que estos "ajustes" pueden aumentar la popularidad de las ciencias, las matemáticas y la tecnología entre los estudiantes en su escuela; y eso es parte de una agenda compartida por todos los países de Europa.

Además, cualquier estudiante que desee una carrera en cualquiera de las materias STEM necesitará -y se espera que tenga- excelentes habilidades en TIC y aunque puede que usted no sea un profesor especialista en las TIC, sí se espera que tenga un papel clave a la hora de desarrollar las habilidades y actitudes de los alumnos hacia el uso de las tecnologías para el aprendizaje.

La enseñanza en la era de Internet significa que debemos enseñar habilidades para el mañana. Como dijo Tim Berners-Lee, "*La Web como yo lo concebía, no la hemos visto todavía. El futuro es todavía mucho más grande que el pasado. Sus alumnos son parte de ese futuro"*. Sin embargo, no se trata sólo de desarrollar habilidades, sino también de cambiar la manera en que pensamos.

Arthur C Clarke afirmó "*Cualquier tecnología suficientemente avanzada es indistinguible de la magia."* Sin embargo, la verdadera magia reside en los corazones y las mentes de los profesores que utilizan las herramientas digitales para introducir a los estudiantes a nuevas personas, nuevas ideas y nuevas oportunidades. Hay cientos de miles de nuevas tecnologías educativas por ahí, pero si los propios profesores no son capaces de ponerlas en el aula y hacer que funcionen, entonces fallan.

La profesión docente necesita practicantes valientes e innovadores. Para llegar hasta allí tenemos que entender el mundo en el que viven nuestros estudiantes y estar dispuestos a sumergirnos en ese mundo.

Necesitamos abrazar la nueva realidad digital. Si no podemos relacionarnos, si no lo conseguimos, no vamos a ser capaces de hacer que las escuelas respondan a las necesidades actuales y futuras de la generación digital.

Sabe -y nosotros sabemos- que STEM puede ser excitante... ¡nunca ha habido un mejor momento para poder demostrarlo!

**206** *[http://www.uk.sagepub.](http://www.uk.sagepub.com/books/Book236869) [com/books/Book236869](http://www.uk.sagepub.com/books/Book236869)*

-63

# Los autores

**Fernando Albuquerque Costa** es profesor asistente en el área de Tecnología Educativa en el Instituto de Educación de la Universidad de Lisboa. Ha coordinado dos estudios nacionales para el Ministerio de Educación portugués en Competencias del Profesorado en TIC y Resultados de Aprendizaje con TIC.

**Jan Bierweiler** maestro de Inglés y de historia en Gymnasium Münchberg, una escuela de gramática alemana. Ha estado involucrado en el e-learning desde sus años en la universidad y está especialmente interesado en la combinación de la enseñanza-aprendizaje tradicional y asistida por ordenador.

**Linda Castañeda** es profesora Contratada Doctora en la Facultad de Educación en la Universidad de Murcia (España). También es miembro del Grupo de Investigación de Tecnología Educativa de dicha universidad (GITE). Tiene un doctorado en Tecnología Educativa y ha participado en varios proyectos de investigación sobre las mejoras del aprendizaje mediado con tecnologías.

**Nicholas Daniels** fue maestro de escuela primaria durante 15 años y director adjunto durante 5 años. Actualmente trabaja como investigador y profesor instructor senior de Pontydysgu. Es escritor de ficción para niños en idioma galés y en 2008 ganó el premio de Tir na n- Og al libro del año.

**Kylene De Angelis** experta en educación y formación profesional (EFP) y socio de Training 2000, una organización de formación profesional en Italia. Colabora en proyectos europeos de investigación y desarrollo sobre nuevas metodologías de formación y didáctica en línea, la tecnología innovadora para la formación y la integración de los jóvenes y adultos en los procesos de aprendizaje.

**Prof. Dr. Koen DePryck** enseña en el campo de la innovación en la educación en la Universidad de Bruselas y en ADEK Universidad de Suriname. Es el presidente del consorcio de proveedores de educación de adultos en Amberes, donde es director del centro. Aconseja sobre la educación para la Organización de los Estados Americanos y publica y da conferencias sobre una amplia gama de temas educativos.

**Bruna Durazz** es licenciadoa en economía y especialista en matemáticas y estadística. Ha sido profesora de matemáticas desde 1983 y actualmente se concentra en la aplicación de las herramientas TIC en el aula para mejorar sus métodos de enseñanza. Ella ha tenido un éxito particular en el uso de las TIC para mejorar los resultados de enseñanza y aprendizaje con los alumnos con necesidades educativas adicionales.

**Giulio Gabbianelli** es licenciado en Ciencias de la Comunicación y tiene una especialización en Nuevos Medios y Sociedad. Trabaja como investigador junior en la Larica (laboratorio de investigación sobre Comunicación Avanzada) en la Facultad de Sociología de la Universidad de Urbino (Italia). Desde 2009, ha trabajado para Training 2000 como experto en medios de comunicación e investigación.

**Isabel Gutiérrez** es profesora Contratada Doctora en la Facultad de Educación en la Universidad de Murcia (España). También es miembro del Grupo de Investigación de Tecnología Educativa (GITE) de la misma universidad. Tiene un máster y doctorado en Tecnología Educativa. Ha participado en diferentes proyectos sobre las TIC en el ámbito educativo.

**Jeroen Hendrickx** enseñó holandés a los adultos extranjeros en Amberes durante 10 años. En esa década exploró cómo la educación podría beneficiarse de la tecnología. Desde 2012 trabaja en CVO Antwerpen donde anima y apoya a los maestros que desean integrar la tecnología en sus aulas (en línea).

**Jenny Hughes** ha sido una profesora de matemáticas y formadora de profesores durante más tiempo de lo que está dispuesta a admitir. Es también investigadora educativa en Pontydysgu, una compañía de Investigación Educativa y el Desarrollo de software con sede en Gales. Sus intereses incluyen la teoría de la evaluación y la práctica y el aprendizaje electrónico.

**Laura Malita** es analista informática y profesora titular en la Universidad de West Timisoara, Rumanía. Ella es también investigadora en el Instituto Rumano de Educación de Adultos (IREA), siendo coordinadora del proyecto L @ JOST LLL KA3 y el proyecto "Aprender de la ciudad 'G2. Su investigación actual se centra en el campo de las tecnologías de la Web 2.0 para el aprendizaje, la enseñanza y las actividades sociales, el aprendizaje social, la narración digital para el aprendizaje informal y la búsqueda de empleo. También ha sido autora y co-autora de los libros y publicado más de 40 artículos relacionados.

**M ª Paz Prendes** es profesora Titular de Tecnología Educativa de la Facultad de Educación en la Universidad de Murcia (España). Directora del Grupo de Investigación de Tecnología Educativa (GITE) de la misma universidad. Es coordinadora de varios proyectos de investigación a nivel Nacional.

**Mario Procaccini** tiene una licenciatura en ingeniería mecánica. Ha sido profesor de física y ciencia durante 30 años en las escuelas secundarias superiores. Él ha estado experimentando con diferentes herramientas de las TIC en sus clases ¡con gran entusiasmo!

**Angela Rees** ha enseñado matemáticas y ciencias a personas de 12 - 75 años en Gales desde que se clasificó como profesor de Química en 2005. Recientemente obtuvo una maestría en Necesidades Educativas Especiales. Angela trabaja para Pontydysgu en la creación de contenido e-learning, la investigación de las aplicaciones prácticas de la tecnología educativa y la capacitación en el uso de herramientas web 2.0.

**Pedro Reis** trabaja como profesor asociado, investigador y subdirector del IE -UL, donde coordina el Programa de Doctorado en Enseñanza de las Ciencias. Está especialmente interesado en la integración de las TIC en la ciencia y la educación ambiental.

**M. del Mar Sánchez** es profesora Contratada Doctora en la Facultad de Educación de la Universidad de Murcia (España). Tiene un doctorado en Pedagogía y trabaja en el Grupo de Investigación de Tecnología Educativa (GITE). Ha participado en varios proyectos de investigación sobre PLE, Web 2.0 y las TIC en el aula.

**Anne- Marie Tytgat** es ingeniera industrial y asesora pedagógica en las escuelas secundarias flamencas, para la educación tecnológica e integración de TIC en la educación. Ofrece orientación y apoyo a las escuelas que quieran desarrollar un enfoque coherente del uso de las TIC en el currículo para involucrar a los estudiantes.

**Katleen VandenDriessche** enseña matemáticas en CVO Antwerpen (segunda oportunidad de educación) y trabaja como profesor de SEN en una clínica privada. Ella tiene un interés especial en el uso de e-learning para apoyar a los estudiantes con AEN en aritmética, matemáticas y ciencias.

# **Coordinador:**

**Jens Vermeersch** tiene una maestría en Historia y una maestría en Ciencias de la Comunicación. Es un administrador con experiencia en proyectos europeos a cargo del Departamento de Internacionalización de GO! la educación oficial del Gobierno de Flandes en la parte de Bélgica de habla holandesa.

# LA ASOCIACIÓN

# **El coordinador**

#### **GO! onderwijs van de Vlaamse Gemeenschap**

Jens Vermeersch / Internacionalización Anne- Marie Tytgat / Pedagogische Begeleidingsdienst Willebroekkaai 36 • 1000 Bruselas • Bélgica Tel. +32 2 7909598 • Fax +32 2 7909797 jens.vermeersch@g-o.be • anne-marie.tytgat@g-o.be www.g-o.be/europa [www.g-o.be/europa](http://www.g-o.be/europa)

#### **Los socios**

#### **Pontydysgu**

Jenny Hughes • Nicholas Daniels 5, Courthouse Street CF37 1JW Pontypridd Gales • Reino Unido Tel : . • +44 1443 400304 Fax: +44 1443 409975 jenhughes@mac.com • www.pontydysgu.org

#### **CVO Antwerpen**

Koen DePryck • Hannelore Audenaert • Belgica Distelvinklaan 22 • 2660 Hoboken Tel.: +32 3 8304105 koen.depryck@cvoantwerpen.be hannelore.audenaert@cvoantwerpen.be www.cvoantwerpen.be

#### **TRAINING 2000**

Elmo De Angelis • Kylene De Angelis Via Piano San Michele 47 61040 Mondavio (PU) • Italia Tel./Fax: +390 721 979988 training2000@training2000.it www.training2000.it

#### **Universidad de Lisboa**

Fernando Albuquerque Costa Instituto de Educación Alameda da Universidade 1649-013 Lisboa • Portugal fc@ie.ul.pt www.ie.ulisboa.pt

#### **Gymnasium Mu**̈**nchberg**

Jan Bierweiler Hofer Sraße 41 • 95213 Münchberg • Alemania jan.bierweiler@gmail.com www.gymnasium-muenchberg.de

#### **Universidad de Murcia**

Paz Prendes Facultad de Educación • Campus de Espinardo 30100 • Universidad de Murcia • Spain pazprend@um.es www.um.es/gite

#### **Universidad Occidental de Timisoara**

Department of Psychology Gabriela Grosseck 4 bdVasileParvan, office 029 Timisoara 300223 • Romania ggrosseck@socio.uvt.ro www.uvt.ro

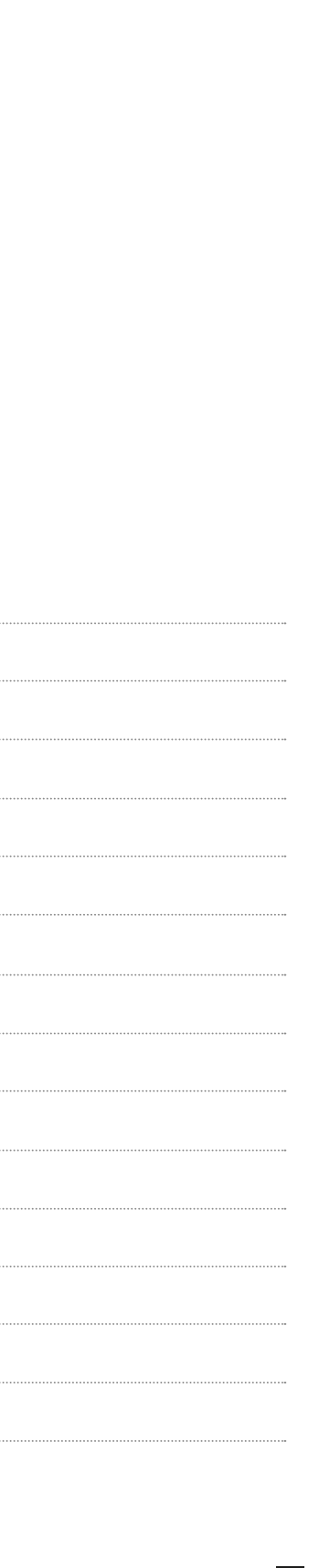

 $\cdots$ 

 $\cdots$ 

. . . . . . . .

 $1.1.1.1.$ 

 $\cdots$ 

Los maestros están bajo una creciente presión para utilizar las Tecnologías de Información y Comunicación con el fin de mejorar la enseñanza y el aprendizaje. Pero el hueco entre el `apetito´ de muchos profesores, la competencia y habilidades y los cada vez mayores avances en tecnologías, es demasiado amplio para acortar.

*TACCLE2: e-Learning para Maestros de STEM* es un proyecto financiado por la UE en el marco de su Programa de Aprendizaje Permanente. Nosotros -los autoressomos profesores reales como tú y tenemos hasta cicatrices de batalla para demostrarlo. Nuestro objetivo es ayudar a otros profesores a mejorar su práctica actual proporcionando apoyo y orientación en los comienzos, cerrando los huecos que -hasta ahora- les impedían aprovechar las oportunidades educativas que las tecnologías de información y comunicación tienen que ofrecer.

Este manual contiene alrededor de 100 ideas de e-learning que cubren todos los aspectos de las matemáticas, la ciencia, la tecnología y la ingeniería. Así como las instrucciones sobre lecciones e ideas fáciles y rápidas, junto con actividades de apoyo y asesoramiento para ayudar a evitar cualquier problema potencial. Para acompañar a cada actividad, encontrará enlaces a sitios que hemos utilizado, enlaces a ejemplos ya hechos que hemos encontrado o creado, enlaces a tutoriales y enlaces a otros sitios web útiles en línea.

No hay ninguna presión, ninguna publicidad agresiva y seguramente ninguna conferencia. Desde el principio nos centramos en crear un recurso para los profesores, escrito por los profesores; siendo el resultado el libro que está en sus manos ahora mismo. Así que denos una oportunidad y háganos saber lo que piensa sobre [www.taccle2.eu](http://www.taccle2.eu). También encontrará cientos de ideas adicionales que podrían ayudarle a ser un mejor maestro ¡de lo que ya es!

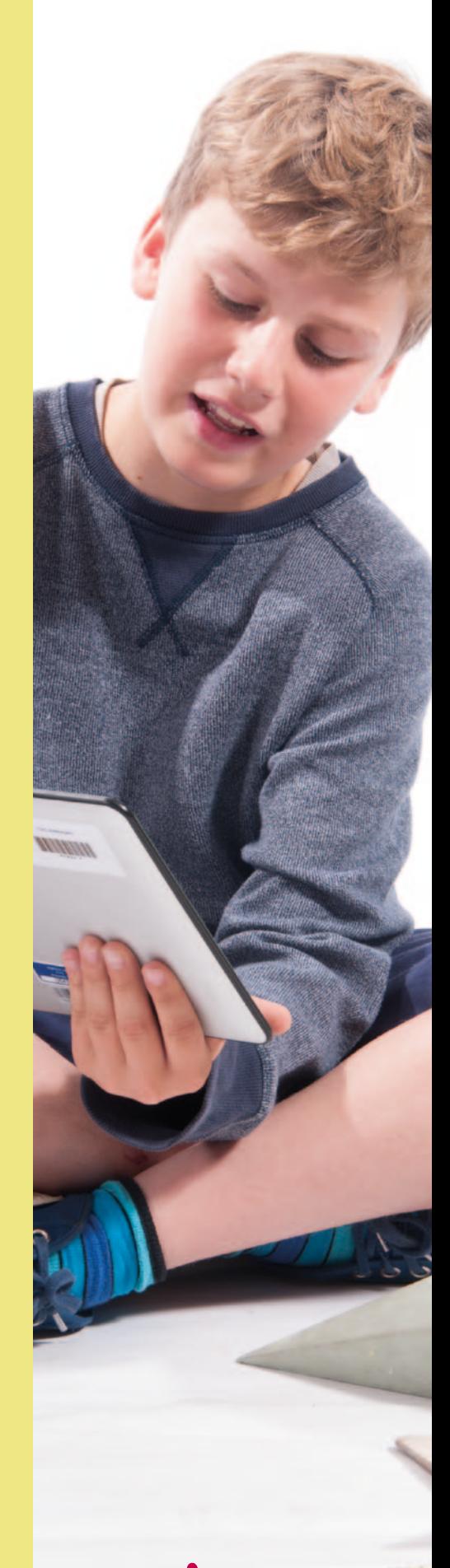

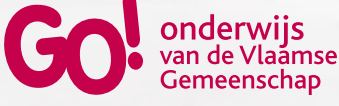

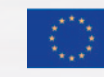